# Istruzioni di funzionamento Smartec CLD134

Sistema di misura della conducibilità

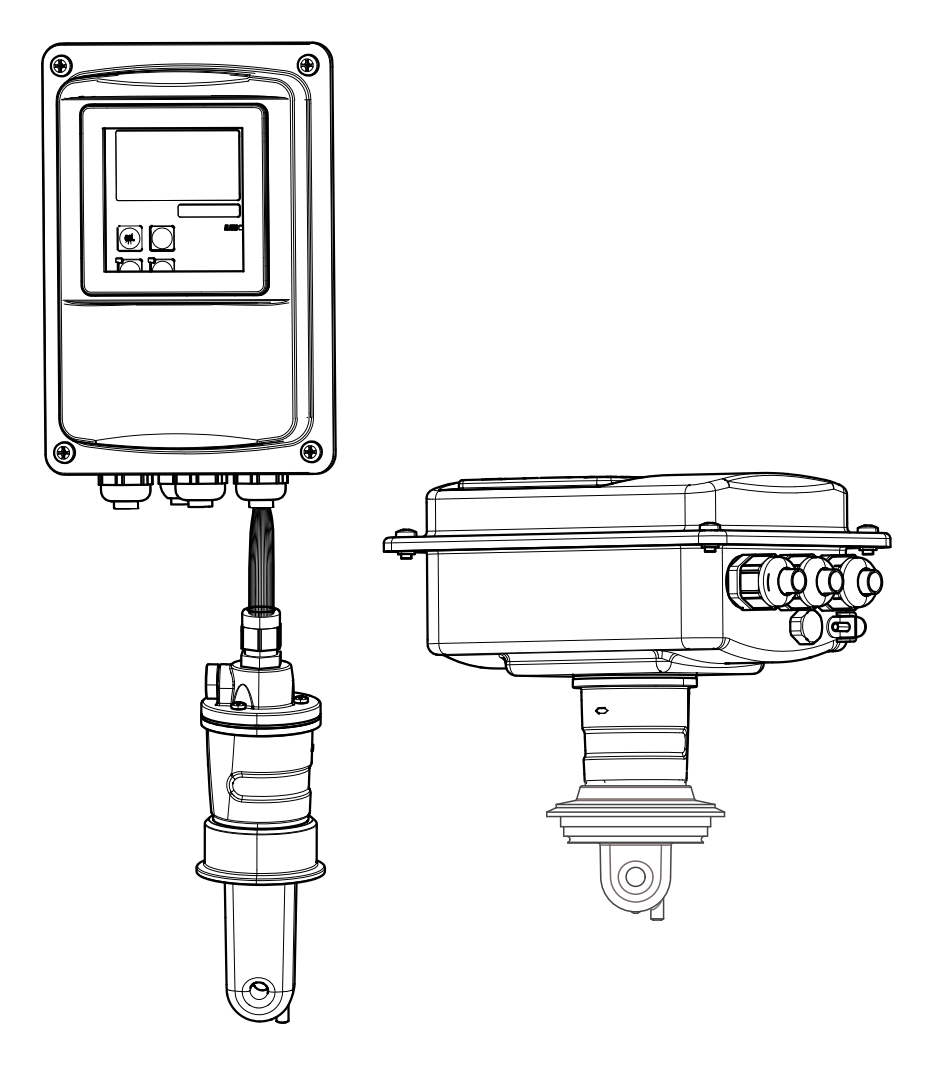

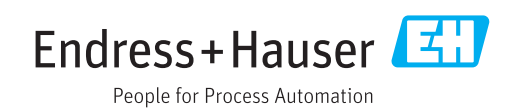

# Indice

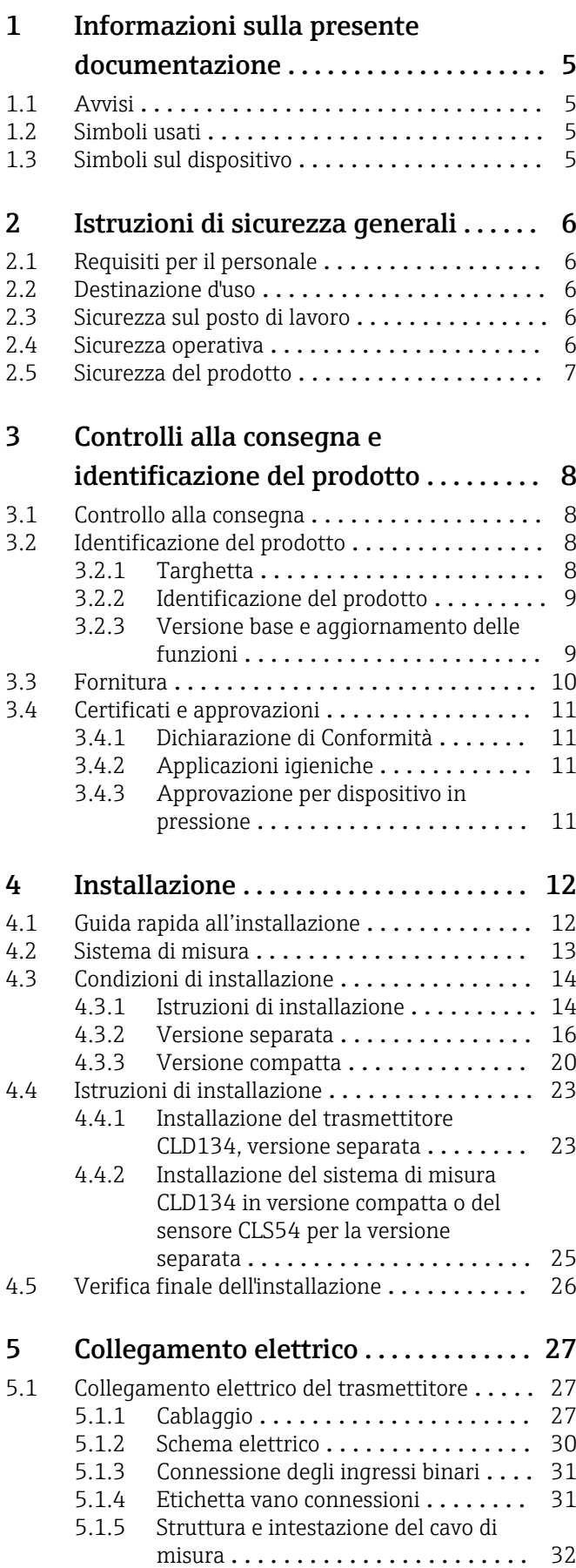

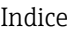

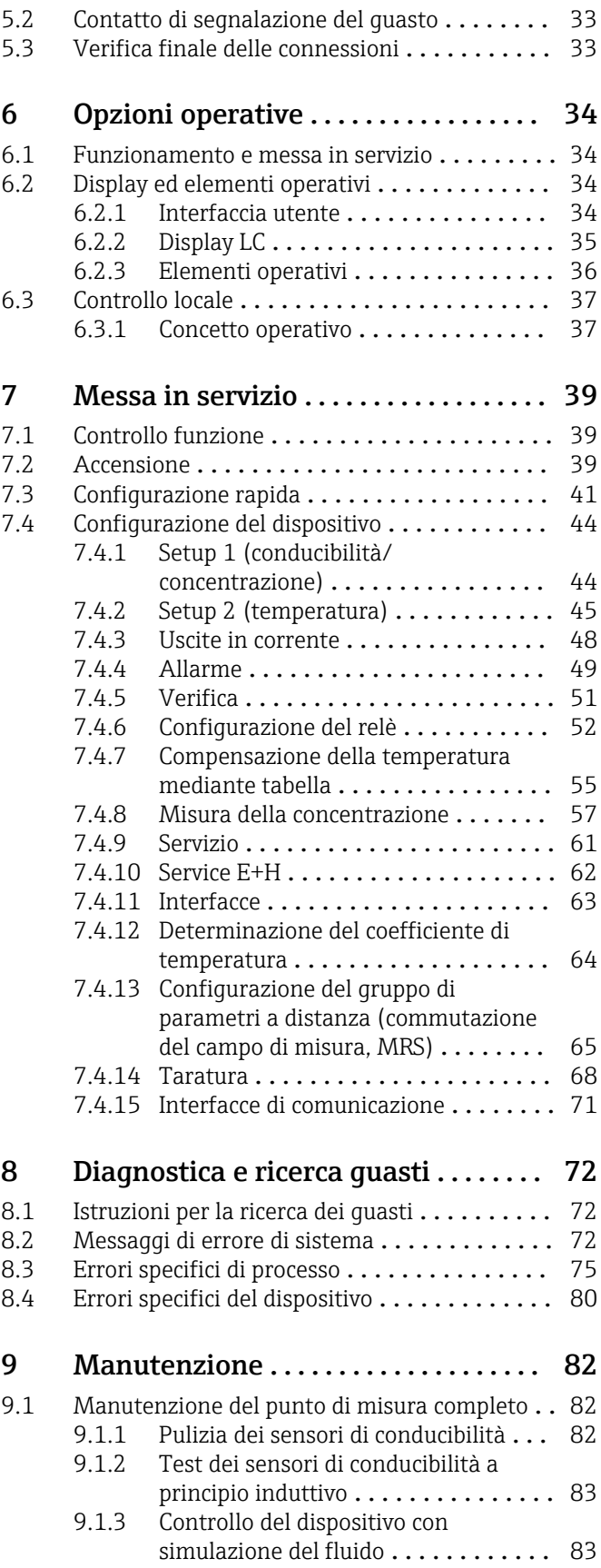

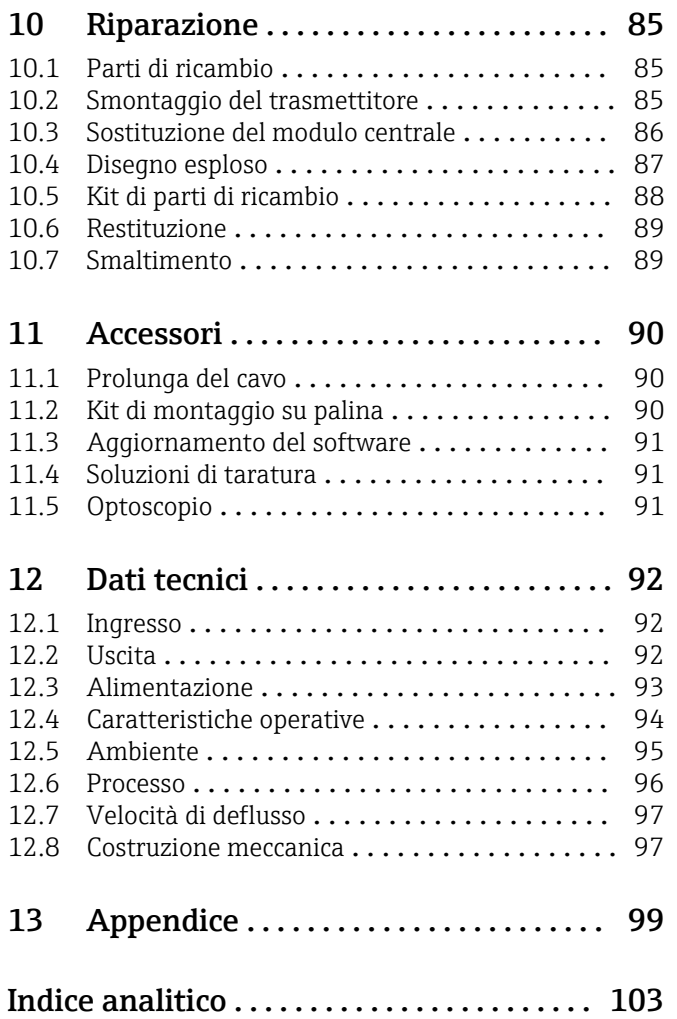

# <span id="page-4-0"></span>1 Informazioni sulla presente documentazione

### 1.1 Avvisi

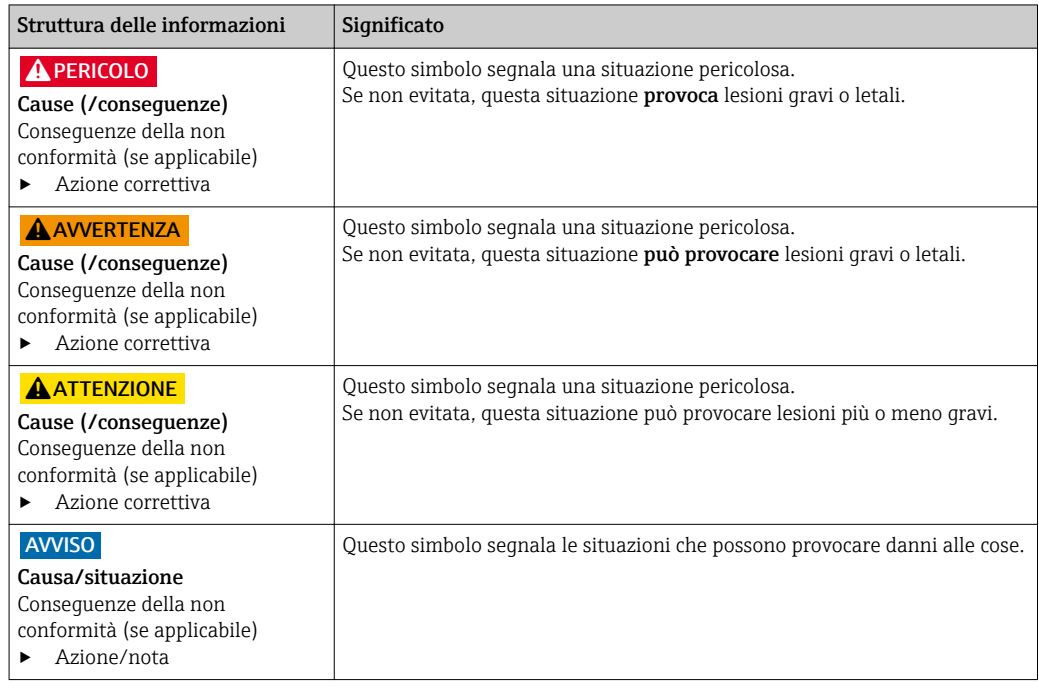

### 1.2 Simboli usati

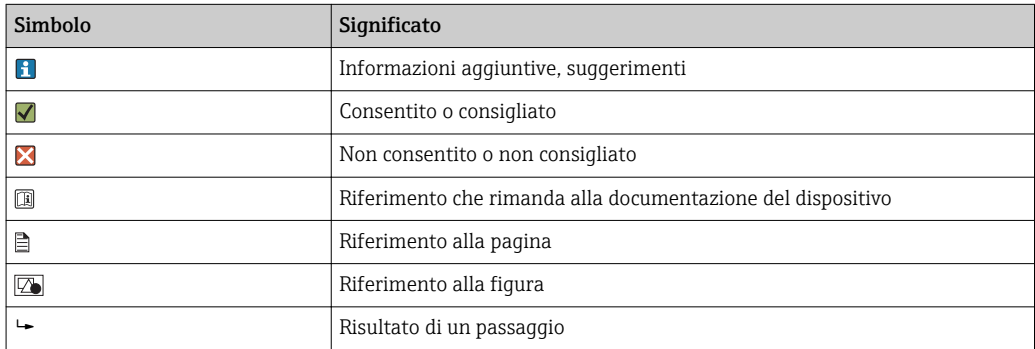

### 1.3 Simboli sul dispositivo

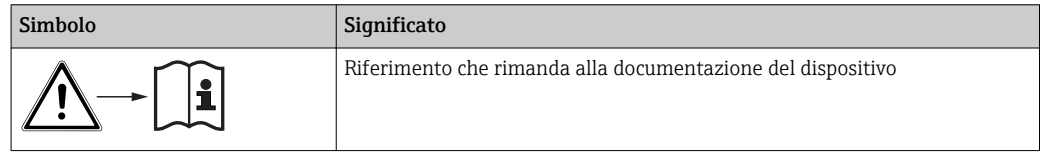

# <span id="page-5-0"></span>2 Istruzioni di sicurezza generali

### 2.1 Requisiti per il personale

- Le operazioni di installazione, messa in servizio, uso e manutenzione del sistema di misura devono essere realizzate solo da personale tecnico appositamente formato.
- Il personale tecnico deve essere autorizzato dal responsabile d'impianto ad eseguire le attività specificate.
- Il collegamento elettrico può essere eseguito solo da un elettricista.
- Il personale tecnico deve aver letto e compreso questo documento e attenersi alle istruzioni contenute.
- I guasti del punto di misura possono essere riparati solo da personale autorizzato e appositamente istruito.

Le riparazioni non descritte nelle presenti istruzioni di funzionamento devono essere H eseguite esclusivamente e direttamente dal costruttore o dal servizio assistenza.

### 2.2 Destinazione d'uso

Smartec è un sistema di misura pratico e affidabile, sviluppato per determinare la conducibilità dei prodotti liquidi.

È adatto in particolare per applicazioni nell'industria alimentare.

L'utilizzo del dispositivo per scopi diversi da quello previsto mette a rischio la sicurezza delle persone e dell'intero sistema di misura; di conseguenza, non è ammesso.

Il costruttore non è responsabile dei danni causati da un uso improprio o per scopi diversi da quelli previsti.

### 2.3 Sicurezza sul posto di lavoro

L'utente è responsabile del rispetto delle condizioni di sicurezza riportate nei seguenti documenti:

- Istruzioni di installazione
- Norme e regolamenti locali

#### Compatibilità elettromagnetica

- Per quanto riguarda la compatibilità elettromagnetica, il prodotto è stato testato secondo le norme europee riguardanti le applicazioni industriali.
- La compatibilità elettromagnetica indicata si applica solo al prodotto collegato conformemente a quanto riportato in queste istruzioni di funzionamento.

### 2.4 Sicurezza operativa

- 1. Prima della messa in servizio dell'intero punto di misura, verificare la correttezza di tutte le connessioni. Verificare che cavi elettrici e raccordi dei tubi non siano danneggiati.
- 2. Non utilizzare prodotti danneggiati e fare in modo che non vengano utilizzati accidentalmente. Etichettare il prodotto danneggiato come difettoso.
- 3. Se i guasti non possono essere riparati:

Mettere il dispositivo fuori servizio e fare in modo che non venga utilizzato accidentalmente.

### <span id="page-6-0"></span>2.5 Sicurezza del prodotto

Questo prodotto è stato sviluppato in base ai più recenti requisiti di sicurezza, è stato collaudato e ha lasciato la fabbrica in condizioni tali da garantire la sua sicurezza operativa. Sono state osservate tutte le regolamentazioni e le norme europee applicabili.

Noi forniamo una garanzia unicamente nel caso in cui il dispositivo sia installato e utilizzato come descritto nelle istruzioni di funzionamento. Il dispositivo è dotato di un meccanismo di sicurezza per proteggerlo da eventuali modifiche accidentali alle sue impostazioni.

Gli operatori stessi sono tenuti ad applicare misure di sicurezza informatica in linea con gli standard di sicurezza dell'operatore progettate per fornire una protezione aggiuntiva per il dispositivo e il trasferimento dei dati del dispositivo.

## <span id="page-7-0"></span>3 Controlli alla consegna e identificazione del prodotto

### 3.1 Controllo alla consegna

1. Verificare che l'imballaggio non sia danneggiato.

- Notificare al fornitore gli eventuali danni dell'imballaggio. Conservare l'imballaggio danneggiato fino a quando la situazione non viene chiarita.
- 2. Verificare che il contenuto non sia danneggiato.
	- Notificare al fornitore gli eventuali danni al contenuto. Conservare i prodotti danneggiati fino a quando il problema non sarà stato risolto.
- 3. Verificare che la consegna sia completa.
	- Confrontare il contenuto con quanto riportato sui documenti di consegna e sull'ordine.
- 4. In caso di stoccaggio o trasporto, imballare il prodotto in modo da proteggerlo da urti e umidità.
	- Gli imballi originali forniscono la protezione ottimale.
		- Le condizioni ambientali devono essere quelle indicate nella sezione "Dati tecnici".

In caso di dubbi, contattare il fornitore o l'ufficio commerciale più vicino.

### 3.2 Identificazione del prodotto

### 3.2.1 Targhetta

La targhetta fornisce le seguenti informazioni sul dispositivo:

- Identificazione del costruttore
- Codice d'ordine
- Numero di serie
- Condizioni ambiente e di processo
- Valori di ingresso e uscita
- Codici di attivazione
- Informazioni e avvisi di sicurezza
- Classe di protezione

Confrontare i dati riportati sulla targhetta con quelli indicati nell'ordine.

#### <span id="page-8-0"></span>3.2.2 Identificazione del prodotto

#### Pagina del prodotto

www.endress.com/CLD134

#### Interpretazione del codice d'ordine

Il codice d'ordine e il numero di serie del dispositivo sono reperibili:

- sulla targhetta
- nei documenti di consegna

#### Trovare informazioni sul prodotto

- 1. Sul sito Internet, accedere alla pagina del relativo prodotto.
- 2. In fondo alla pagina, selezionare il link "Online Tools" e, quindi, "Controlla le caratteristiche del dispositivo".
	- $\rightarrow$  Si apre un'altra finestra.
- 3. Inserire il codice d'ordine riportato sulla targhetta nel campo di ricerca e, quindi, selezionare "Mostra dettagli".
	- Vengono visualizzate le informazioni su ogni caratteristica (opzione selezionata) del codice d'ordine.

#### 3.2.3 Versione base e aggiornamento delle funzioni

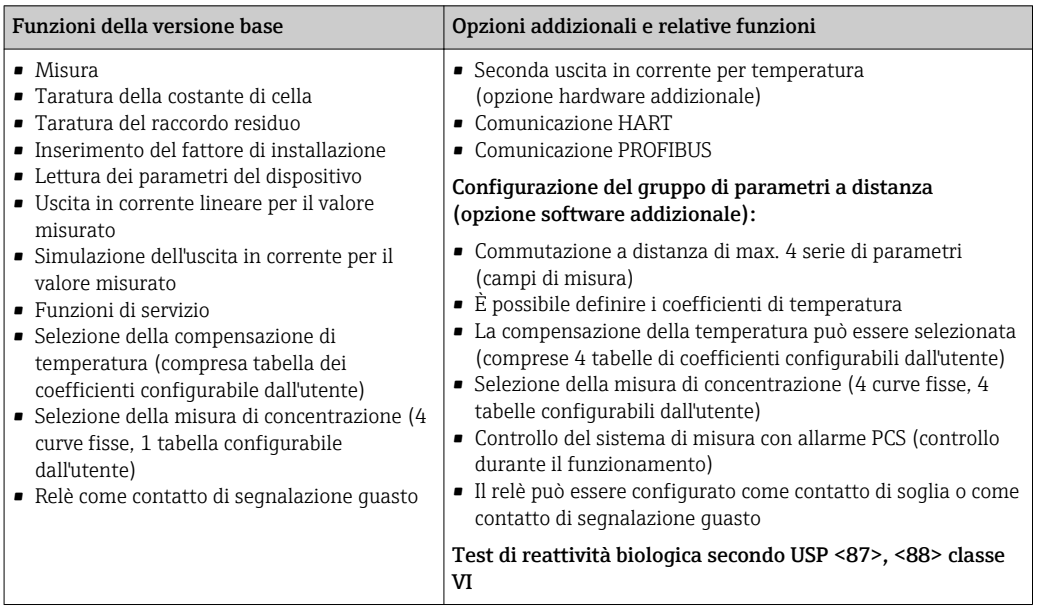

### <span id="page-9-0"></span>3.3 Fornitura

La fornitura della "versione compatta" comprende:

- 1 sistema di misura compatto Smartec CLD134 con un sensore integrato
- 1 set di morsettiere
- 1 copia delle Istruzioni di funzionamento BA00401C/07/en
- 1 copia delle Istruzioni di funzionamento brevi KA00401C/07/en
- Per le versioni con comunicazione HART:
	- 1 copia delle Istruzioni di funzionamento: Comunicazione da campo con HART, BA00212C/07/en
- Per le versioni con interfaccia PROFIBUS:
	- 1 copia delle Istruzioni di funzionamento: Comunicazione da campo con PROFIBUS, BA00213C/07/en
	- 1 connettore M12 (per la versione del dispositivo -\*\*\*\*\*\*PF\*)

La fornitura della "versione separata" comprende:

- 1 trasmettitore Smartec CLD134
- 1 sensore induttivo CLS54 con cavo fisso
- 1 set di morsettiere
- 1 copia delle Istruzioni di funzionamento BA00401C/07/en
- 1 copia delle Istruzioni di funzionamento brevi KA00401C/07/en
- Per le versioni con comunicazione HART: 1 copia delle Istruzioni di funzionamento: Comunicazione da campo con HART, BA00212C/07/en
- Per le versioni con interfaccia PROFIBUS:
	- 1 copia delle Istruzioni di funzionamento: Comunicazione da campo con PROFIBUS, BA00213C/07/en
	- 1 connettore M12 (per la versione del dispositivo -\*\*\*\*\*\*PF\*)

La fornitura del "trasmettitore senza sensore" comprende:

- 1 trasmettitore Smartec CLD134
- 1 set di morsettiere
- 1 copia delle Istruzioni di funzionamento BA00401C/07/en
- 1 copia delle Istruzioni di funzionamento brevi KA00401C/07/en
- Per le versioni con comunicazione HART:
- 1 copia delle Istruzioni di funzionamento: Comunicazione da campo con HART, BA00212C/07/en
- Per le versioni con interfaccia PROFIBUS:
	- 1 copia delle Istruzioni di funzionamento: Comunicazione da campo con PROFIBUS, BA00213C/07/en
	- 1 connettore M12 (per la versione del dispositivo -\*\*\*\*\*\*PF\*)

### <span id="page-10-0"></span>3.4 Certificati e approvazioni

### 3.4.1 Dichiarazione di Conformità

Il prodotto rispetta i requisiti delle norme europee armonizzate. È conforme quindi alle specifiche legali definite nelle direttive EU. Il costruttore conferma che il dispositivo ha superato con successo tutte le prove contrassegnandolo con il marchio  $\mathsf{C}\mathsf{E}.$ 

### 3.4.2 Applicazioni igieniche

#### FDA

Tutti i materiali in contatto con il prodotto sono elencati dall'FDA.

#### **EHEDG**

L'idoneità alla pulizia del sensore CLS54 è certificata secondo EHEDG Tipo EL - Classe I.

Quando si impiega il sensore in applicazioni igieniche, considerare che la sua idoneità alla pulizia dipende anche dal tipo di installazione. Per il montaggio del sensore in un tubo, utilizzare delle unità a deflusso certificate EHEDG per la specifica connessione al processo.

#### 3-A

Certificazione secondo lo standard 3-A 74- ("3-A Sanitary Standards for Sensor and Sensor Fittings and Connections Used on Milk and Milk Products Equipment").

#### Reattività biologica (USP classe VI) (in opzione)

Certificato del test di reattività biologica secondo USP (United States Pharmacopeia) parte <87> e parte <88> classe VI, con tracciabilità del lotto dei materiali a contatto con il fluido.

#### Regolamento CE N. 1935/2004

Il sensore rispetta i requisiti del regolamento CE N. 1935/2004 riguardante i materiali e gli oggetti destinati a venire a contatto con i prodotti alimentari.

### 3.4.3 Approvazione per dispositivo in pressione

Approvazione canadese per dispositivo in pressione per tubi secondo ASME B31.3

### <span id="page-11-0"></span>4 Installazione

### 4.1 Guida rapida all'installazione

Per l'installazione completa del punto di misura, procedere come segue:

Versione compatta:

- 1. Eseguire una taratura in aria.
- 2. Installare la versione compatta nel punto di misura (v. paragrafo "Installazione del sistema di misura CLD134 in versione compatta").
- 3. Collegare il dispositivo come indicato nel paragrafo "Collegamento elettrico".
- 4. Eseguire la messa in servizio del dispositivo come descritto nel paragrafo "Messa in servizio".

Versione separata:

- 1. Montare il trasmettitore (v. paragrafo "Installazione del sistema di misura CLD134 in versione separata").
- 2. Se il sensore non è stato ancora installato sul punto di misura, eseguire una taratura in aria e installare il sensore (v. Informazioni tecniche del sensore).
- 3. Collegare il sensore al trasmettitore Smartec CLD134 come indicato nel paragrafo "Collegamento elettrico".
- 4. Collegare il trasmettitore come indicato nel paragrafo "Collegamento elettrico".
- 5. Eseguire la messa in servizio del sistema di misura Smartec CLD134 come descritto nel paragrafo "Messa in servizio".

### <span id="page-12-0"></span>4.2 Sistema di misura

Il sistema di misura completo comprende:

- la versione separata del trasmettitore Smartec CLD134
- il sensore di conducibilità CLS54 con sensore di temperatura integrato e cavo fisso oppure
- la versione compatta con il sensore di conducibilità CLS54 integrato

In opzione per la versione separata: cavo di estensione CLK6, scatola di derivazione VBM, kit di montaggio su palina

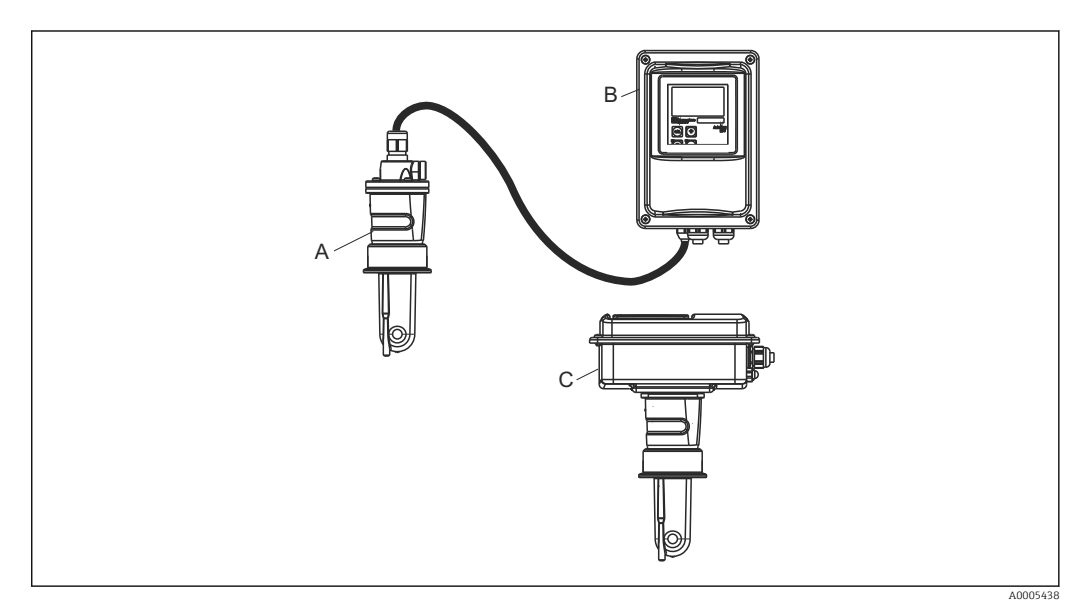

- *1 Esempio di un sistema di misura con CLD134*
- *A Sensore di conducibilità CLS54*
- *B Trasmettitore Smartec CLD134*
- *C Smartec CLD134 in versione compatta con sensore di conducibilità CLS54 integrato*

### <span id="page-13-0"></span>4.3 Condizioni di installazione

#### 4.3.1 Istruzioni di installazione

Per un'installazione conforme 3-A, considerare quanto seque:

Terminata l'installazione del dispositivo, si deve mantenere la sua integrità igienica. Tutte le connessioni al processo devono essere secondo 3-A.

#### Gli orientamenti

 $| \cdot |$ 

Il sensore deve essere completamente immerso nel fluido. Evitare la formazione di bolle d'aria nel punto di installazione del sensore.

Per le applicazioni igieniche, utilizzare solo materiali che rispettano lo standard 3-A 74- e i requisiti FDA. La capacità di un sensore di essere facilmente pulito dipende anche dal tipo di installazione. Per il montaggio del sensore in un tubo, utilizzare delle unità a deflusso certificate EHEDG per la specifica connessione al processo.

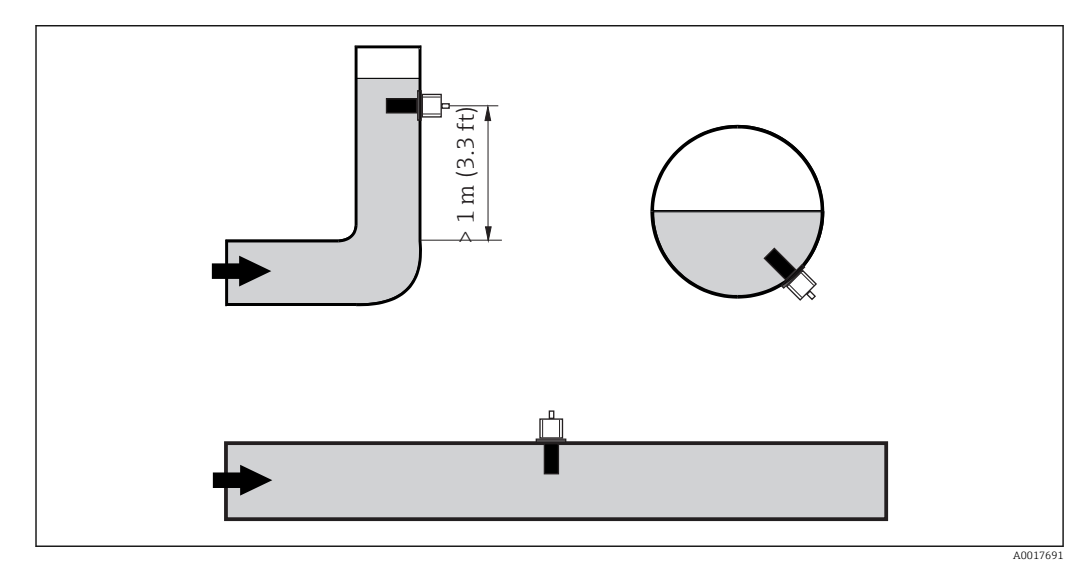

 *2 Orientamento dei sensori di conducibilità*

Modifiche della direzione del flusso (in uscita da curve) possono causare turbolenza  $| \cdot |$ nel fluido. Installare il sensore a una distanza di almeno 1 m (3.3 ft) a valle da curve del tubo.

#### Taratura in aria

La taratura in aria (v. paragrafo "Taratura") deve essere eseguita prima di installare il sensore. A questo scopo, il sensore deve essere in funzione, ossia si devono collegare alimentazione e sensore.

#### Distanza dalla parete

La distanza del sensore dalla parete interna del tubo influisce sull'accuratezza di misura  $\rightarrow \Box$  3.

La corrente ionica nel liquido è influenzata dalle pareti se le condizioni di installazione sono ristrette. Questo effetto è compensato dal cosiddetto fattore di installazione. Se la distanza dalla parete è sufficiente (a > 15 mm, a partire da DN 65), il fattore di installazione può essere ignorato ( $f = 1,00$ ).

Se la distanza dalla parete è insufficiente, il fattore di installazione è maggiore per i tubi isolanti (f >1) e minore per i tubi conduttivi (f < 1).

La procedura per determinare il fattore di installazione è descritta nel paragrafo "Taratura".

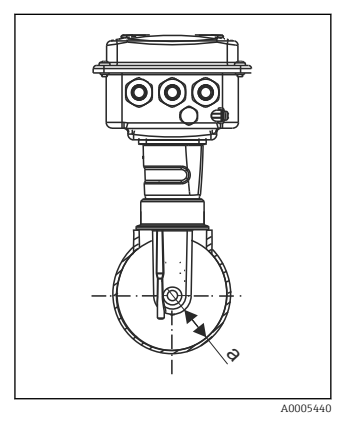

 *3 Installazione del trasmettitore CLD134*

*a Distanza dalla parete*

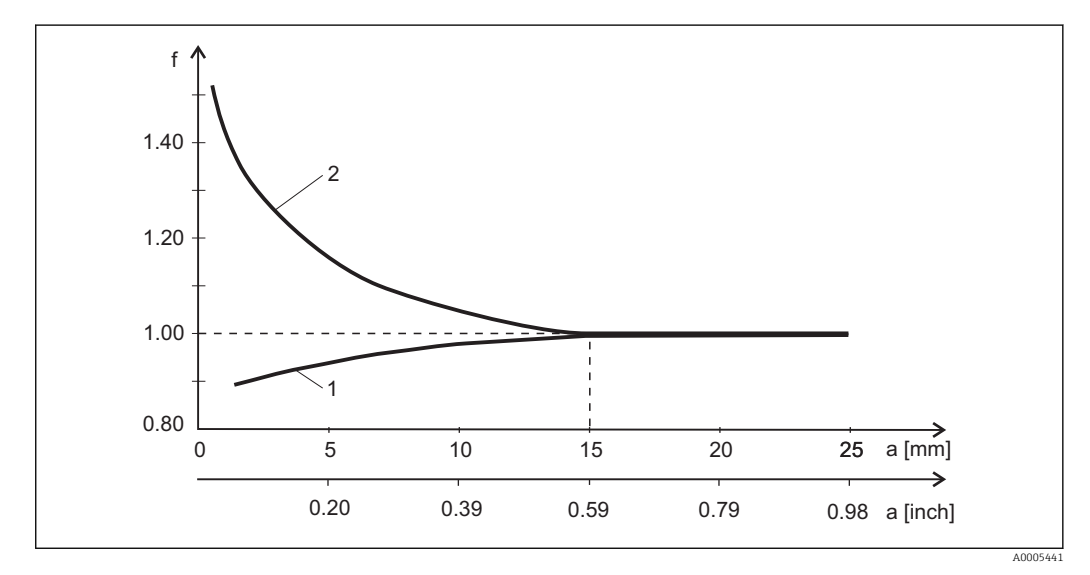

 *4 Rapporto tra fattore di installazione f e distanza dalla parete a*

*1 Parete del tubo che conduce elettricità*

*2 Parete del tubo con isolamento elettrico*

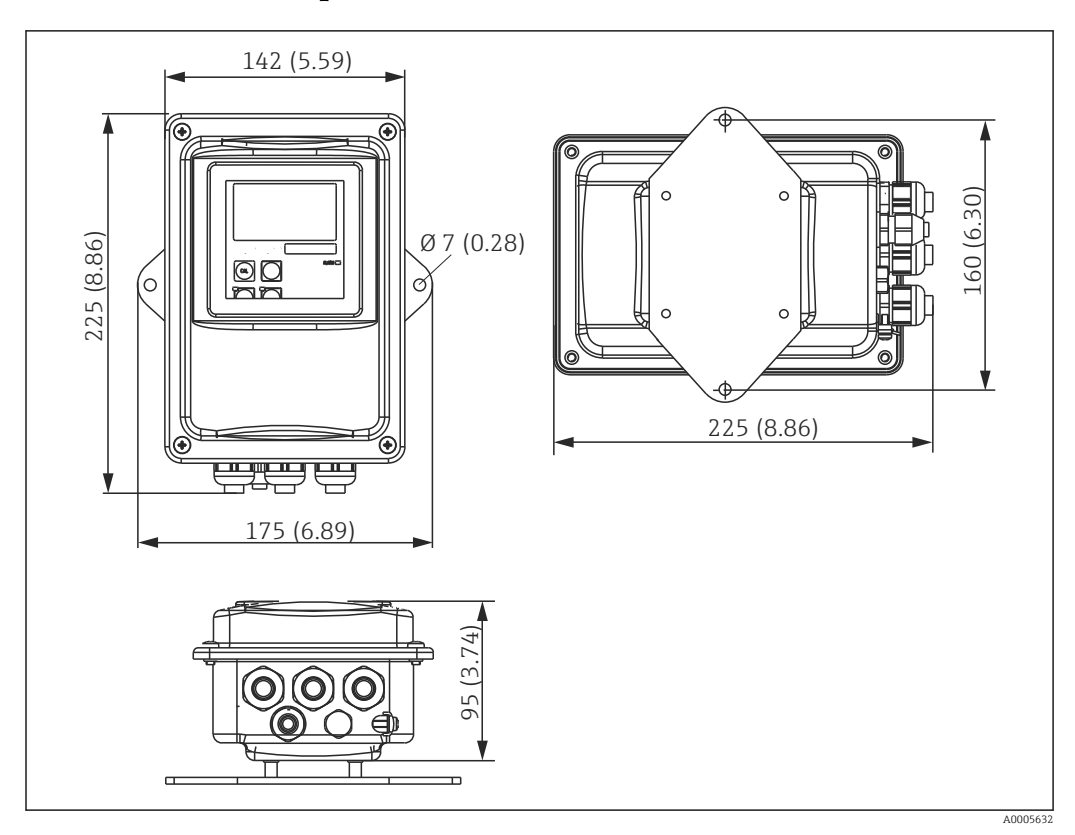

### <span id="page-15-0"></span>4.3.2 Versione separata

 *5 Montaggio a parete del trasmettitore CLD134, versione separata*

Il montaggio a parete non è consigliato in aree soggette a severi requisiti igienici!

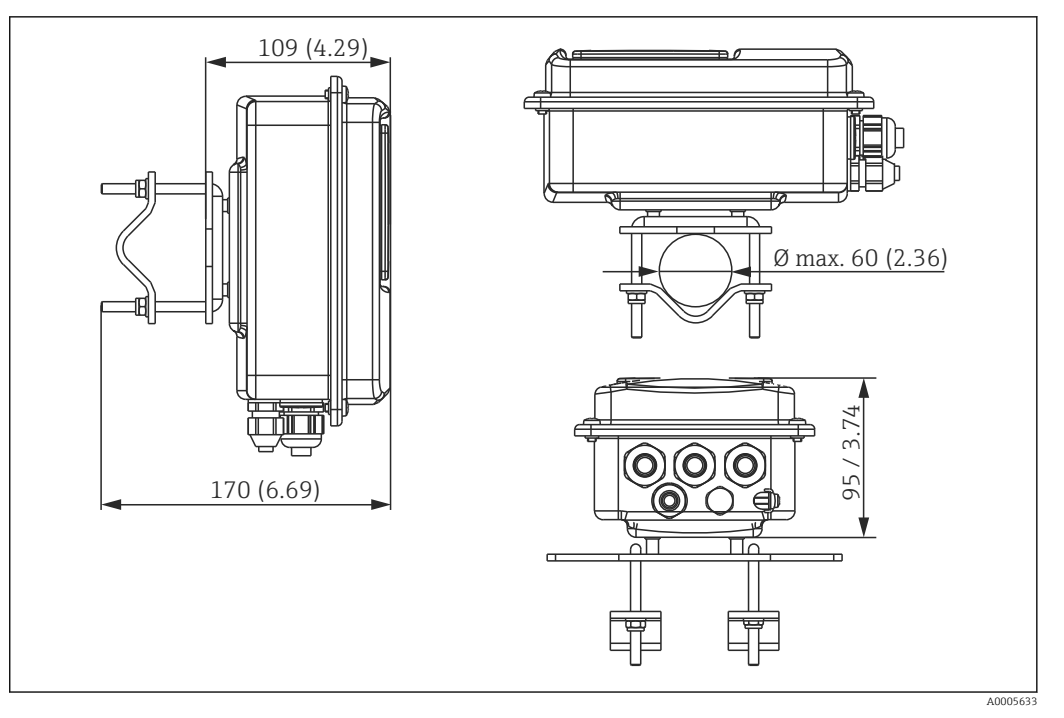

 *6 CLD134 in versione separata per montaggio su paline o tubi Ø 60 mm (2.36") mediante specifico kit di montaggio (v. "Accessori")*

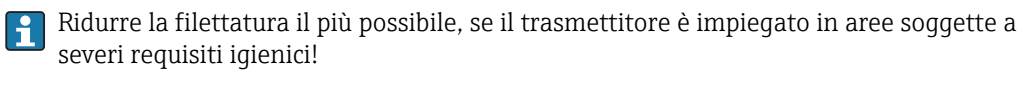

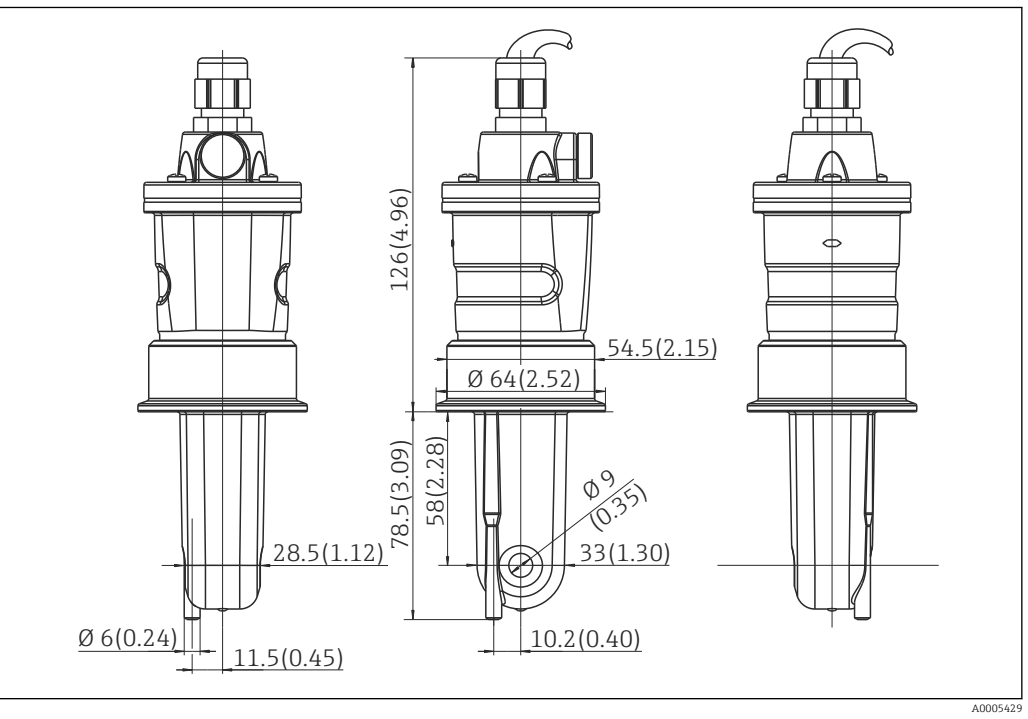

 *7 CLS54 in versione lunga, dimensioni in mm (inch)*

#### Sensori di conducibilità per CLD134, versione separata

Per la versione separata sono disponibili i sensori di conducibilità CLS54 e un'ampia gamma di connessioni al processo, adatti a tutte le condizioni di installazione più frequenti.

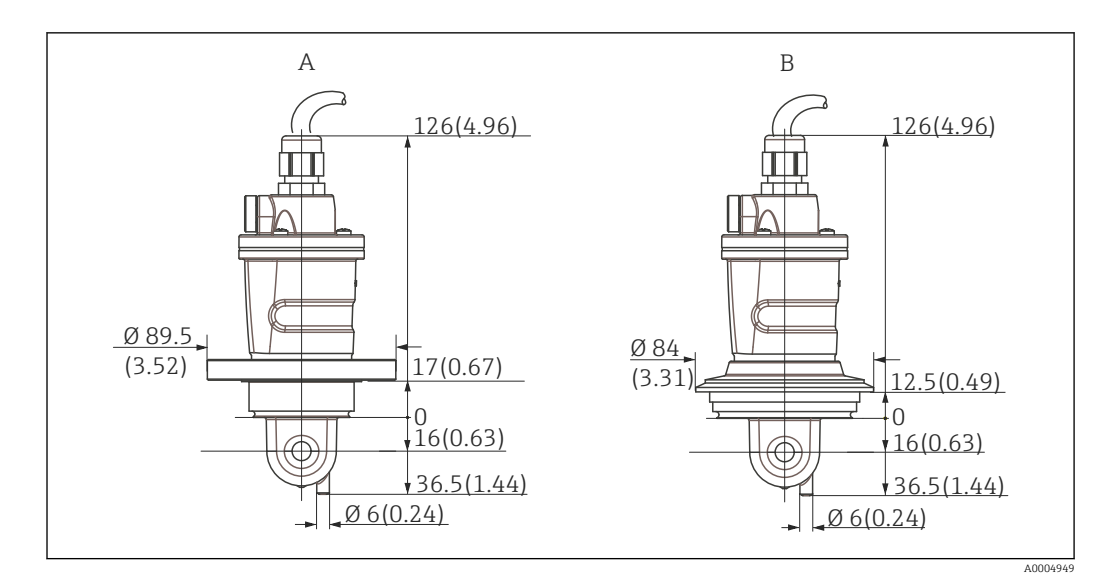

 *8 Connessioni al processo per CLS54, (versione corta), dimensioni in mm(inch)*

*A NEUMO BioControl D50*

*Per connessione del tubo: DN 40 (DIN 11866 serie A, DIN 11850) DN 42.4 (DIN 11866 serie B, DIN EN ISO 1127) 2" (DIN 11866 serie C, ASME-BPE)*

*B Varivent N DN 40...125*

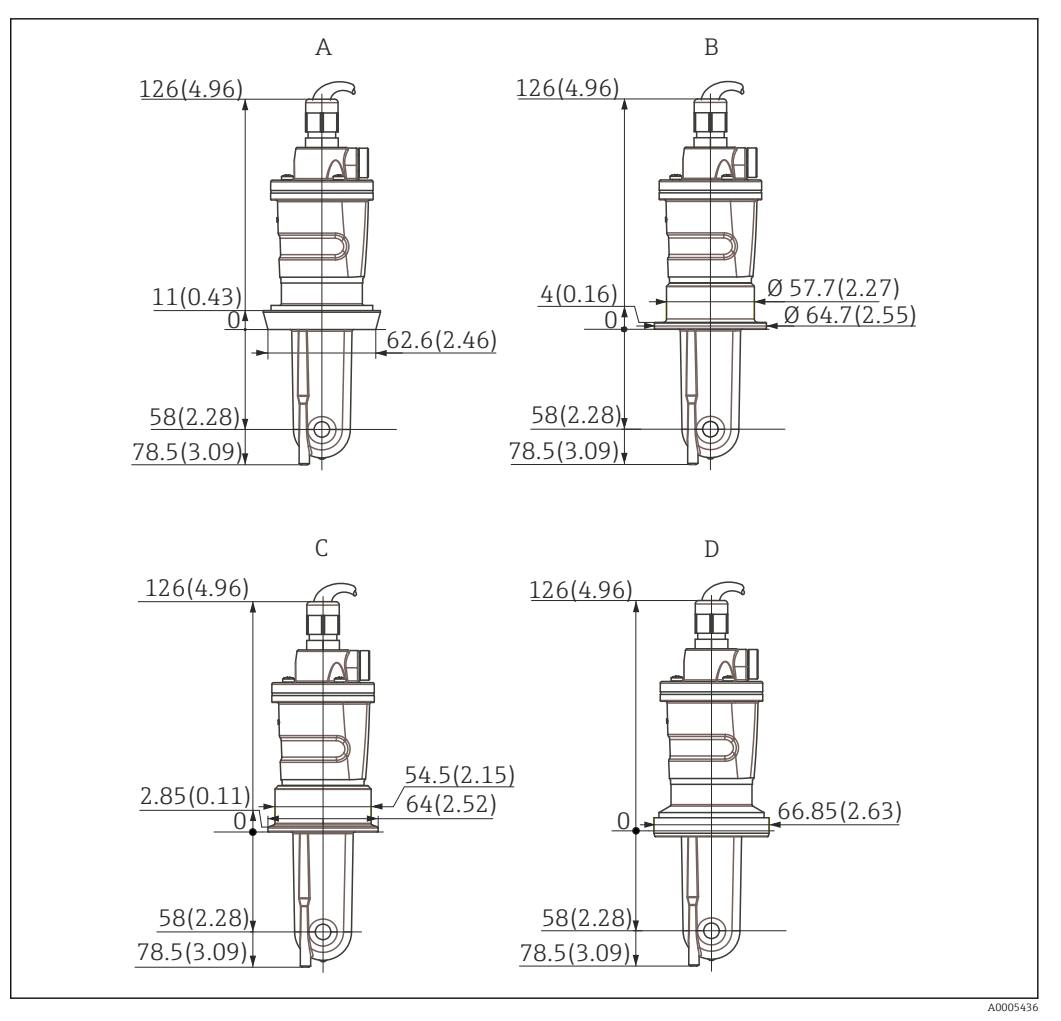

 *9 Connessioni al processo per CLS54 (versione lunga), dimensioni in mm(inch)*

*A Connessione sanitaria DIN 11851, DN 50*

*B Raccordo SMS, 2"*

- *C Clamp ISO 2852, 2"*
- *D Attacco asettico DIN 11864-1 Form A, per tubo secondo DIN 11850, DN 50*

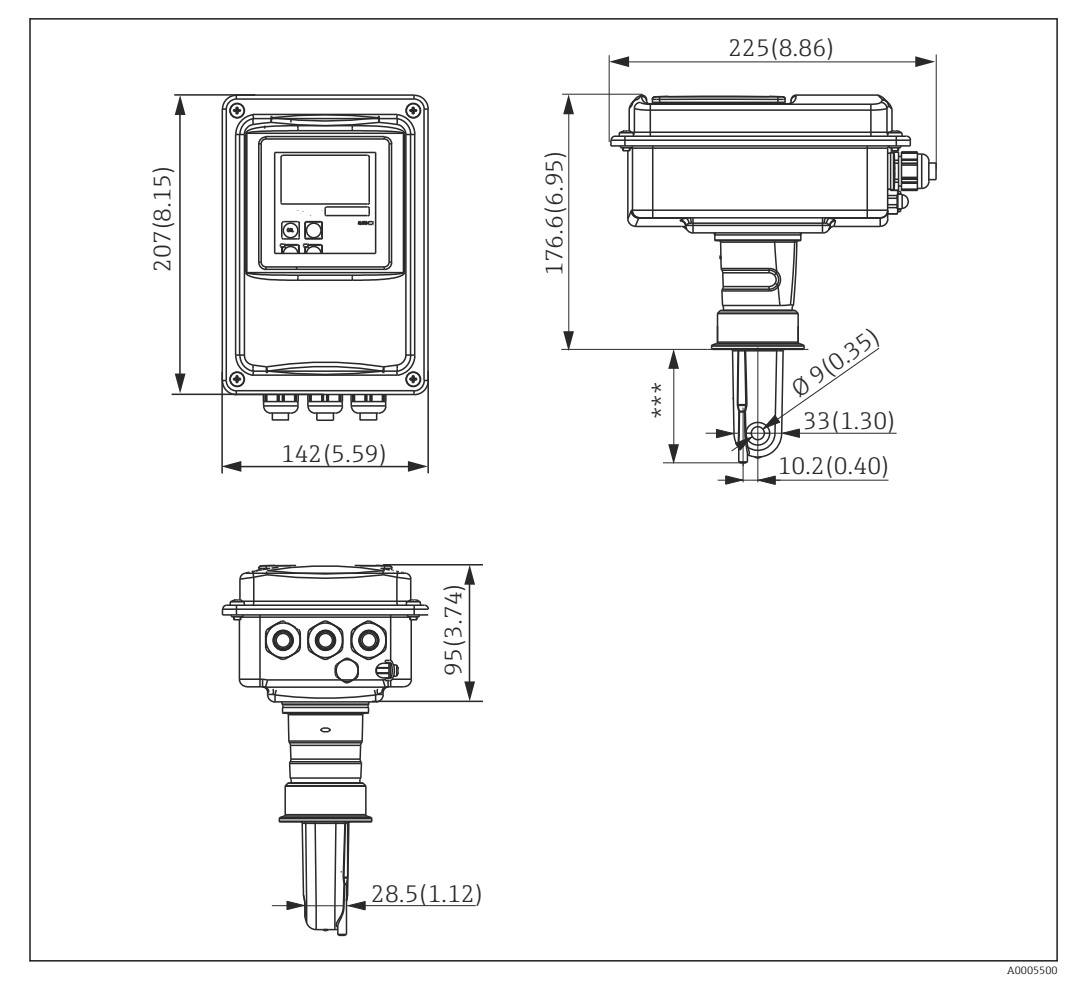

#### <span id="page-19-0"></span>4.3.3 Versione compatta

 *10 CLD134 in versione compatta, dimensioni in mm (inch)*

*\*\*\* Dipende dalla connessione al processo selezionata*

#### Tipi di connessione

Per la versione compatta sono disponibili diverse connessioni al processo, adatte a tutte le posizioni di installazioni più frequenti.

Il dispositivo è installato sul punto di misura con adatte connessioni al processo.

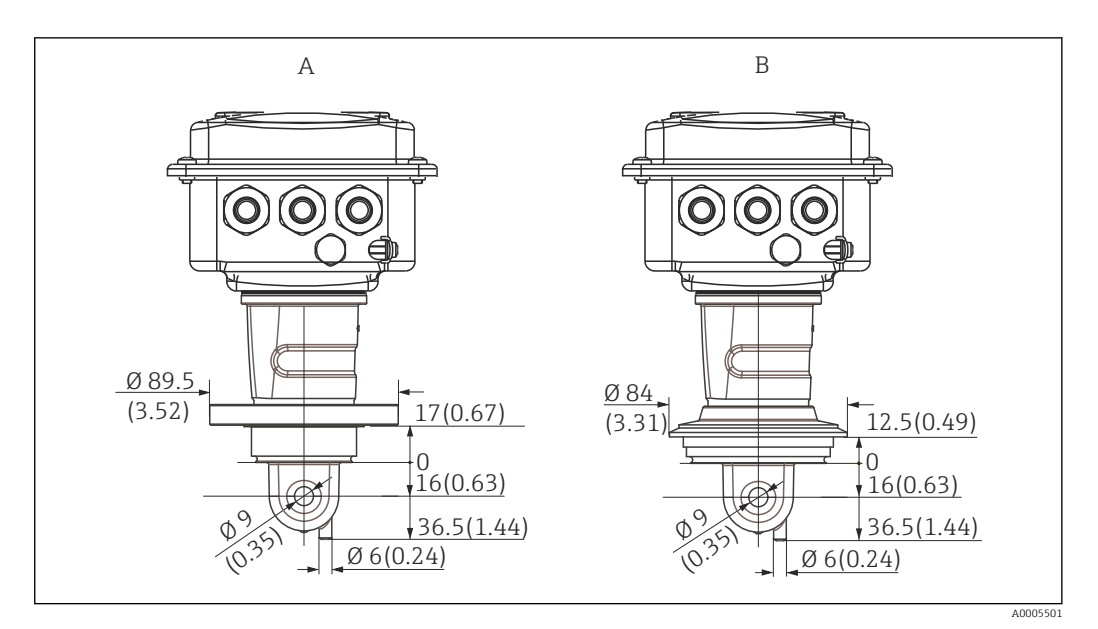

- *11 Connessioni al processo per la versione compatta (corta), dimensioni in mm (inch)*
- *A NEUMO BioControl D50*

*Per connessione del tubo: DN 40 (DIN 11866 serie A, DIN 11850) DN 42.4 (DIN 11866 serie B, DIN EN ISO 1127) 2" (DIN 11866 serie C, ASME-BPE)*

*B Varivent N DN 40...125*

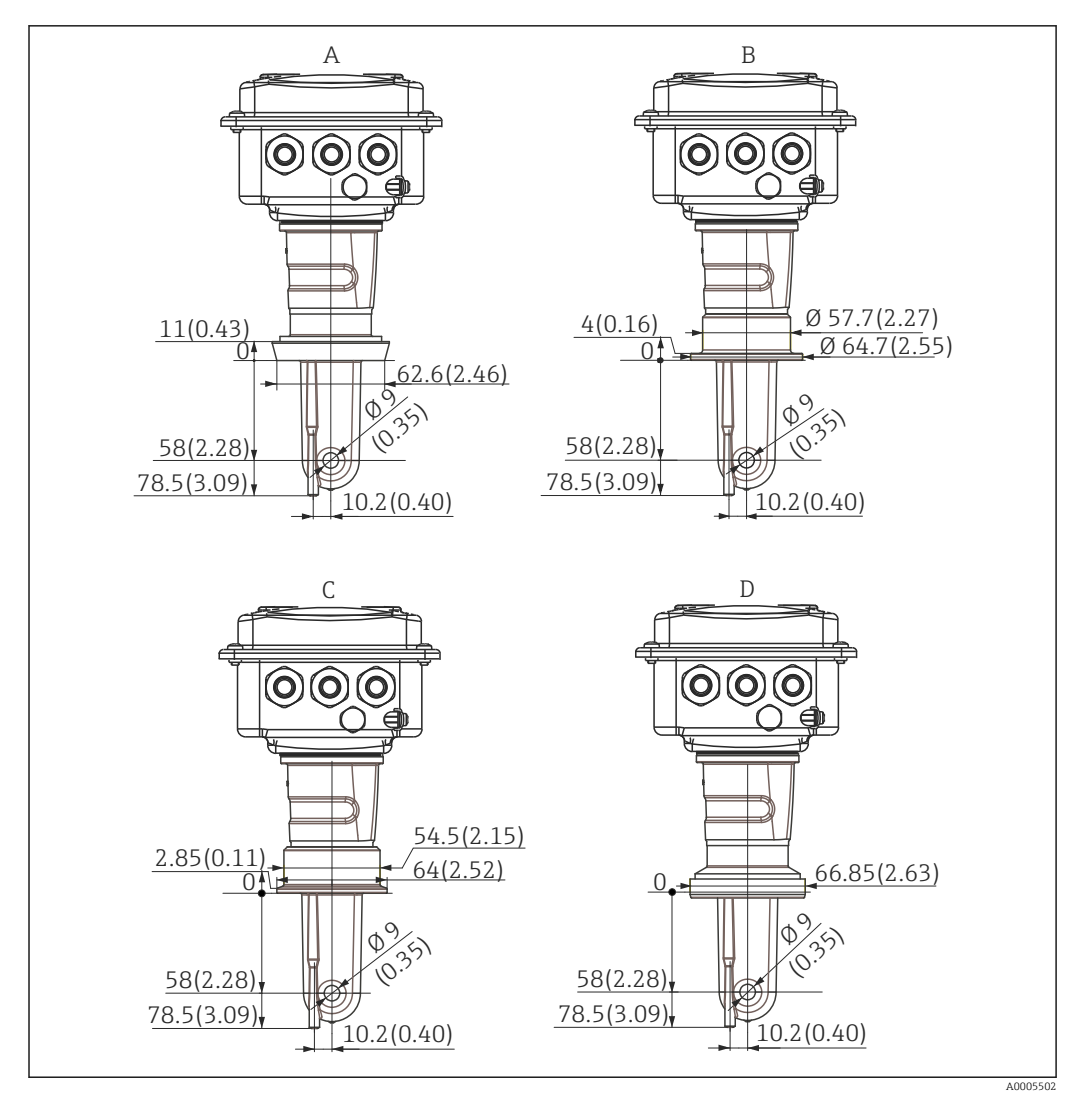

 *12 Connessioni al processo per la versione compatta (lunga), dimensioni in mm (inch)*

- *A Connessione sanitaria DIN 11851 DN 50*
- *B Raccordo SMS, 2"*
- *C Clamp ISO 2852, 2"*
- *D Attacco asettico DIN 11864-1 Form A, per tubo secondo DIN 11850, DN 50*

### <span id="page-22-0"></span>4.4 Istruzioni di installazione

### 4.4.1 Installazione del trasmettitore CLD134, versione separata

#### Trasmettitore per montaggio a parete

Fissare la piastra di montaggio alla parete eseguendo i fori richiesti. I tasselli da parete e le viti devono essere previsti dall'operatore.

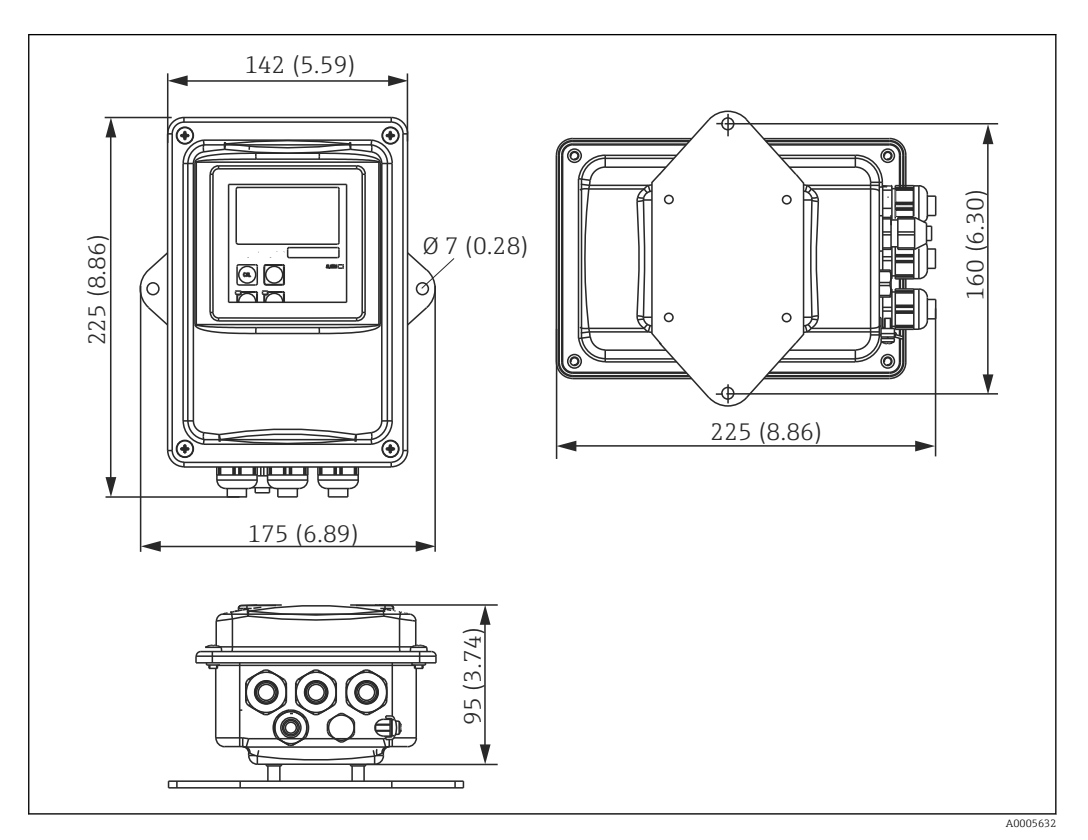

 *13 Montaggio a parete del trasmettitore CLD134, versione separata*

Il montaggio a parete non è consigliato in aree soggette a severi requisiti igienici!

#### Montaggio su palina

È richiesto uno specifico kit di montaggio per fissare il trasmettitore CLD134 su paline o tubi orizzontali e verticali (max. Ø 60 mm (2.36"). È disponibile come accessorio (v. paragrafo "Accessori").

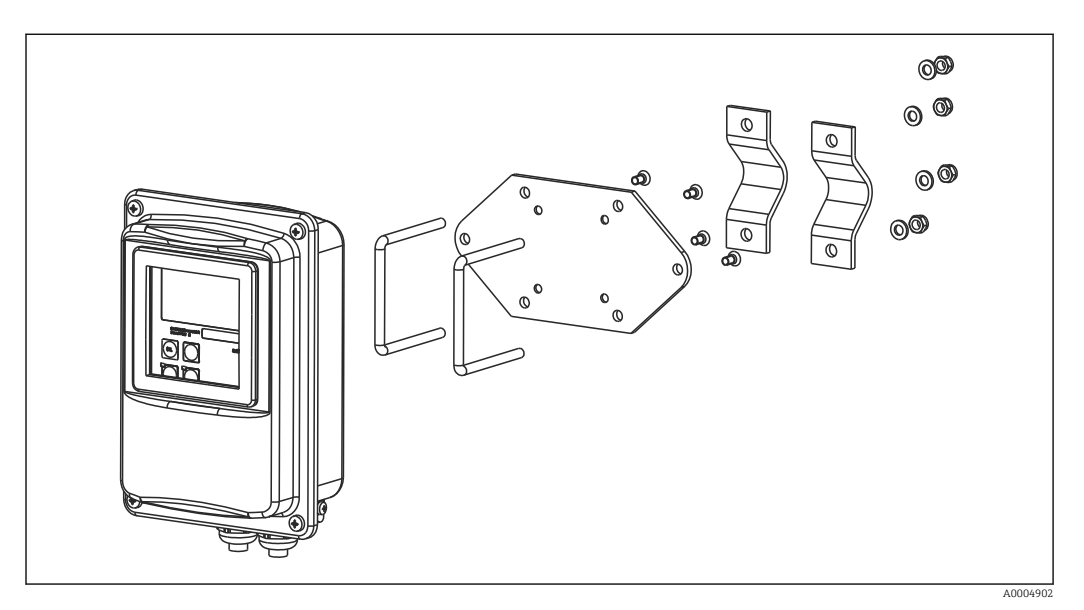

 *14 Kit per montaggio su palina, CLD134 in versione separata*

Ridurre la filettatura il più possibile, se il trasmettitore è impiegato in aree soggette a H severi requisiti igienici!

- 1. Svitare la piastra di montaggio preassemblata.
- 2. Inserire le aste di supporto del kit di montaggio attraverso i fori eseguiti nella piastra di montaggio e riavvitare la piastra sul trasmettitore.
- 3. Fissare la staffa con il trasmettitore Smartec sulla palina o sul tubo mediante clamp  $(\rightarrow \text{ } \text{ } \text{ } 24)$ .

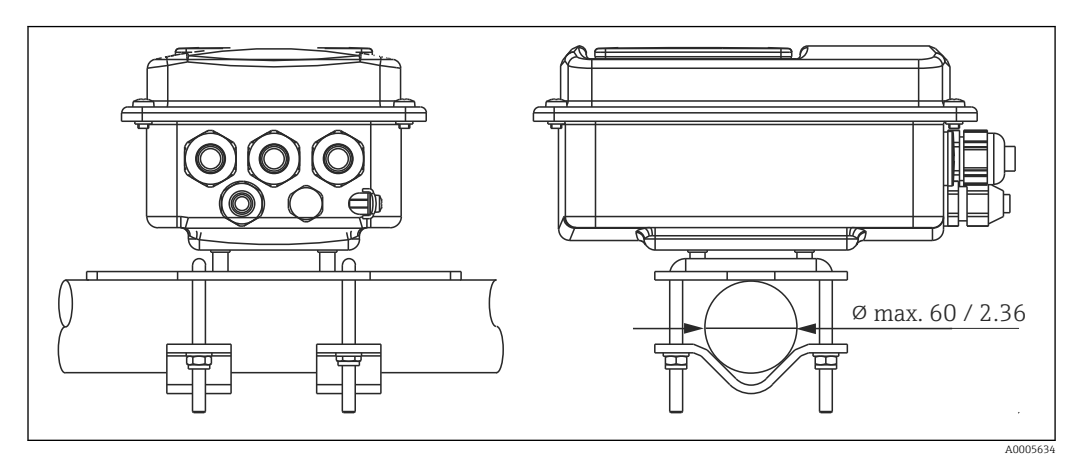

 *15 Montaggio su palina del trasmettitore CLD134, versione separata*

#### <span id="page-24-0"></span>4.4.2 Installazione del sistema di misura CLD134 in versione compatta o del sensore CLS54 per la versione separata

Eseguire la taratura in aria del sensore prima di installare la versione compatta o il sensore.

Installare la versione compatta o il sensore CLS54 (in base alla versione ordinata) direttamente su un supporto del tubo o del recipiente mediante la connessione al processo.

1. Per l'installazione, allineare il sistema di misura Smartec CLD134 o il sensore in modo che il fluido scorra attraverso il canale di deflusso del sensore nella direzione del flusso di processo. L'allineamento è semplificato dalla freccia di direzione presente sull'elemento adattatore.

2. Serrare la flangia.

- Definire la profondità di installazione del sensore nel fluido in modo che il corpo della bobina sia completamente immerso.
	- Considerare con attenzione le informazioni sulla distanza dalla parete, riportate nel paragrafo "Condizioni di installazione".
	- Se è impiegata la versione compatta, rispettare le soglie indicate per il fluido e la temperatura ambiente (v. paragrafo "Dati tecnici").

#### Orientamento del sensore nella versione compatta

Il sensore nella versione compatta deve essere allineato alla direzione del flusso.

Procedere come segue se si deve modificare l'orientamento del sensore nella versione compatta, con riferimento alla custodia del trasmettitore:

- 1. Svitare il coperchio della custodia.
- 2. Liberare le viti della scatola dell'elettronica ed estrarla con attenzione dalla custodia.
- 3. Allentare le tre viti di fissaggio del sensore, finché il sensore non inizia a ruotare.
- 4. Allineare il sensore e serrare di nuovo le viti. Assicurarsi che non sia superata la coppia di serraggio massima di 1,5 Nm!
- 5. Rimontare la custodia del trasmettitore seguendo la procedura inversa.

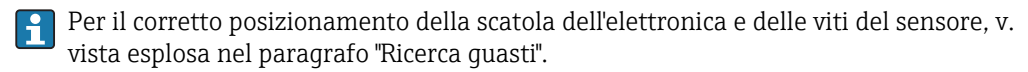

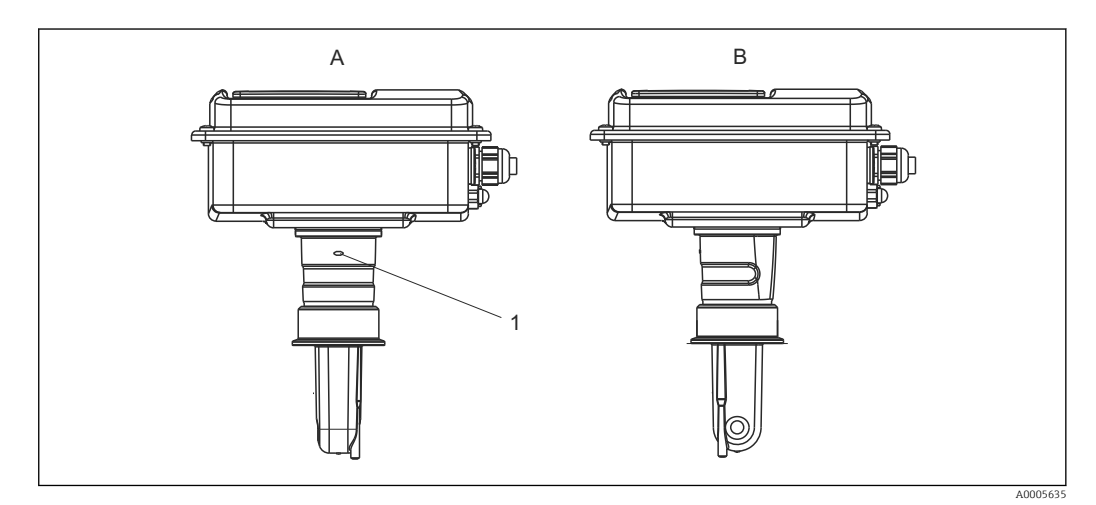

 *16 Orientamento del sensore nella custodia del trasmettitore*

- *A Orientamento standard*
- *B Sensore ruotato di 90°*
- *1 Freccia di direzione sull'elemento adattatore*

### <span id="page-25-0"></span>4.5 Verifica finale dell'installazione

- Terminata l'installazione, controllare che il sistema di misura non sia danneggiato.
- Verificare che il sensore sia allineato alla direzione del flusso.
- Garantire che il corpo della bobina del sensore sia completamente immerso nel fluido.

### <span id="page-26-0"></span>5 Collegamento elettrico

#### **A** AVVERTENZA

#### Dispositivo in tensione

Una connessione eseguita non correttamente può provocare ferite, anche letali

- ‣ Il collegamento elettrico può essere eseguito solo da un elettricista.
- ‣ L'elettricista deve aver letto e compreso questo documento e attenersi alle istruzioni contenute.
- Prima di iniziare i lavori di collegamento, verificare che nessun cavo sia in tensione.

### 5.1 Collegamento elettrico del trasmettitore

#### **A** AVVERTENZA

#### Rischio di scosse elettriche!

‣ Nel punto di ingresso, l'alimentazione deve essere isolata dai cavi che portano tensioni pericolose mediante un isolamento doppio o rinforzato nel caso di dispositivi con alimentazione a 24 V.

#### **AVVISO**

#### Il dispositivo non è dotato di interruttore di alimentazione

- ‣ L'operatore deve prevedere un interruttore di protezione in prossimità del dispositivo.
- ‣ L'interruttore di protezione deve essere un commutatore o un interruttore di alimentazione e deve essere etichettato come interruttore di protezione del dispositivo.

### 5.1.1 Cablaggio

Rischio di scosse elettriche!

‣ Verificare che il dispositivo non sia alimentato.

Procedere come segue per collegare il trasmettitore:

- 1. Liberare le quatto viti "a croce" dal coperchio della custodia e togliere il coperchio.
- 2. Togliere il telaio del coperchio dalle morsettiere. A questo scopo, inserire un cacciavite nella sagomatura (A), come indicato in  $\rightarrow \blacksquare$  17 e spingere la linguetta verso l'interno (B).
- 3. Inserire i cavi attraverso i pressacavi aperti nella custodia, in base all'assegnazione dei morsetti riportata in  $\rightarrow$  ■ 18.
- 4. Collegare l'alimentazione in base all'assegnazione dei morsetti riportata in →  $\Box$  19.
- 5. Collegare il contatto di segnalazione guasto in base all'assegnazione dei morsetti riportata in  $\rightarrow \blacksquare$  19.
- 6. Collegare la terra funzionale (FE) in base allo schema,  $\rightarrow \blacksquare$  18.
- 7. Per la versione separata: collegare il sensore in base all'assegnazione dei morsetti riportata in  $\rightarrow \blacksquare$  19. Nel caso di versione separata, il sensore di conducibilità CLS54 è collegato mediante lo specifico cavo multi-anima schermato. Le istruzioni per la terminazione sono fornite con il cavo. Per estendere il cavo di misura, si deve utilizzare una scatola di derivazione VBM (v. paragrafo "Accessori"). La lunghezza totale massima del cavo, prolungato mediante scatola di derivazione, è di 55 m (180 ft.).
- 8. Serrare saldamente i pressacavi.

<span id="page-27-0"></span>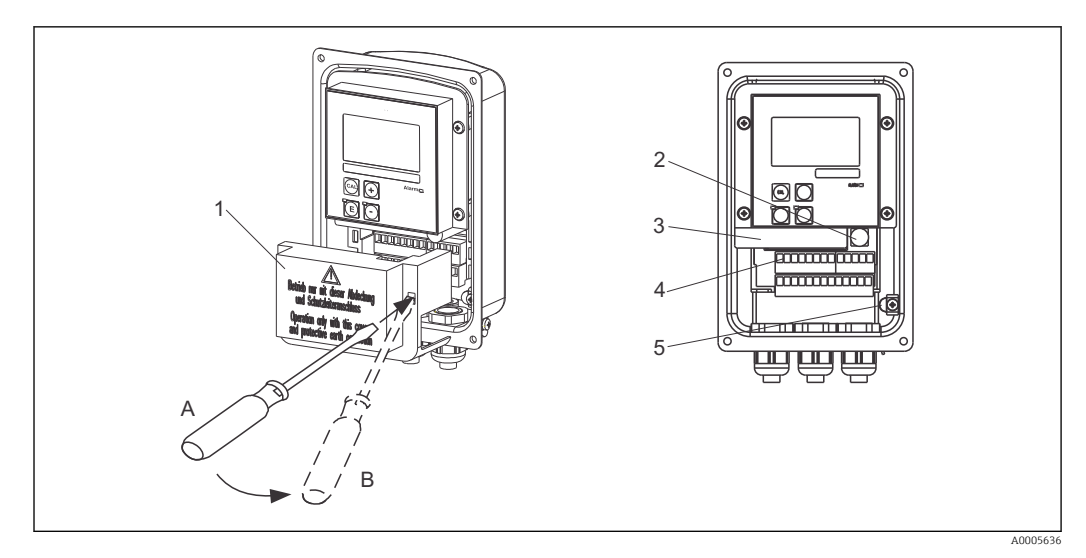

 *17 Vista della custodia aperta*

- *1 Telaio del coperchio*
- *2 Fusibile*
- *3 Scatola dell'elettronica asportabile*
- *4 Morsetti*
- *5 Terra di protezione*

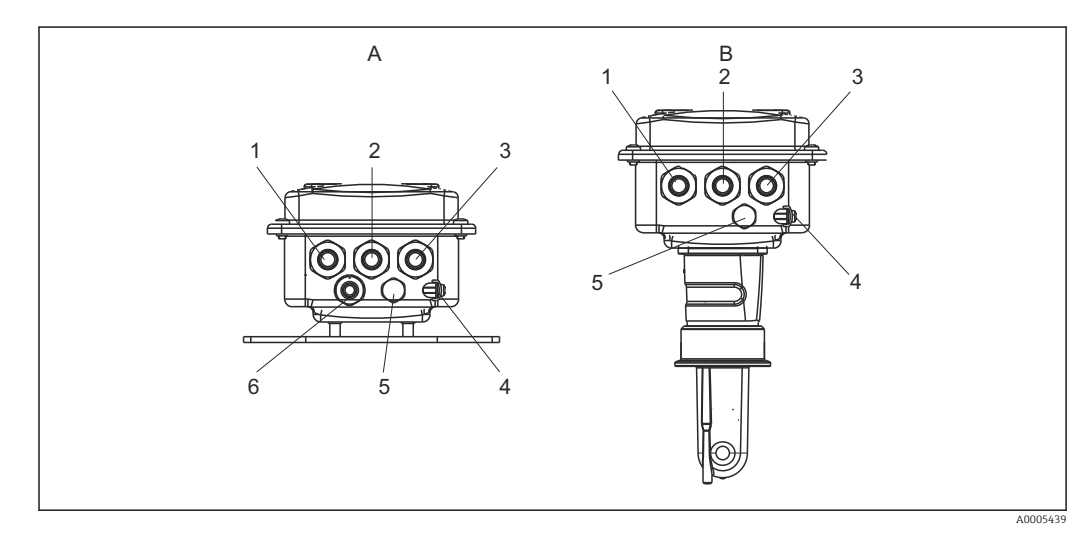

 *18 Posizionamento degli ingressi cavo*

- *A Versione separata B Versione compatta*
- *1 Tappo cieco, uscita analogica, ingresso binario 1 Tappo cieco, uscita analogica, ingresso*
- *2 Ingresso cavo per contatto di segnalazione guasto 2 Ingresso cavo per contatto di segnalazione*
- *3 Ingresso cavo per l'alimentazione 3 Ingresso cavo per l'alimentazione*
- *4 Terra funzionale (FE) 4 Terra funzionale (FE)*
- *5 Elemento per compensazione della pressione PCE (filtro in Goretex®)*
- *6 Ingresso cavo per la connessione del sensore, Pg 9*
- 
- *binario*
- *guasto*
- 
- 
- *5 Elemento per compensazione della pressione PCE (filtro in Goretex®)*

<span id="page-28-0"></span>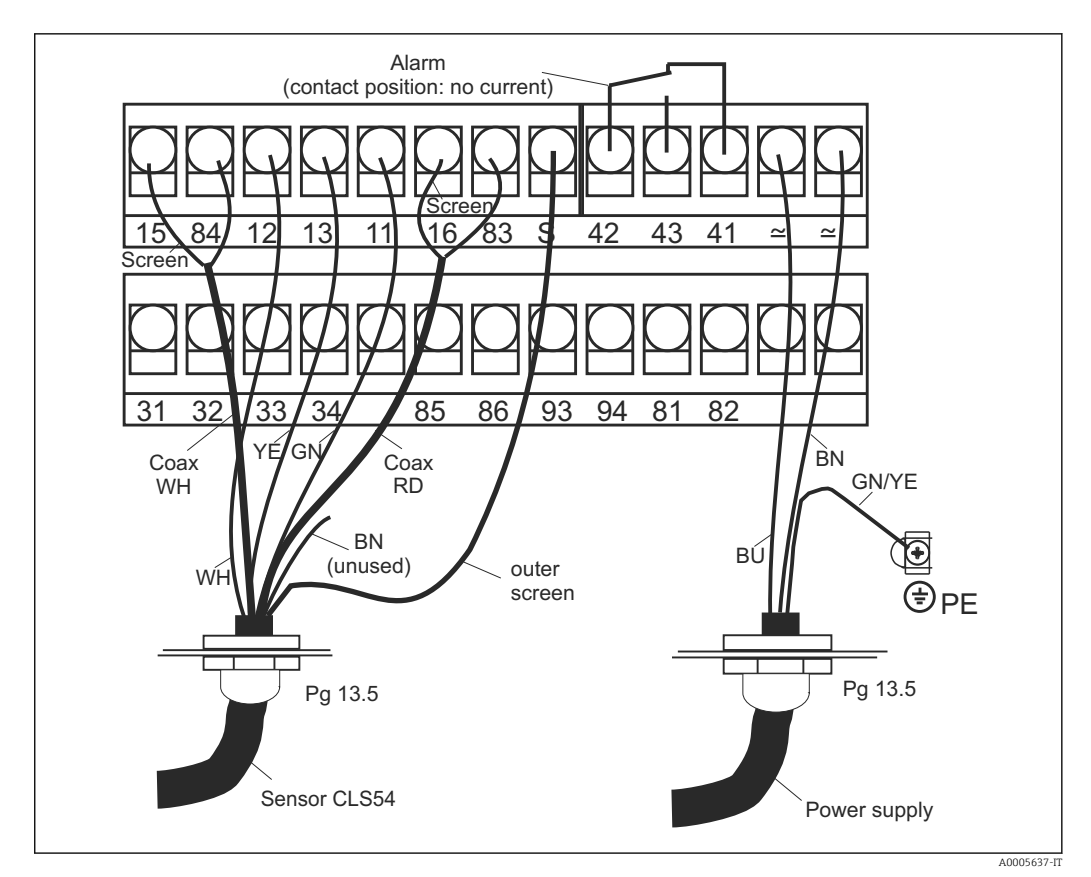

 *19 Collegamento elettrico del sistema Smartec*

Endress+Hauser 29

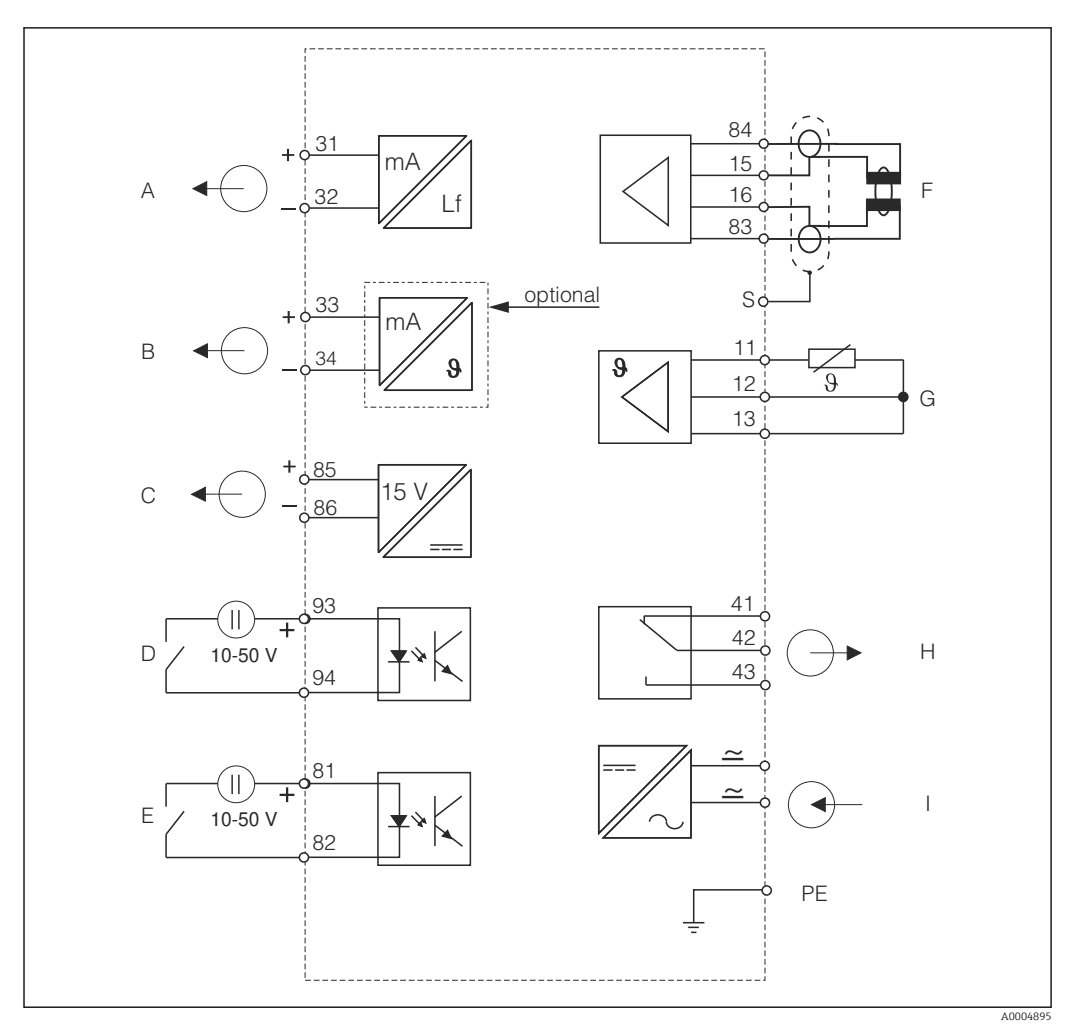

<span id="page-29-0"></span>5.1.2 Schema elettrico

 *20 Collegamento elettrico del trasmettitore CLD134*

- *A Segnale in uscita 1, conducibilità F Sensore di conducibilità*
- 
- 
- *D Ingresso binario 2 (MRS 1+2) I Alimentazione*
- *E Ingresso binario 1 (hold/MRS 3+4)*
- 
- *B Segnale in uscita 2, temperatura G Sensore di temperatura*
- *C Uscita in tensione ausiliaria H Allarme (posizione contatto a potenziale zero)*
	-

*MRS: configurazione del gruppo di parametri a distanza (commutazione del campo di misura, MRS)*

<span id="page-30-0"></span>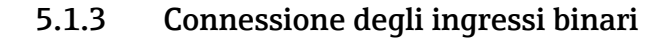

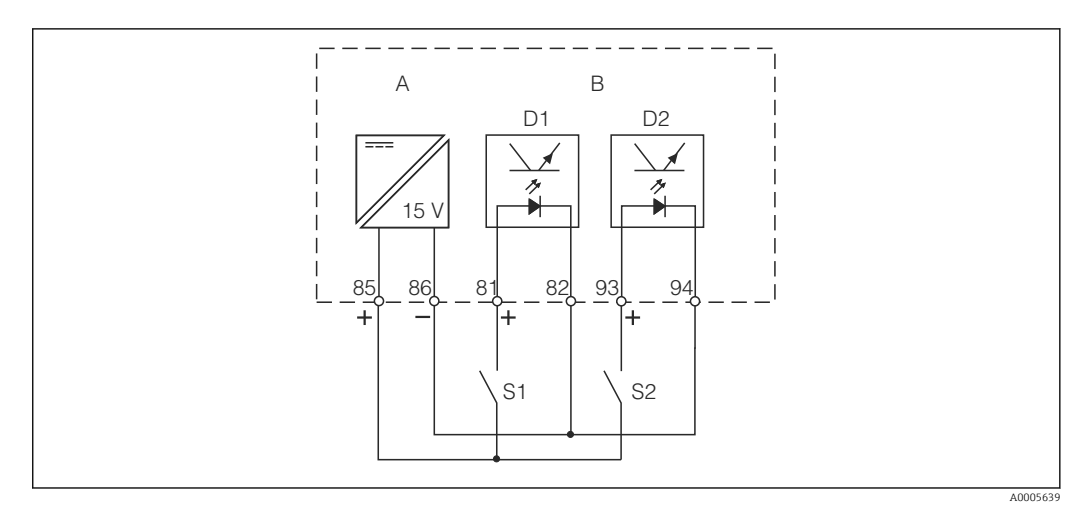

 *21 Connessione degli ingressi binari quando si utilizzano dei contatti esterni*

- *A Uscita in tensione ausiliaria*
- *B Ingressi dei contatti D1 e D2*
- *S1 Contatto esterno a potenziale zero*
- *S2 Contatto esterno a potenziale zero*

#### 5.1.4 Etichetta vano connessioni

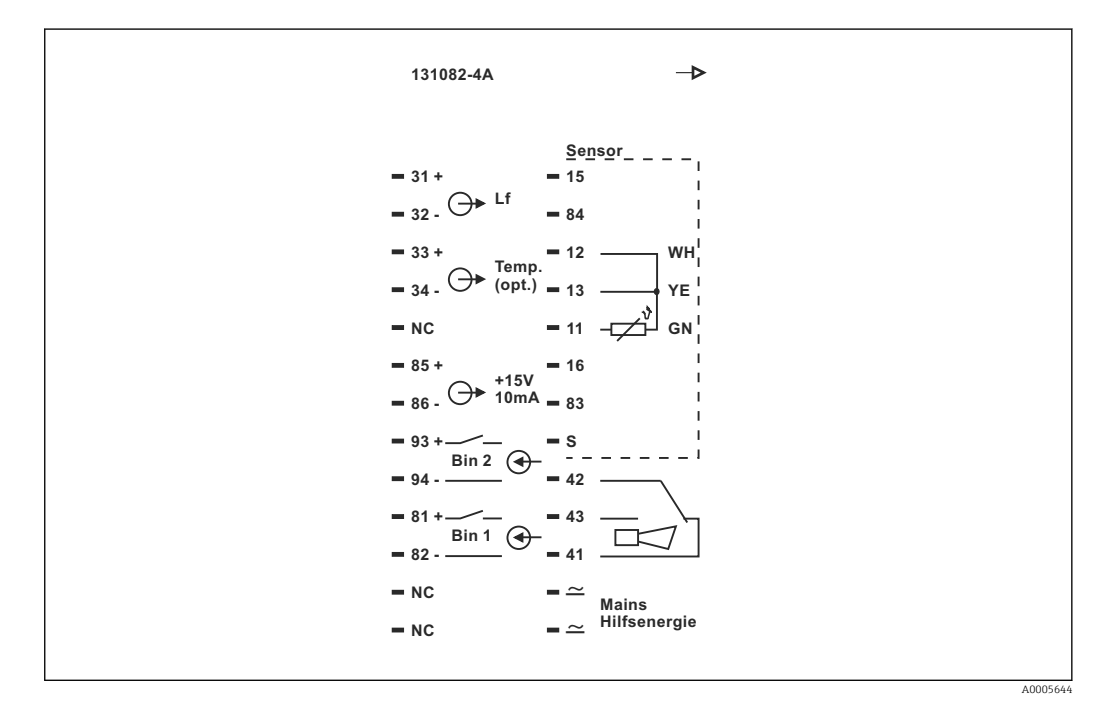

 *22 Etichetta del vano connessioni per Smartec*

- Il dispositivo ha livello di protezione per apparecchiature in Classe I. La custodia  $\mathbf{H}$ metallica deve essere collegata con PE.
	- I morsetti contrassegnati con NC non possono essere cablati.
	- I morsetti senza contrassegno non possono essere cablati.

A0004906

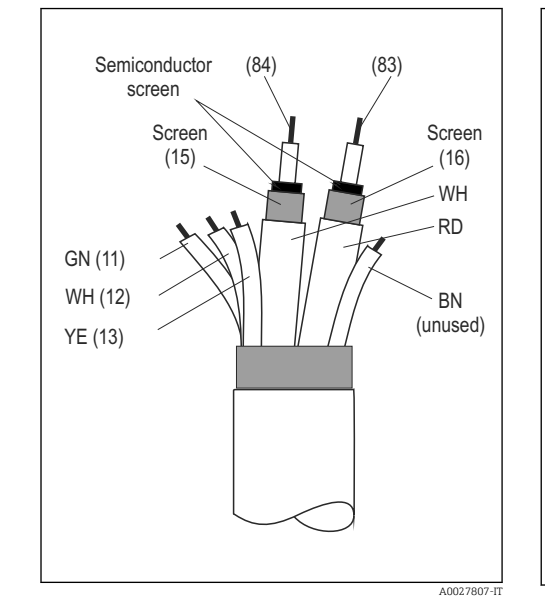

#### <span id="page-31-0"></span>5.1.5 Struttura e intestazione del cavo di misura

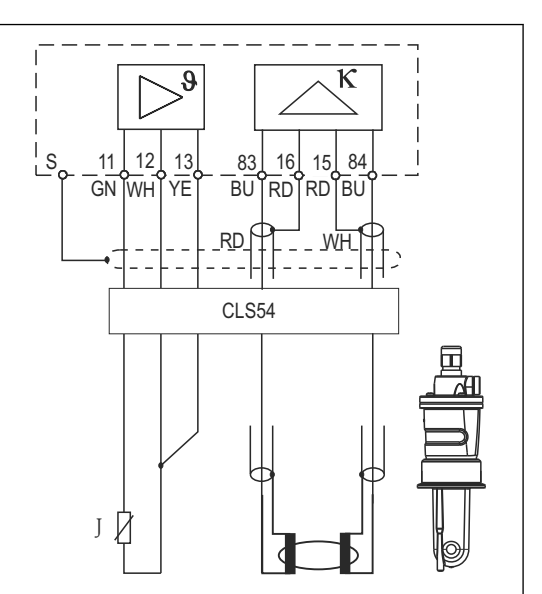

 *23 Struttura del cavo del sensore*

 *24 Connessione elettrica del sensore CLS54 in versione separata*

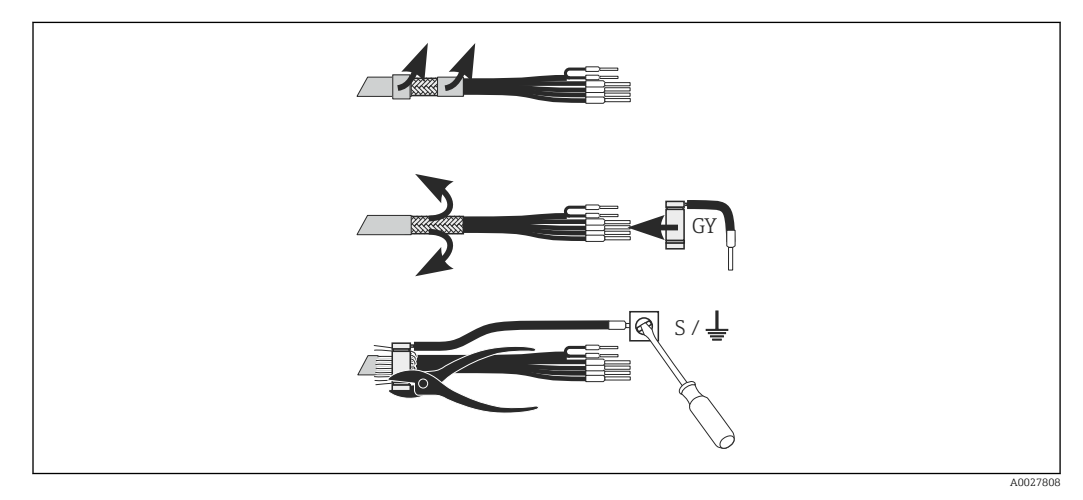

 *25 Connessione della schermatura del cavo CLK6*

Installare lo speciale cavo di misura già intestato come descritto:

- 1. Guidare il cavo attraverso il pressacavo fino nel vano connessioni.
- 2. Liberare 3 cm ca. della schermatura a treccia e ripiegarla verso l'esterno sopra l'isolamento del cavo.
- 3. Guidare l'anello a crimpare, presente sulla connessione della schermatura fornita, sopra la schermatura a treccia ripiegata e serrare saldamente l'anello con una pinza.
- 4. Collegare il filo per la connessione della schermatura al morsetto contraddistinto dal simbolo di messa a terra.
- 5. Collegare i fili residui in base allo schema elettrico. Serrare quindi il pressacavo.

### <span id="page-32-0"></span>5.2 Contatto di segnalazione del guasto

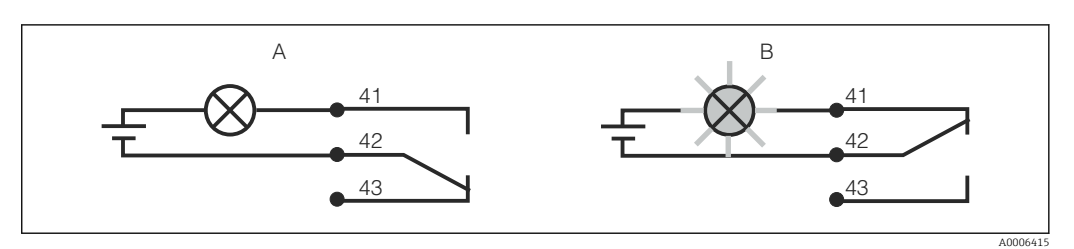

- *26 Commutazione di sicurezza consigliata per il contatto di allarme*
- *A Stato operativo normale*
- *B Condizione di allarme*

#### Stato operativo normale Condizione di allarme

Dispositivo in funzione e nessun messaggio di errore (LED di allarme spento):

- Relè eccitato
- Contatto 42/43 chiuso

Messaggio di errore presente (LED di allarme rosso) o dispositivo guasto o non in tensione (LED di allarme spento):

- Relè diseccitato
- Contatto 41/42 chiuso

### 5.3 Verifica finale delle connessioni

Terminato il collegamento elettrico, eseguire i seguenti controlli:

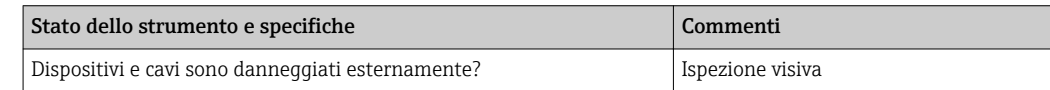

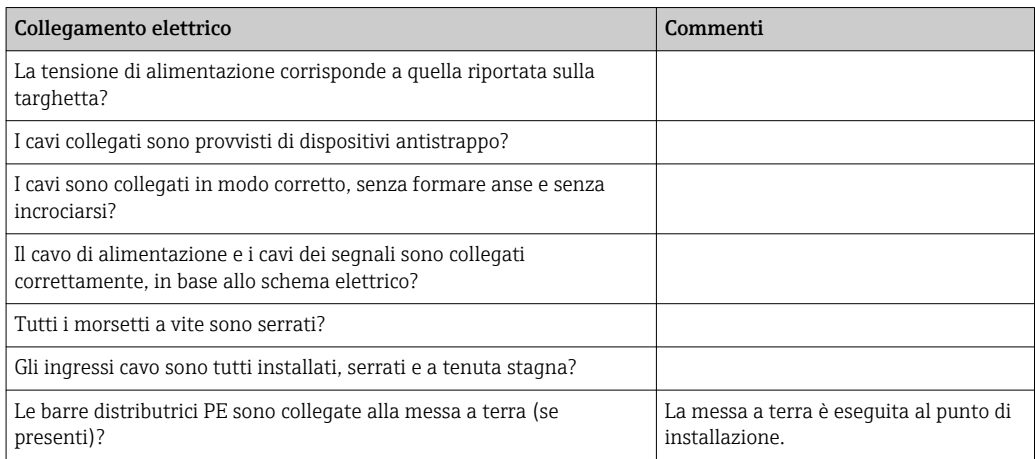

# <span id="page-33-0"></span>6 Opzioni operative

### 6.1 Funzionamento e messa in servizio

Il trasmettitore presenta diverse modalità di funzionamento:

- Funzionamento on-site, mediante la tastiera da campo
- Mediante interfaccia HART (in opzione, con la relativa versione dell'ordine) con:
	- Terminale portatile HART
	- PC con modem HART e pacchetto software FieldCare
- Mediante PROFIBUS PA/DP (in opzione, con la relativa versione dell'ordine) con PC dotato di relativa interfaccia e pacchetto software FieldCare o mediante un controllore logico programmabile (PLC).

Per il funzionamento mediante HART o PROFIBUS PA/DP, consultare i relativi paragrafi nelle Istruzioni di funzionamento aggiuntive:

- PROFIBUS PA/DP, comunicazione da campo per Smartec CLD134, BA00213C/07/EN
- HART, comunicazione da campo per Smartec CLD134, BA00212C/07/EN

Il paragrafo successivo descrive solo il funzionamento mediante tasti.

### 6.2 Display ed elementi operativi

#### 6.2.1 Interfaccia utente

ALARM ○ | Indicazione di allarme, ad es. per violazione continua di una soglia. Guasto A0027809 del sensore di temperatura o errore di sistema (v. elenco degli errori).

#### 6.2.2 Display LC

<span id="page-34-0"></span>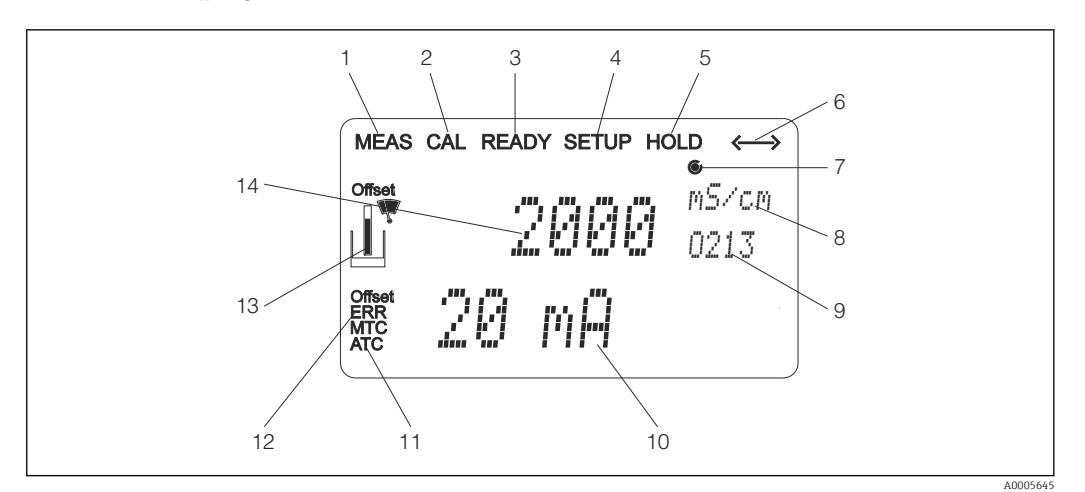

 *27 Display LC del sistema Smartec CLD134*

- *Indicatore della modalità di misura (normale funzionamento)*
- *Indicatore della modalità di taratura*
- *Indicatore di taratura completata*
- *Indicatore della modalità di "Setup" (configurazione)*
- *Indicatore della modalità "Hold" (le uscite in corrente conservano lo stato predefinito)*
- *Indicatore di ricezione del segnale per i dispositivi con comunicazione*
- *Indicatore dello stato operativo del relè: inattivo, attivo*
- *In modalità di misura: variabile misurata; in modalità di configurazione: variabile configurata*
- *Codice operativo*
- *In modalità di misura: valore di misura secondario; in modalità di configurazione/taratura: ad es. valore impostato*
- *Indicatore per la compensazione della temperatura manuale/automatica*
- *Indicatore di "Errore"*
- *Il simbolo del sensore lampeggia durante la taratura*
- *In modalità di misura: valore misurato principale; in modalità Setup/Taratura: ad es. parametro*

### <span id="page-35-0"></span>6.2.3 Elementi operativi

Gli elementi operativi sono coperti dal coperchio della custodia. Il display e i LED di allarme sono visibili attraverso la finestra di visualizzazione. Per configurare il sistema Smartec, liberare le quattro viti e aprire il coperchio della custodia.

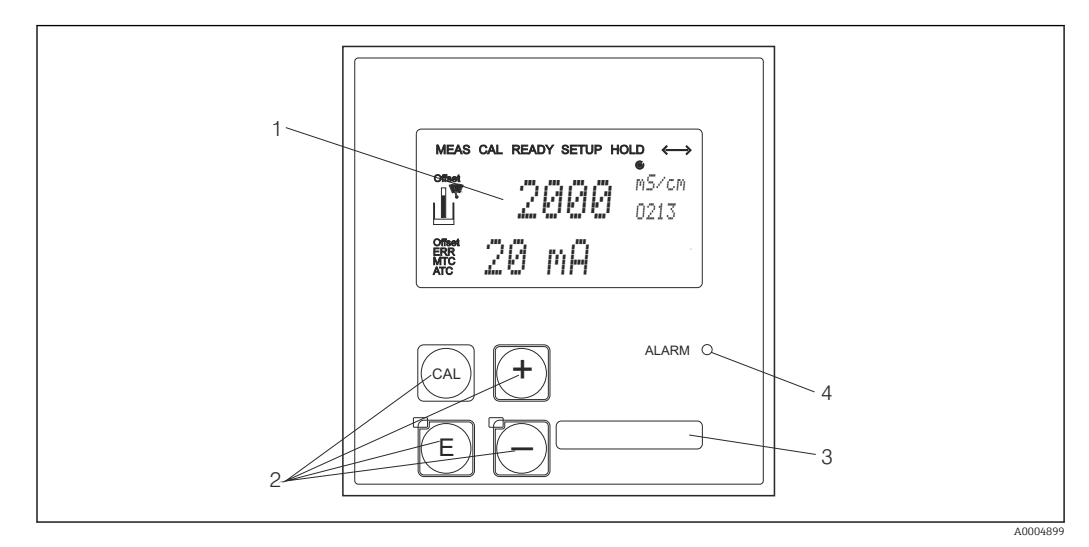

 *28 Display e tasti del trasmettitore CLD134*

- *1 LCD per visualizzare valori misurati e dati di configurazione*
- *2 Quattro tasti operativi per taratura e configurazione del dispositivo*
- *3 Campo per informazioni dell'utente*
- *4 Diodo a emissione di luce per funzione di allarme*
## 6.3 Controllo locale

### 6.3.1 Concetto operativo

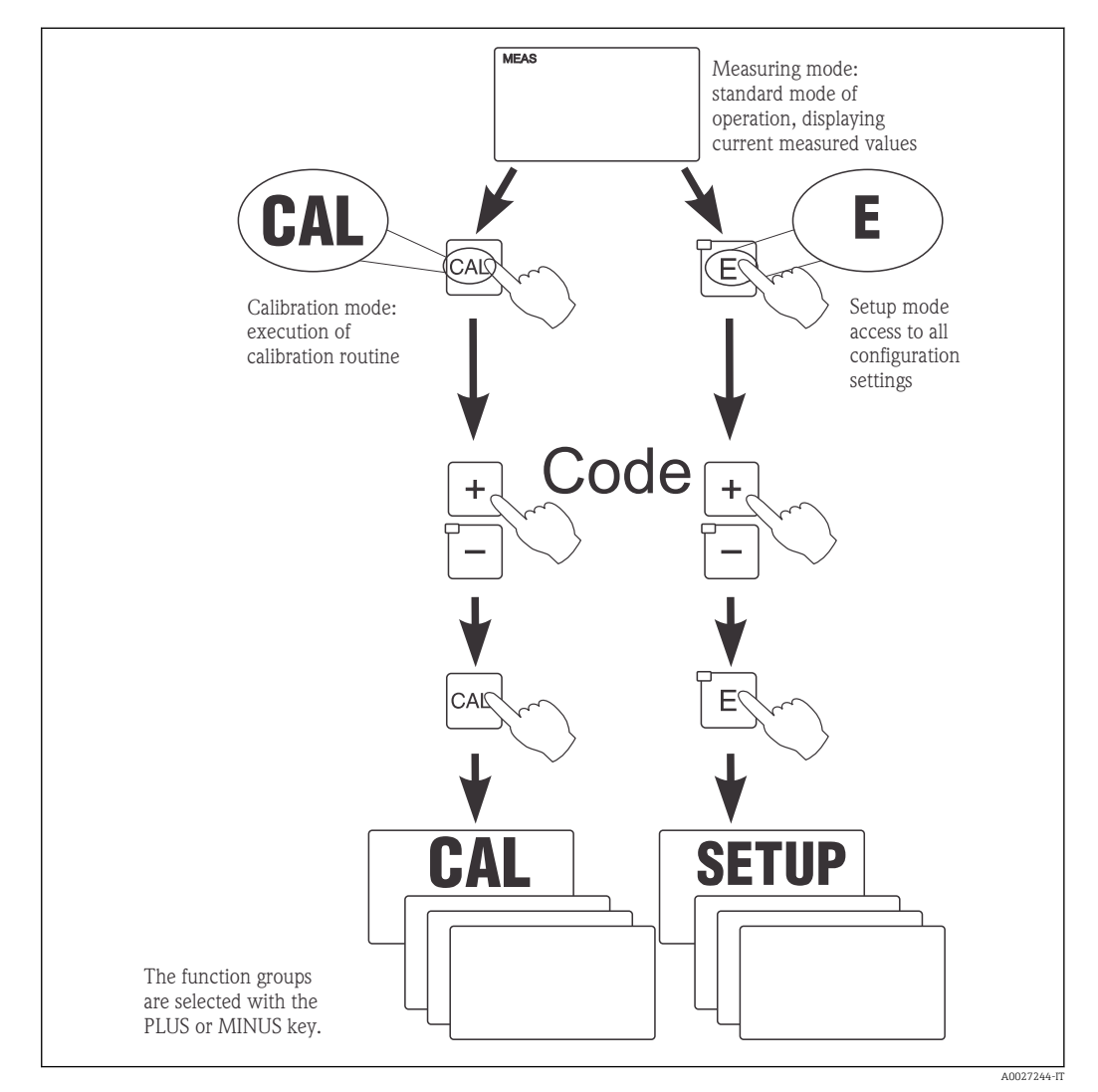

 *29 Descrizione delle modalità operative consentite*

Se in modalità "Setup" non si interviene sui tasti per 15 min. circa, il trasmettitore  $\vert$  -  $\vert$ ritorna automaticamente alla modalità di misura. Tutti gli hold attivi (hold durante la configurazione) sono annullati.

#### Codici di accesso

Tutti i codici di accesso al trasmettitore sono fissi e non possono quindi essere modificati. Il dispositivo riconosce diversi codici di accesso.

- Tasto CAL + codice 22: accesso al menu di taratura e di offset
- Tasto ENTER + codice 22: accesso ai menu dei parametri, che consentono di personalizzare la configurazione
- **Tasti PIÙ + ENTER** simultaneamente (min. 3 s): blocco della tastiera
- Tasti CAL + meno simultaneamente (min. 3 s): sblocco della tastiera
- Tasto CAL o ENTER + qualsiasi codice: accesso alla modalità di lettura, ossia le impostazioni possono essere lette ma non modificate.

#### Struttura del menu

Le funzioni di configurazione e taratura sono organizzate in gruppi funzione.

- In modalità di configurazione, il gruppo di funzione può essere selezionato con i tasti PIÙ e MENO.
- All'interno del gruppo funzione, il tasto ENTER consente di navigare tra le varie funzioni.
- All'interno della funzione, i tasti PIÙ e MENO servono per selezionare le opzioni richieste o per modificare le impostazioni. Al termine, confermare con il tasto ENTER e continuare.
- Premere simultaneamente i tasti PIÙ e MENO (funzione di uscita) per terminare la programmazione (ritorno al menu principale).
- Premere di nuovo i tasti PIÙ e MENO simultaneamente per commutare alla modalità di misura.

Se non si conferma l'impostazione modificata premendo ENTER, rimane valida H l'impostazione precedente.

La struttura del menu è illustrata nell'Appendice di queste Istruzioni di funzionamento.

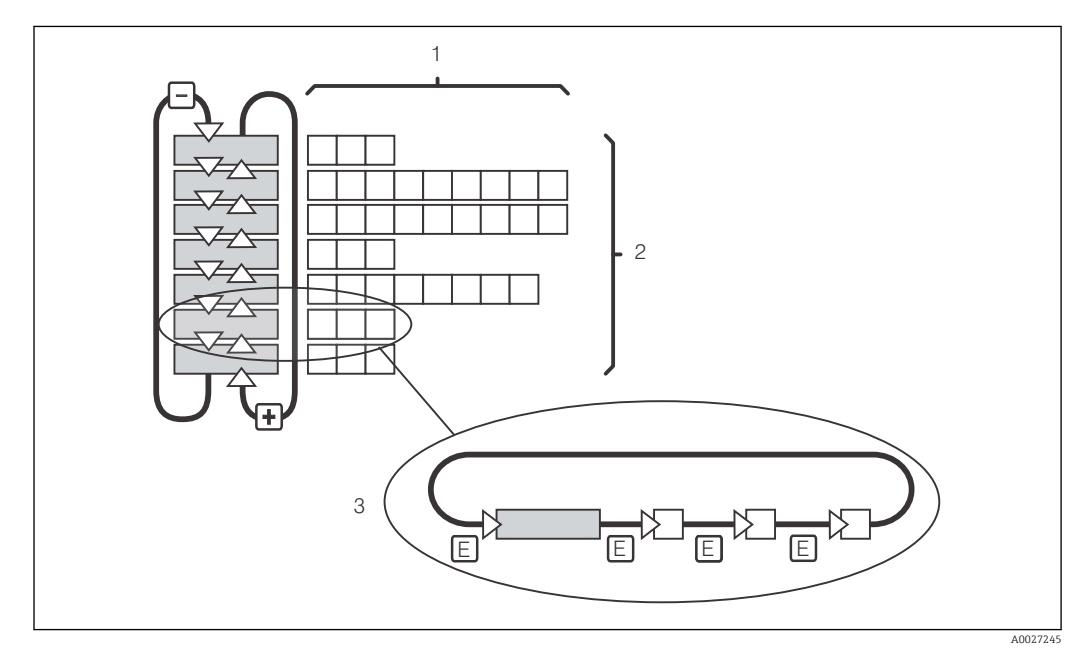

 *30 Struttura del menu*

- *1 Funzioni (selezione dei parametri, inserimento di numeri)*
- *2 Gruppi funzione; scorrere in avanti e in dietro con i tasti PIÙ e MENO*
- *3 Commutazione da una funzione all'altra con il tasto ENTER*

#### Funzione di hold: "congela" le uscite

Sia in modalità di configurazione, sia durante la taratura, l'uscita in corrente può essere "congelata" (impostazione di fabbrica), ossia genera costantemente l'ultimo valore di corrente valido. Il display visualizza "HOLD".

- Le impostazioni di hold sono reperibili nel gruppo funzione "Service".
- Durante il periodo di hold, tutti i contatti assumo uno stato quiescente.
- Una funzione di hold attiva ha la priorità su tutte le altre funzioni automatiche.
- La componente I del controllore si azzera a ogni hold.
- Tutti i ritardi di allarme sono azzerati.
- Questa funzione può essere anche attivata dall'esterno, mediante l'ingresso di hold (v. Schema elettrico; ingresso binario 1).
- Un hold manuale (campo S3) rimane attivo anche dopo una caduta di alimentazione.

## <span id="page-38-0"></span>7 Messa in servizio

## 7.1 Controllo funzione

### **A** AVVERTENZA

#### Connessione non corretta, tensione di alimentazione non corretta

Rischi per la sicurezza del personale e anomalie di funzionamento del dispositivo

- ‣ Verificare che tutte le connessioni siano state stabilite correttamente, in conformità allo schema elettrico.
- ‣ Verificare che la tensione di alimentazione corrisponda a quella indicata sulla targhetta.

## 7.2 Accensione

Prima di attivare il trasmettitore, approfondire le relative istruzioni di funzionamento. In particolare, consultare i paragrafi "Istruzioni di sicurezza generali" e "Opzioni operative". Dopo l'accensione, il dispositivo esegue un'autodiagnosi e, quindi, si porta in modalità di misura.

Eseguire, quindi, la prima configurazione seguendo le istruzioni del paragrafo "Configurazione rapida". I valori impostati dall'utente vengono conservati anche in caso di interruzione dell'alimentazione elettrica.

I seguenti gruppi funzione sono disponibili nel trasmettitore (i gruppi funzioni disponibili con un aggiornamento delle funzioni sono contrassegnati conseguentemente):

#### Modalità di setup

- $\blacksquare$  SETUP 1 (A)
- $\blacksquare$  SETUP 2 (B)
- USCITA IN CORRENTE (O)
- ALLARME (F)
- CONTROLLO (P)
- $\blacksquare$  RELE  $(R)$
- TABELLA ALFA (T)
- MISURA CONCENTRAZIONE (K)
- SERVICE (S)
- $\blacksquare$  SERVICE E+H  $(E)$
- INTERFACCIA (I)
- COEFFICIENTE DI TEMPERATURA (D)
- $\blacksquare$  MRS (M)

#### Modalità di taratura

TARATURA (C)

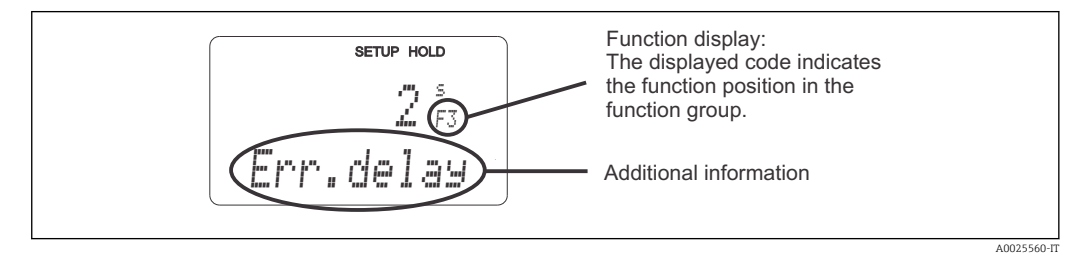

 *31 Informazioni per l'utente indicate sul display*

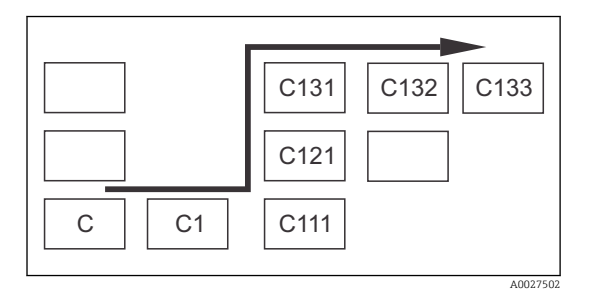

Per il campo corrispondente di ogni funzione è visualizzato un codice che semplifica la ricerca e la selezione di gruppi funzione e funzioni → 231 La struttura del codice è descritta in  $\rightarrow$   $\blacksquare$  32. I gruppi funzione sono indicati con lettere nella prima colonna (v. nomi dei gruppi funzione). Le funzioni dei singoli gruppi sono visualizzate in ordine crescente per riga e per colonna.

#### *32 Codice operativo*

La spiegazione dettagliata dei gruppi funzione disponibili nel trasmettitore è riportata nel paragrafo "Configurazione del dispositivo".

#### Impostazioni di fabbrica

La prima volta che si accende il dispositivo, le funzioni si attivano tutte in base alle impostazioni di fabbrica. La sottostante tabella presenta una panoramica delle principali impostazioni.

Tutte le altre impostazioni di fabbrica sono indicate nella descrizione dei singoli gruppi funzione, nel paragrafo "Configurazione del sistema" (l'impostazione di fabbrica è evidenziata in grassetto).

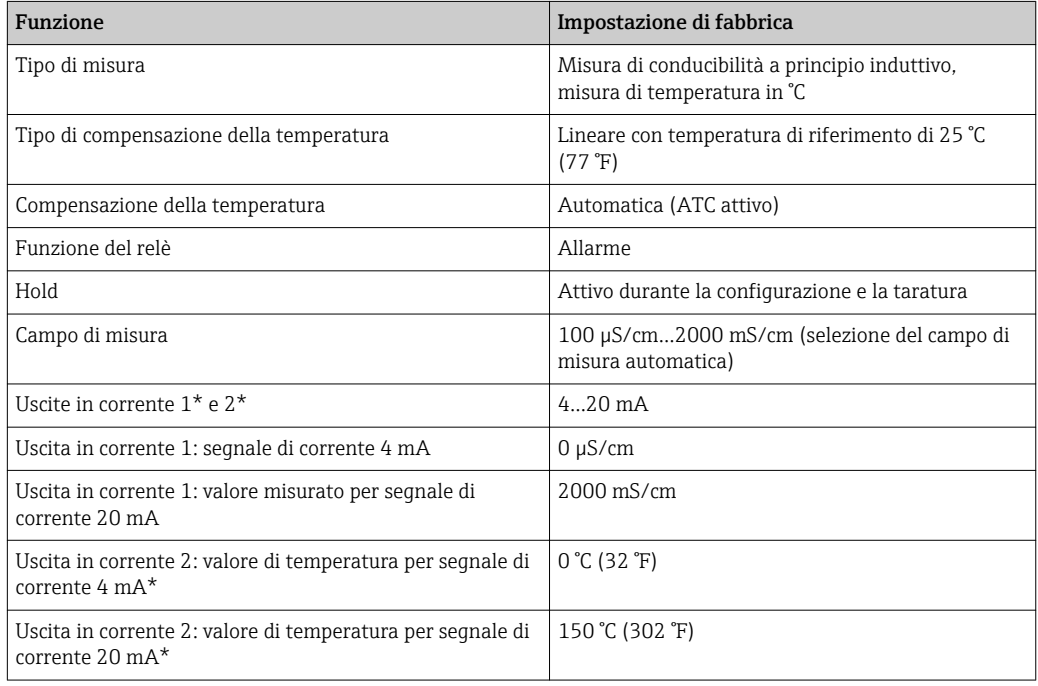

\* con l'appropriata versione

# 7.3 Configurazione rapida

Dopo l'attivazione, devono essere configurate le funzioni più importanti del trasmettitore, necessarie per eseguire misure corrette. Il seguente paragrafo è un esempio della procedura.

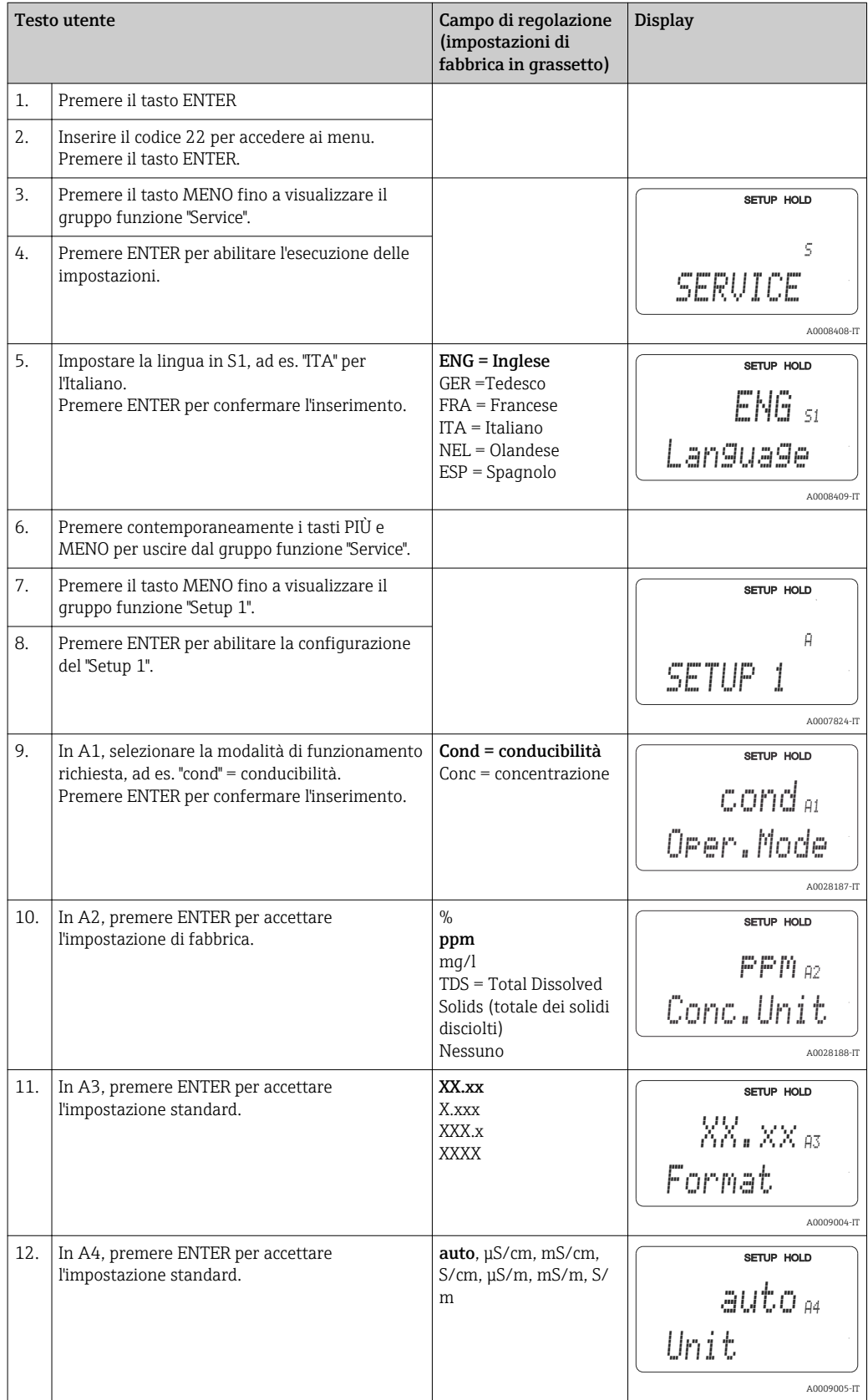

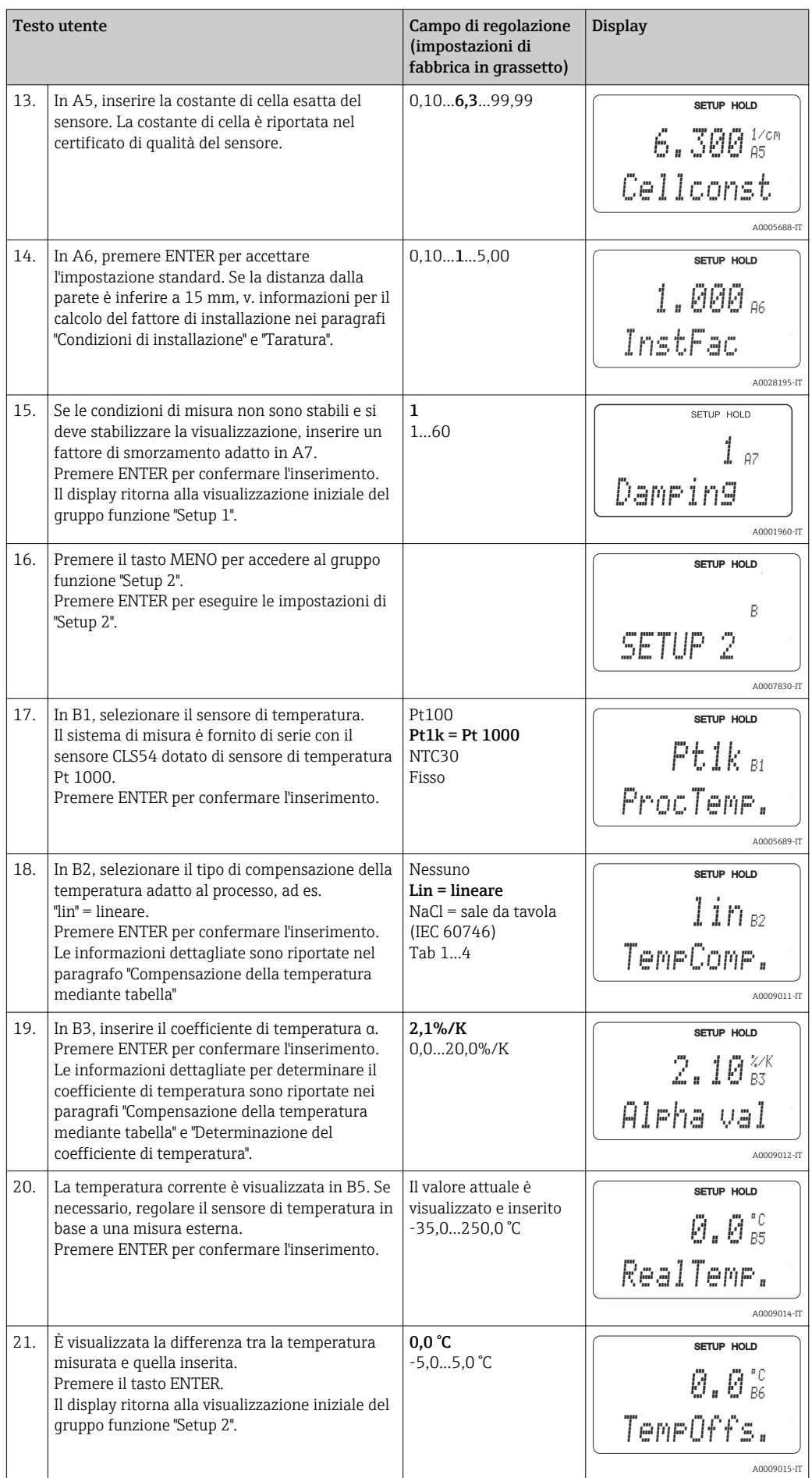

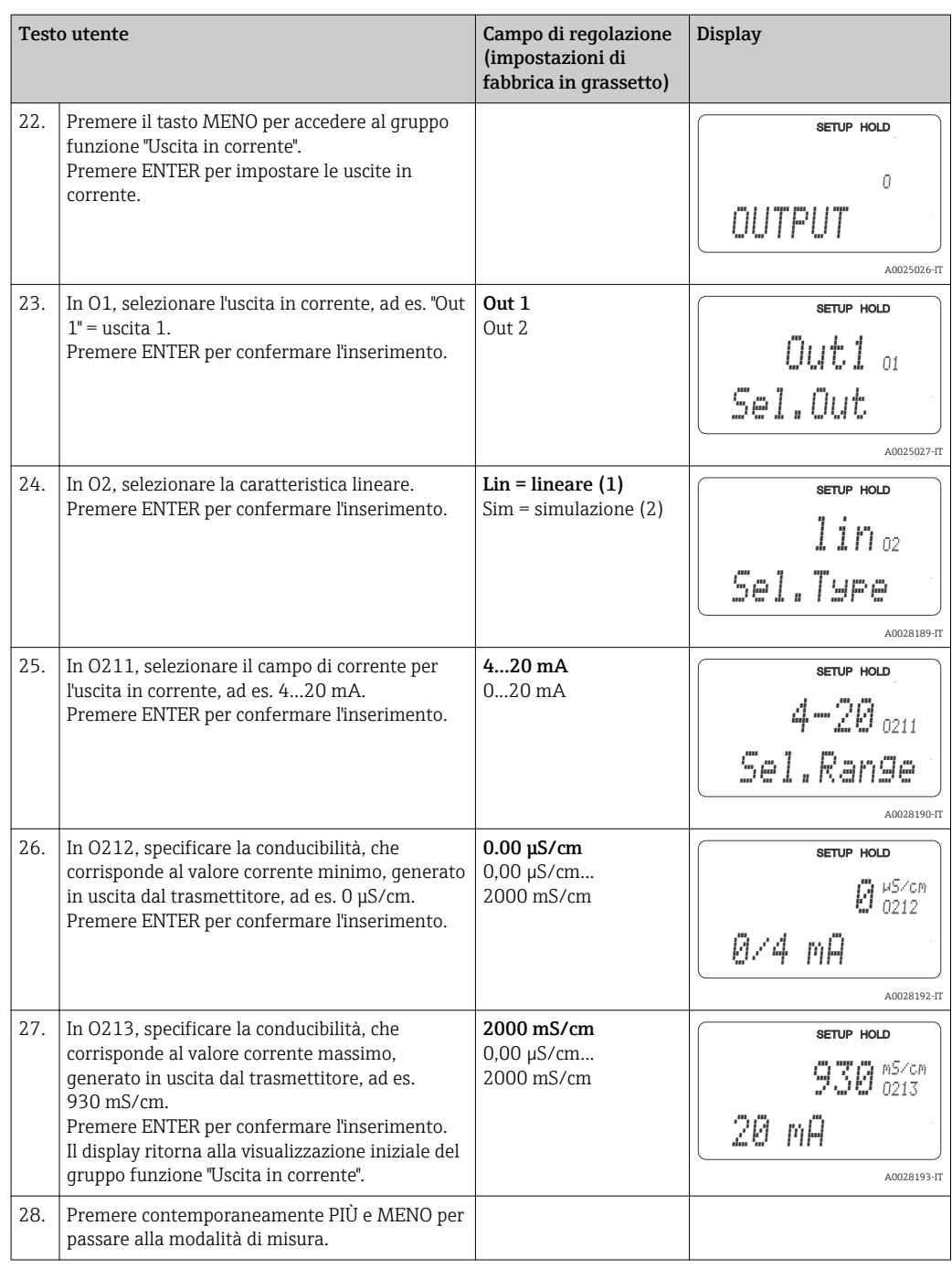

Eseguire una taratura in aria prima di installare il sensore induttivo. Per informazioni dettagliate consultare il paragrafo "Taratura".

## 7.4 Configurazione del dispositivo

I successivi paragrafi descrivono tutte le funzioni del sistema Smartec CLD134.

## 7.4.1 Setup 1 (conducibilità/concentrazione)

L'utente può modificare le impostazioni per la modalità di misura e per il sensore nel gruppo funzione SETUP 1.

In questo menu sono state eseguite tutte le impostazioni durante la prima messa in servizio. Tuttavia, possono essere modificate in qualsiasi momento.

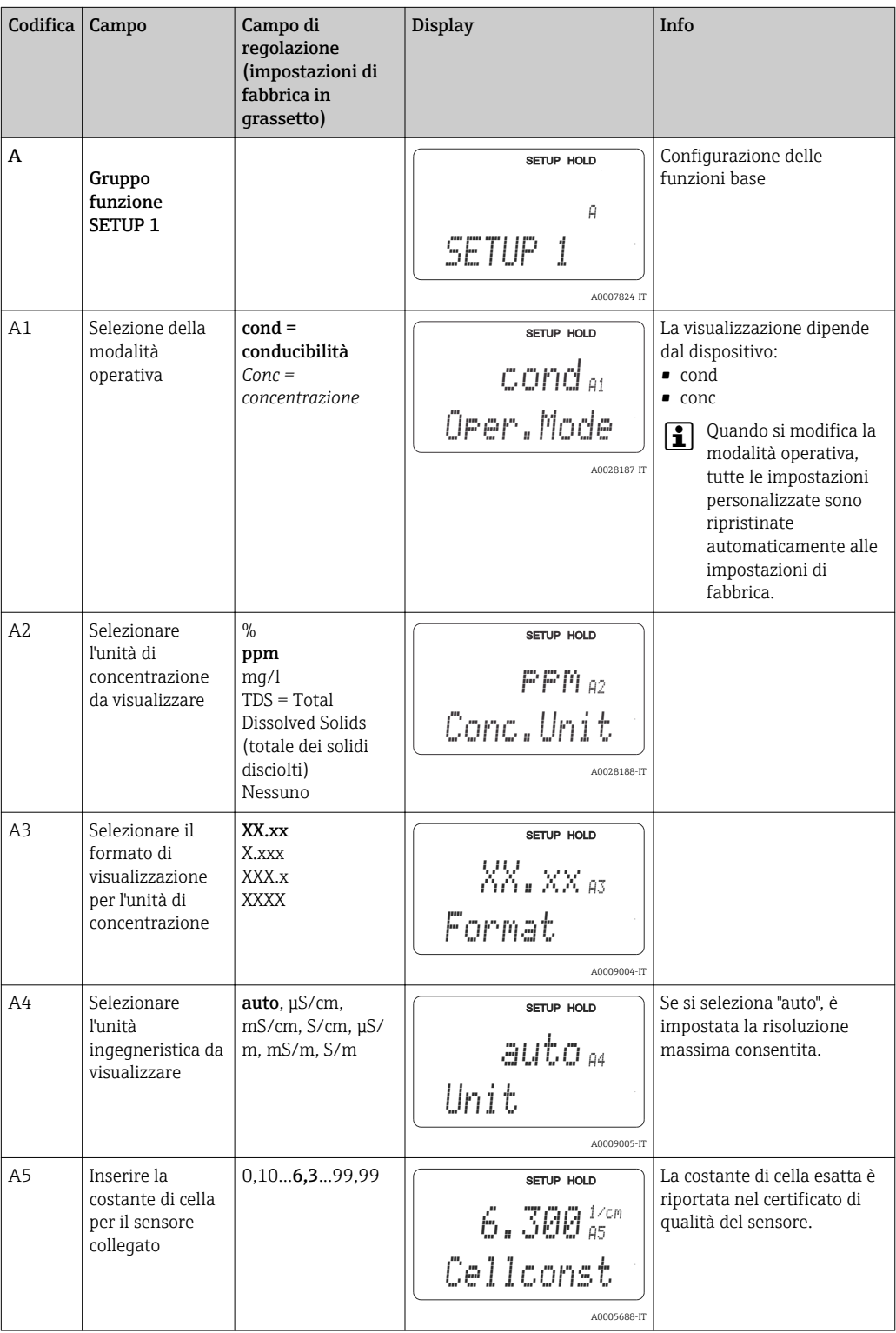

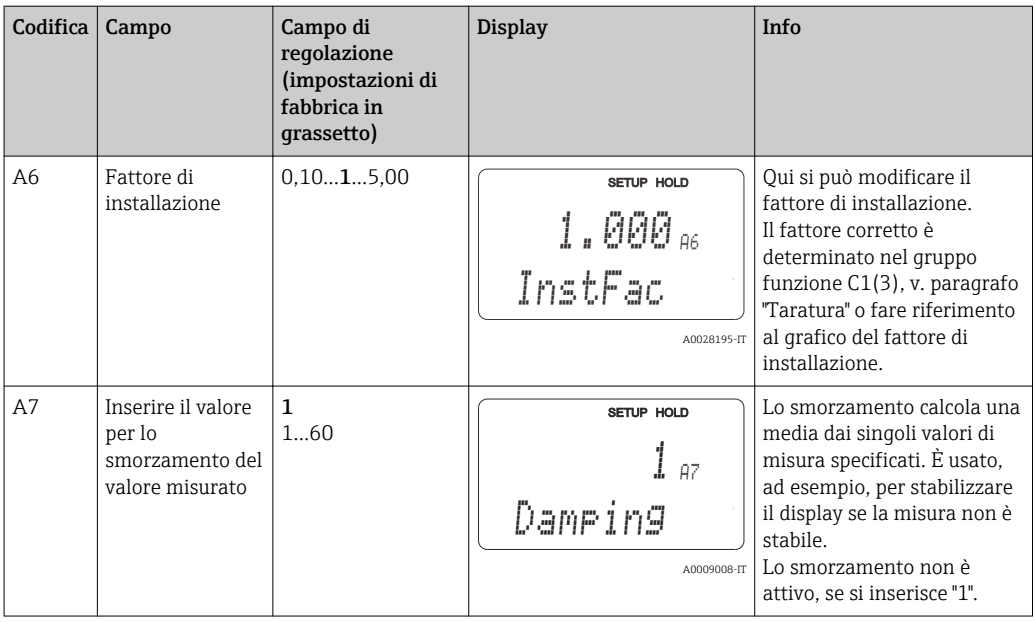

## 7.4.2 Setup 2 (temperatura)

La compensazione della temperatura deve essere eseguita solo nella modalità di conducibilità (selezionare il campo A1).

Il coefficiente di temperatura specifica le variazioni della conducibilità per ogni grado di variazione della temperatura. Dipende sia dalla composizione chimica della soluzione, sia dalla stessa temperatura.

Il trasmettitore offre quattro diversi tipi di compensazione per determinare il livello di dipendenza:

#### Compensazione lineare della temperatura

La differenza tra due punti di temperatura è considerata costante, ossia α = cost. Il valore α può essere modificato per la compensazione lineare. La temperatura di riferimento può essere modificata nel campo B7. L'impostazione predefinita è 25 °C.

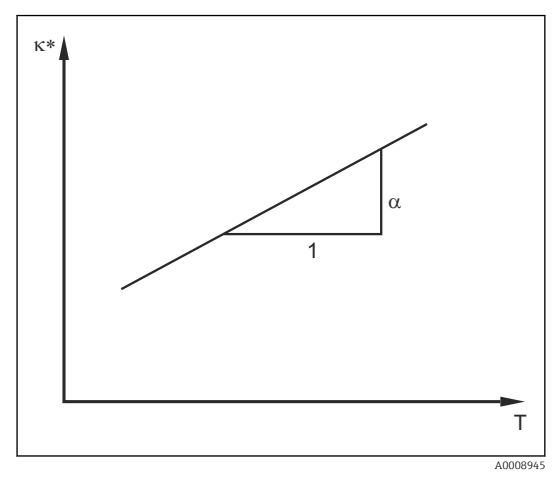

 *33 Compensazione lineare della temperatura*

*\* Conducibilità senza compensazione*

#### Compensazione di NaCl

Per la compensazione di NaCl (secondo IEC 60746), è memorizzata nel dispositivo una curva fissa e non lineare, che specifica la relazione tra il coefficiente di temperatura e la temperatura. Questa curva è valida per basse concentrazioni, fino a ca. 5% di NaCl.

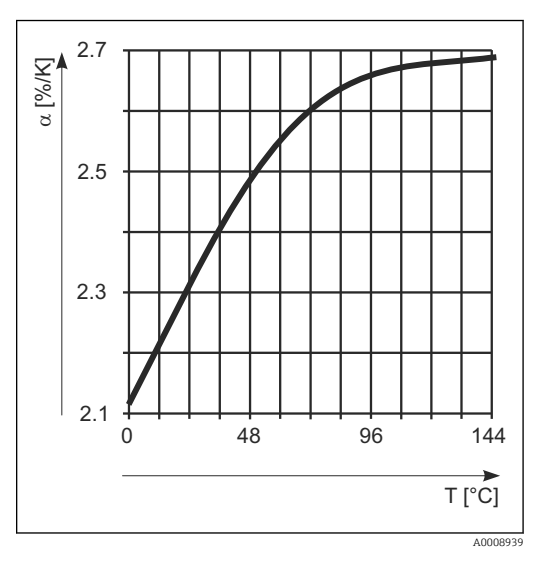

 *34 Compensazione di NaCl*

#### Compensazione della temperatura mediante tabella

Per i dispositivi con pacchetto Plus, si può inserire una tabella con i coefficienti di temperatura α in funzione della temperatura. Sono richiesti i seguenti dati di conducibilità del fluido misurato per utilizzare la funzione della tabella alfa ed eseguire la compensazione della temperatura:

Coppie di valori che comprendono la temperatura T e la conducibilità κ con:

- $\bullet$  K(TO) per la temperatura di riferimento T<sub>0</sub>
- (T) per le temperature che si presentano nel processo

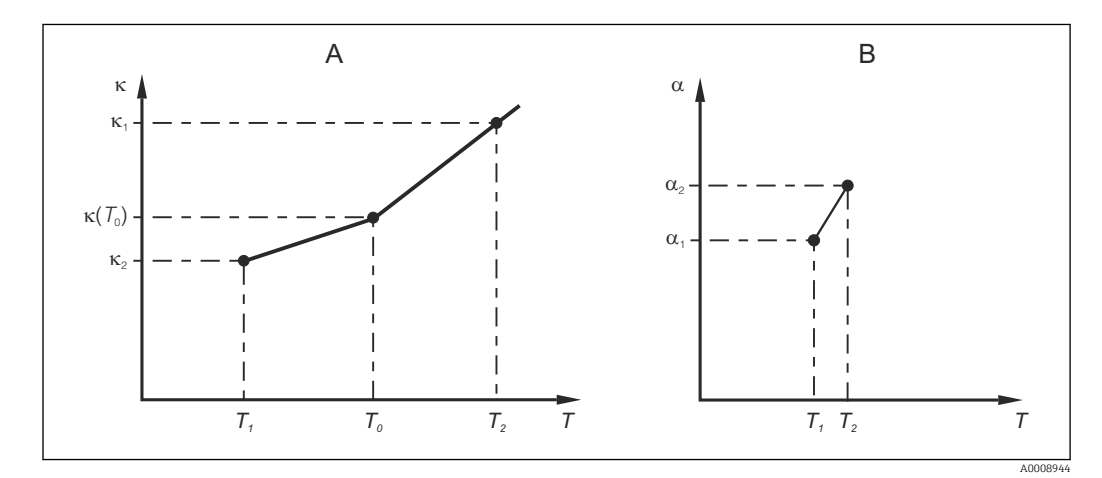

 *35 Determinazione del coefficiente di temperatura*

- *A Dati richiesti*
- *B Valori α calcolati*

Utilizzare la seguente formula per calcolare i valori α per le temperature importanti per il processo:

$$
\alpha = \frac{100\%}{\kappa(T_{o})} \cdot \frac{\kappa(T) - \kappa(T_{o})}{T-T_{o}} \, ; \, T \neq T_{o}
$$

Inserire le coppie di valori α-T così ottenuti nei campi T4 e T5 del gruppo funzione TABELLA ALFA.

A0009162

#### Gruppo funzione SETUP 2

Questo gruppo funzione consente di modificare le impostazioni per la misura di temperatura.

Tutte le impostazioni per questo gruppo funzione sono già state eseguite durante la prima messa in servizio. Tuttavia, i valori possono essere modificati in qualsiasi momento.

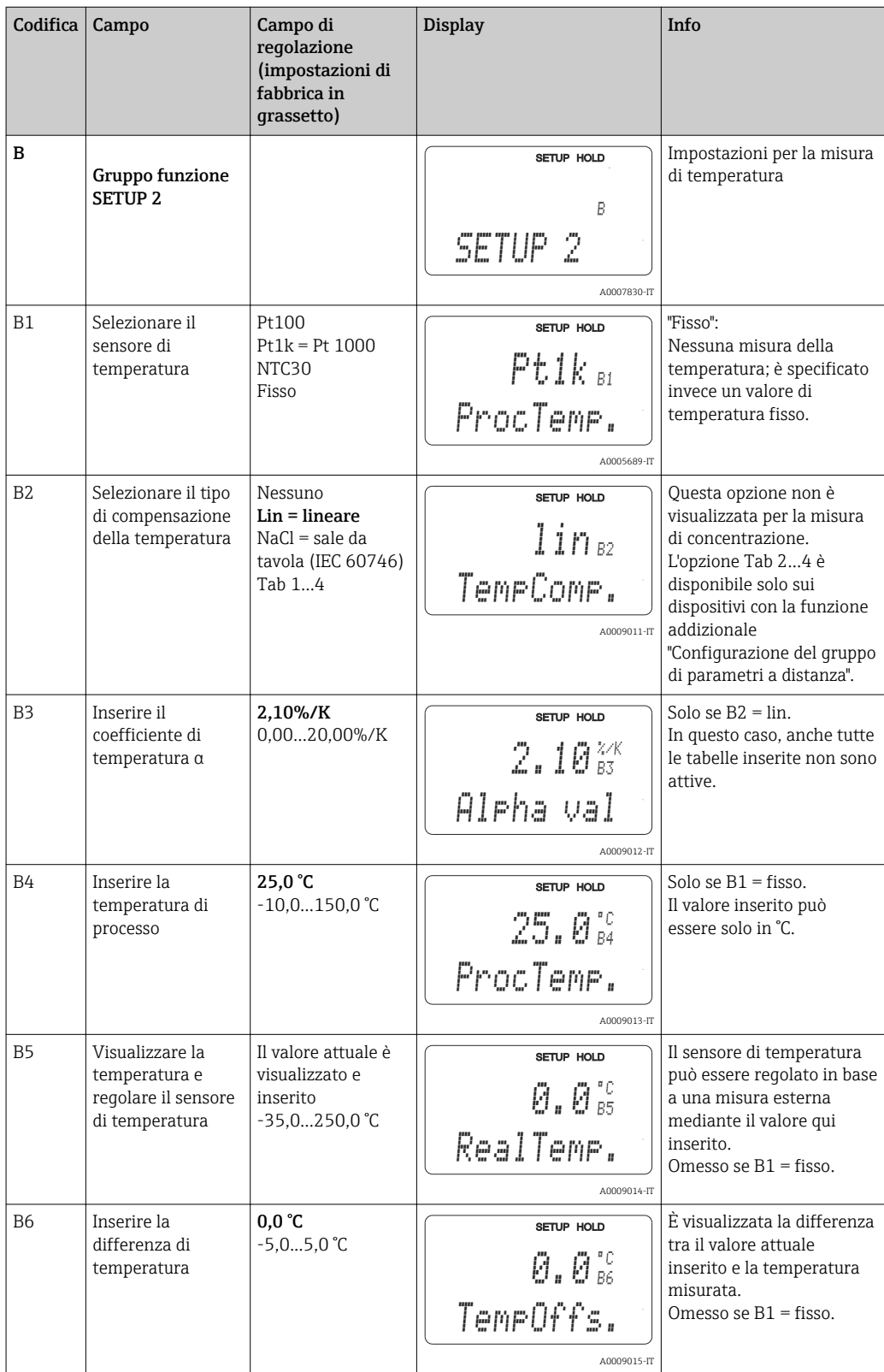

## 7.4.3 Uscite in corrente

Le singole uscite devono essere configurate nel gruppo funzione USCITA IN CORRENTE. Inoltre, è possibile simulare un valore dell'uscita in corrente (O2 (2)) per controllare le uscite in corrente.

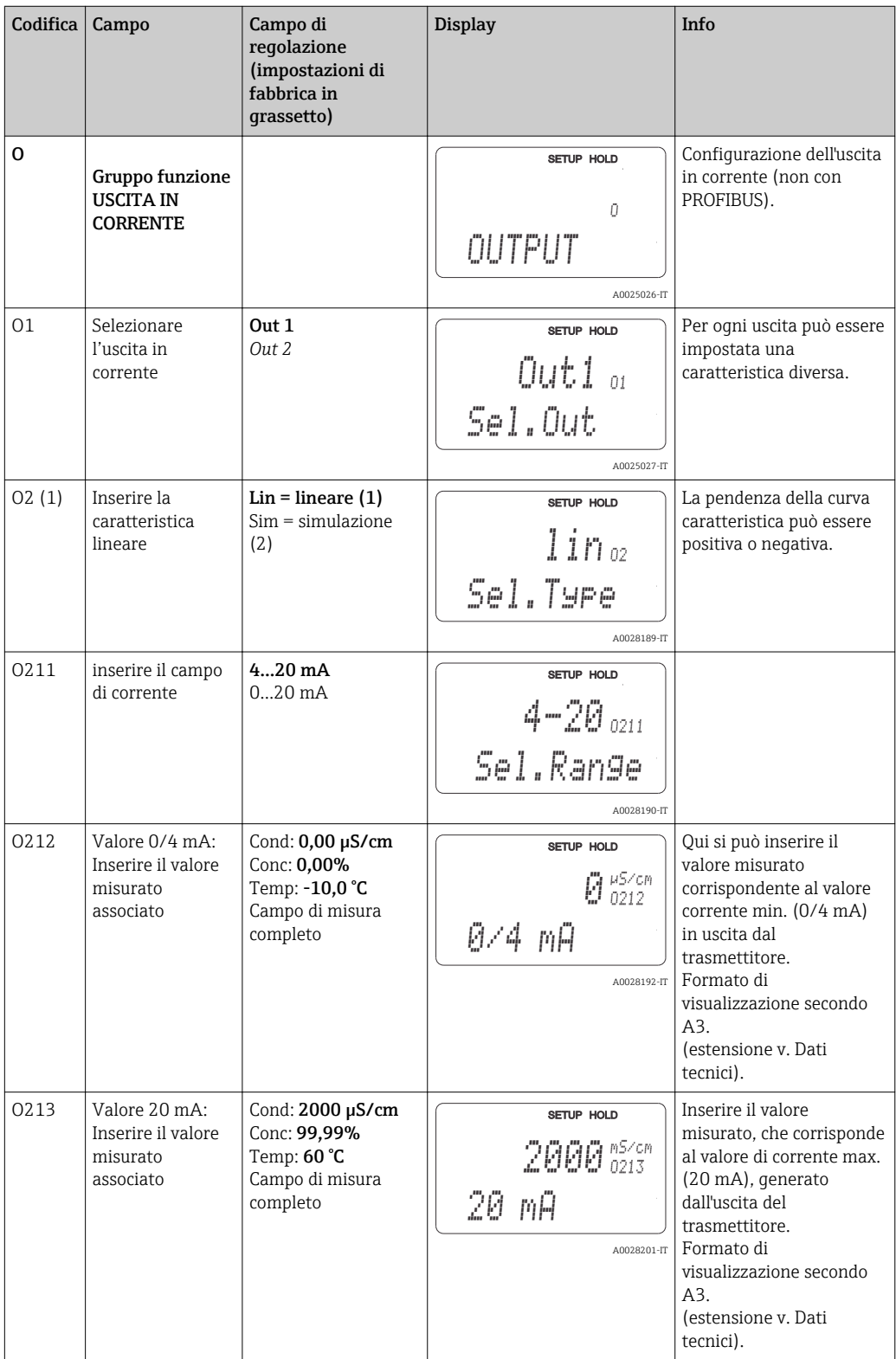

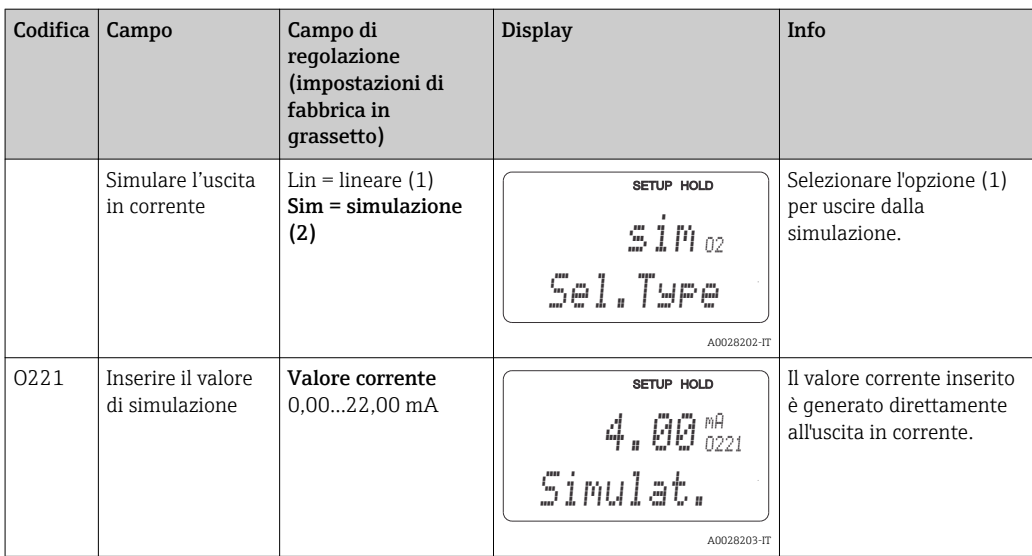

## 7.4.4 Allarme

Il gruppo funzione "Allarme" serve per definire diversi allarmi e per configurare i contatti di uscita.

Ogni singolo errore può essere definito come attivo o disattivo (al contatto o come corrente d'errore).

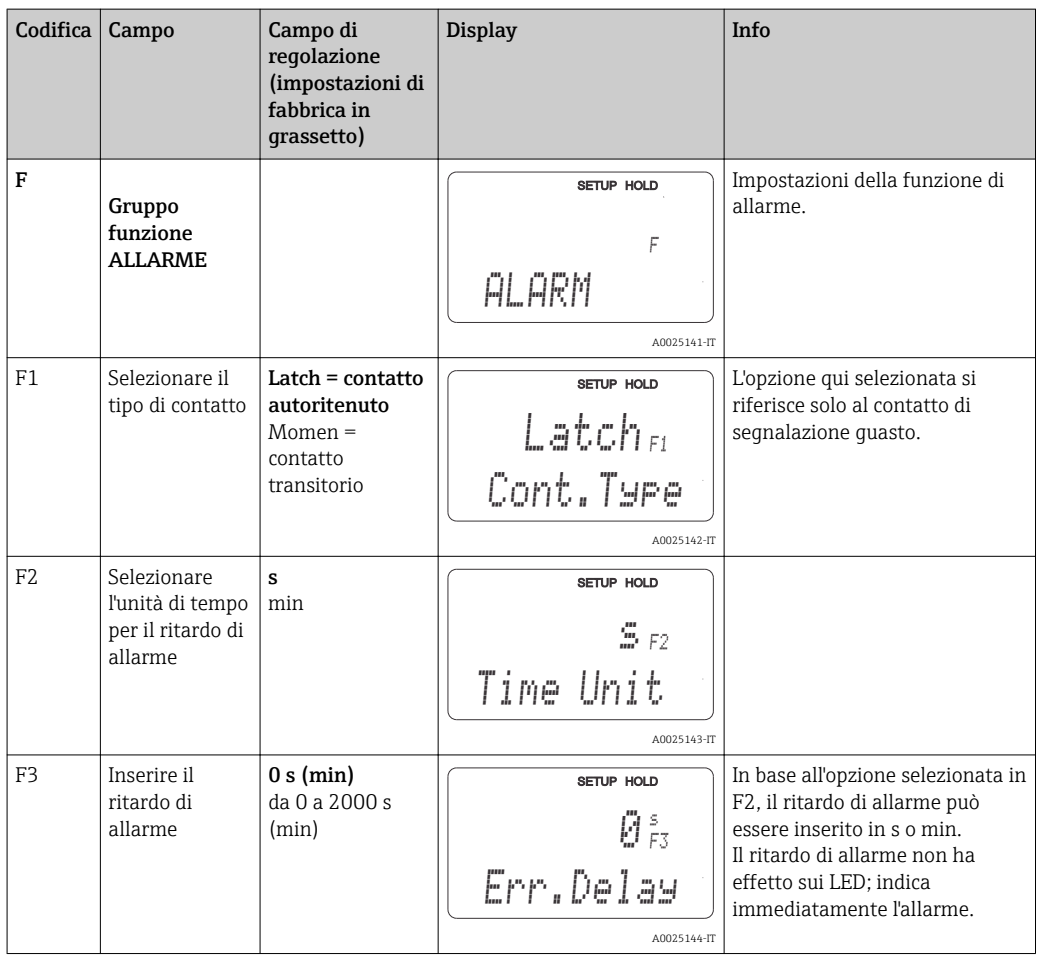

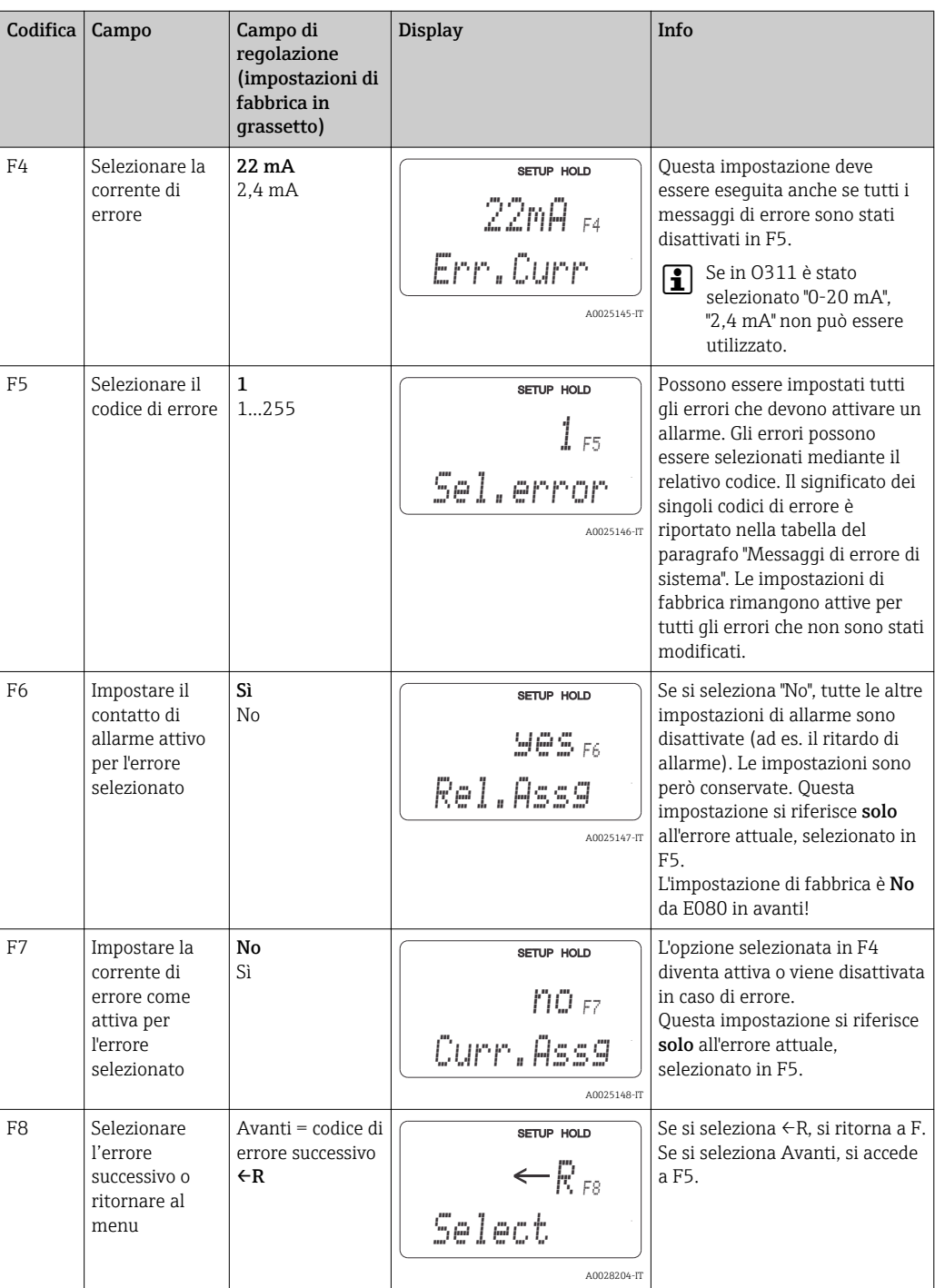

### 7.4.5 Verifica

#### Allarme del sistema di controllo processo (PCS = Process Check System)

L'allarme PCS è disponibile solo per i dispositivi con la funzione di configurazione del gruppo di parametri a distanza. Questa funzione serve per verificare le deviazioni del segnale di misura. Se il segnale di misura rimane costante per un periodo di tempo predefinito (diversi valori misurati), si attiva un allarme. Questo tipo di comportamento del sensore può essere causato da contaminazione, interruzione del circuito del cavo, ecc.

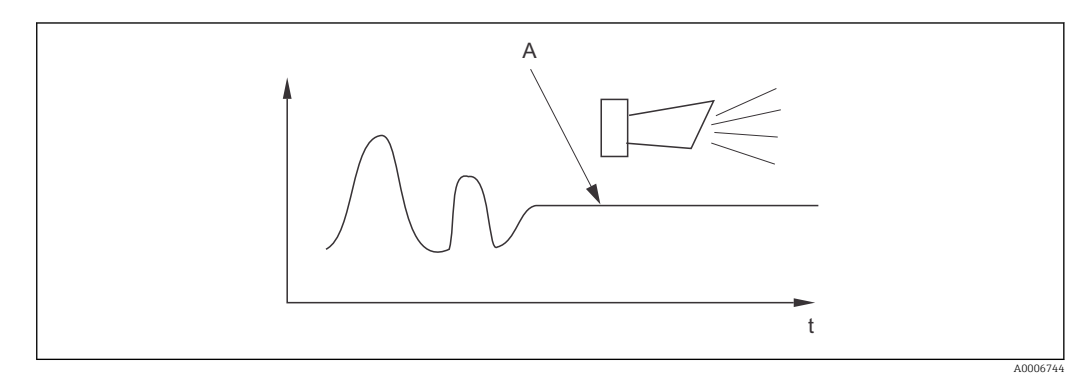

 *36 Allarme PCS (controllo durante il funzionamento)*

*A Segnale di misura costante = l'allarme si attiva allo scadere del tempo di allarme PCS*

L'allarme PCS attivo è annullato automaticamente non appena si modifica il segnale di misura.

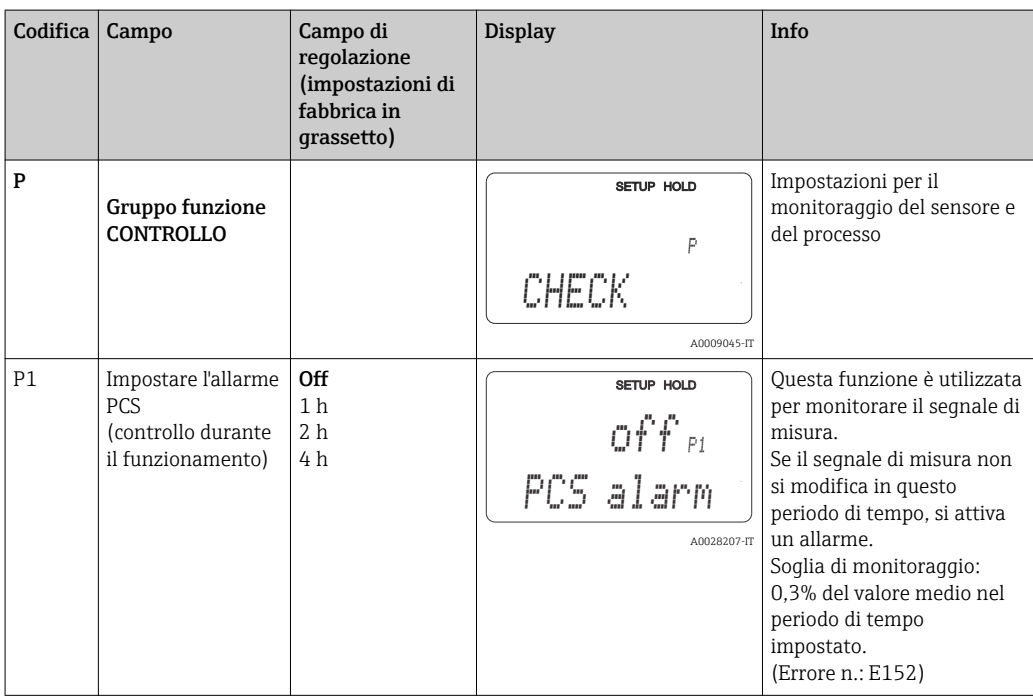

### 7.4.6 Configurazione del relè

Per i dispositivi dotati di configurazione del gruppo di parametri a distanza sono disponibili tre modi per configurare il relè (selezione nel campo R1):

• Allarme

Il relè chiude il contatto 41/42 (a potenziale zero, in sicurezza) non appena è segnalato un allarme e se l'impostazione nella colonna "Contatto di segnalazione guasto" è "Sì". Queste impostazioni possono essere modificate in base alle specifiche (campo F5 e successivi)

• Valore limite

Il relè chiude il contatto 42/43 solo se è superata o non raggiunta una delle soglie definite ( $\rightarrow \blacksquare$  37), ma non se si verifica un allarme.

• Allarme + valore limite

Il relè chiude il contatto 41/42 se si verifica un allarme. Nel di superamento di un valore soglia, il relè chiude questo contatto solo se l'errore E067 è stato impostato su "Sì" durante l'assegnazione del relè (campo F6).

Fare riferimento agli stati di commutazione in  $\rightarrow \blacksquare$  37 per una rappresentazione grafica degli stati del contatto relè.

- Quando i valori misurati aumentano (funzione di massimo), il relè assume lo stato di allarme (superamento di soglia) al tempo t2, dopo che è stato superato il punto di attivazione (t1) ed è trascorso il ritardo di apertura (t2 - t1).
- Se i valori misurati diminuiscono, il relè ritorna allo stato operativo normale quando il valore misurato scende sotto il punto di disattivazione e al termine del ritardo di chiusura  $(t4 - t3)$ .
- Se i ritardi di apertura e chiusura sono impostati su 0 s, i punti di attivazione e disattivazione sono anche i punti di commutazione dei contatti. Le impostazioni della funzione di minimo possono essere eseguite con la medesima procedura di quelle della funzione di massimo.

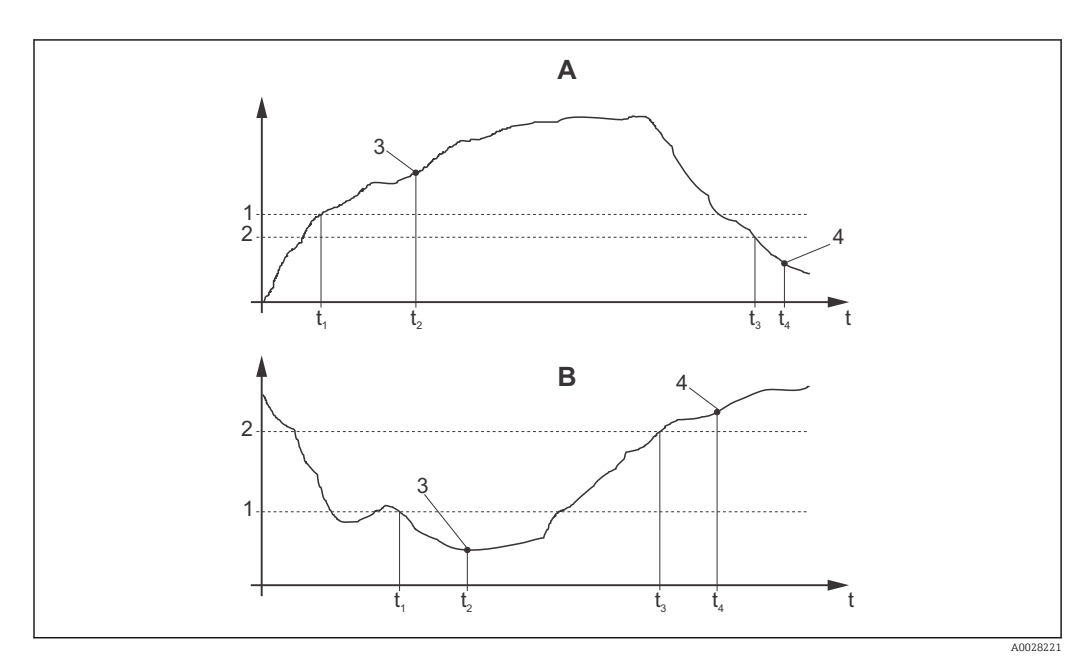

 *37 Rapporto tra punti di attivazione e disattivazione e ritardi di apertura e chiusura*

- *A Punto di attivazione > punto di disattivazione: funzione di massimo*
- *B Punto di attivazione < punto di disattivazione: funzione di minimo*
- *1 Punto di attivazione*
- *2 Valore di disattivazione*
- *3 Contatto ON*
- *4 Contatto OFF*

### Gruppo funzione Relè

Le funzioni scritte in corsivo non sono supportate dalla versione base del dispositivo.

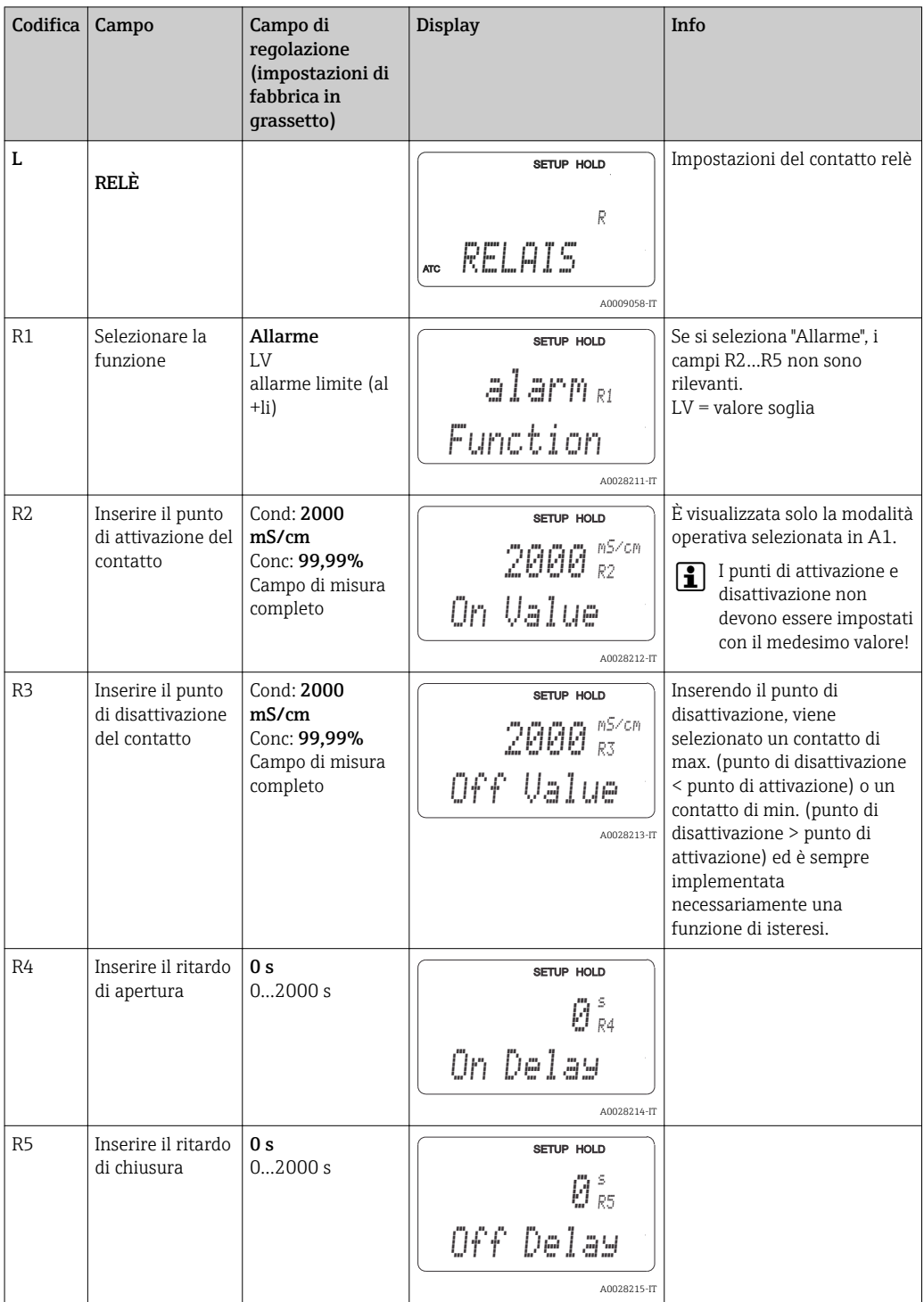

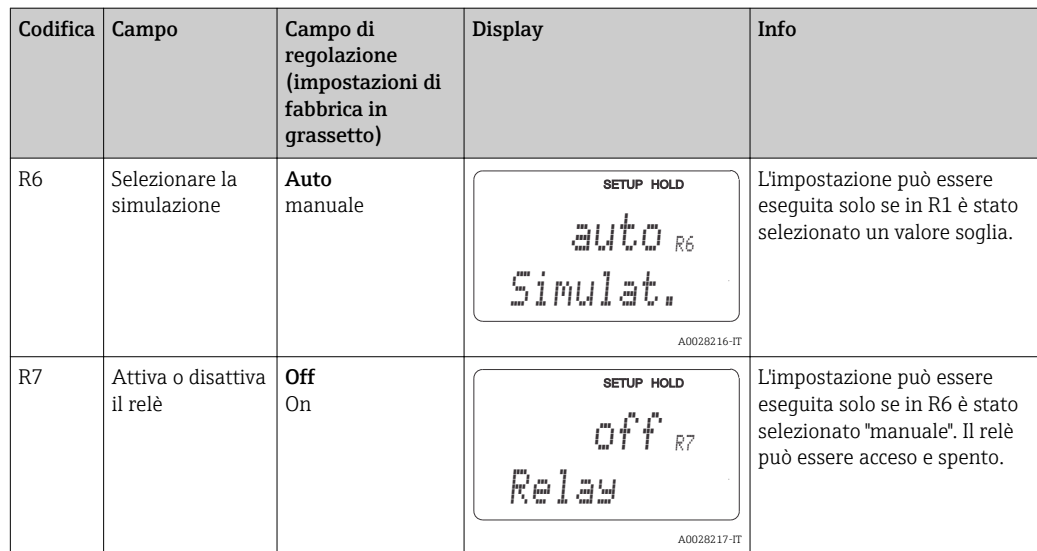

## 7.4.7 Compensazione della temperatura mediante tabella

Questo gruppo funzione serve per eseguire la compensazione della temperatura mediante tabella (campo B2 nel gruppo funzione SETUP 2).

Inserire le coppie di valori α-T nei campi T5 e T6.

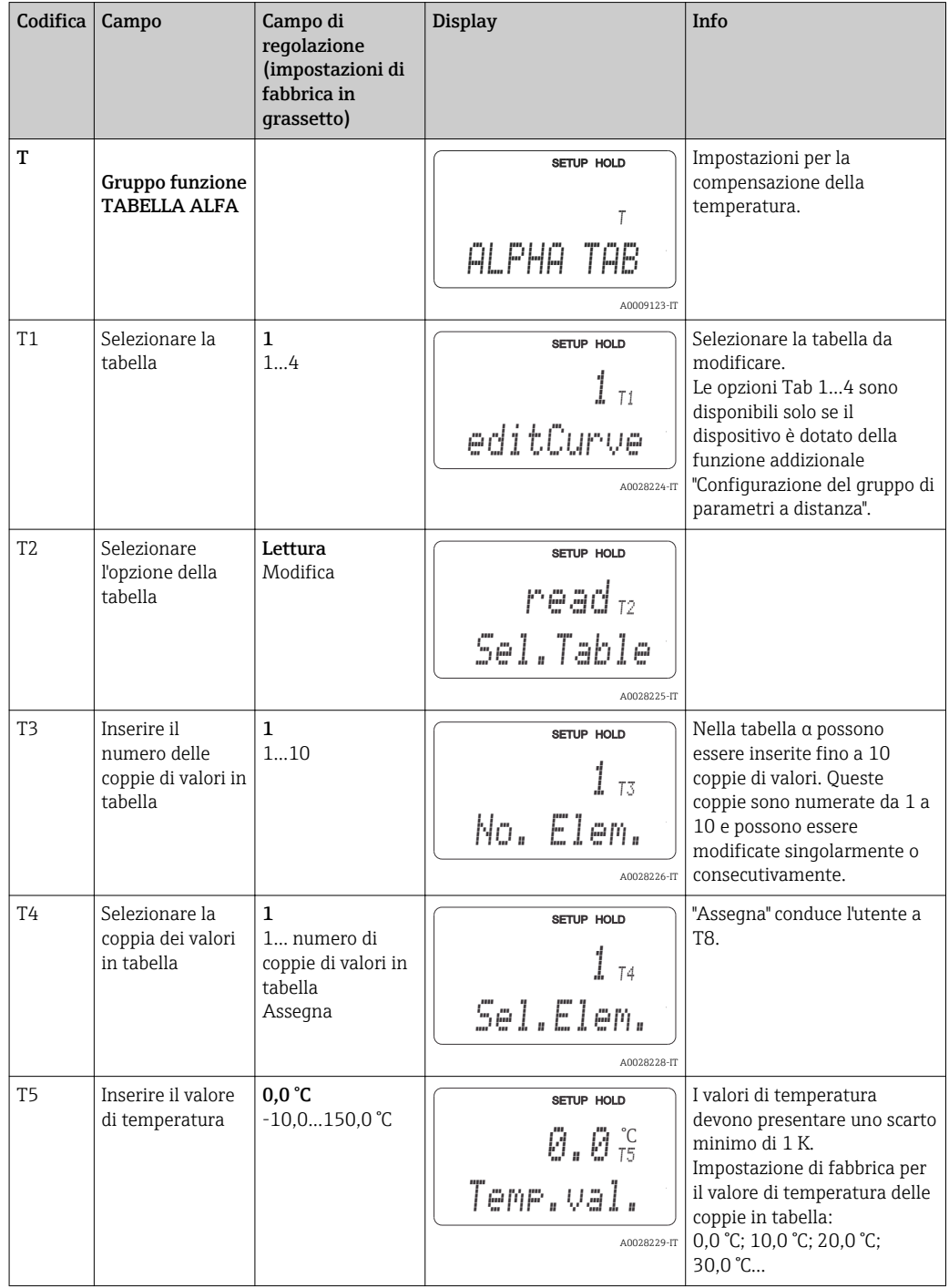

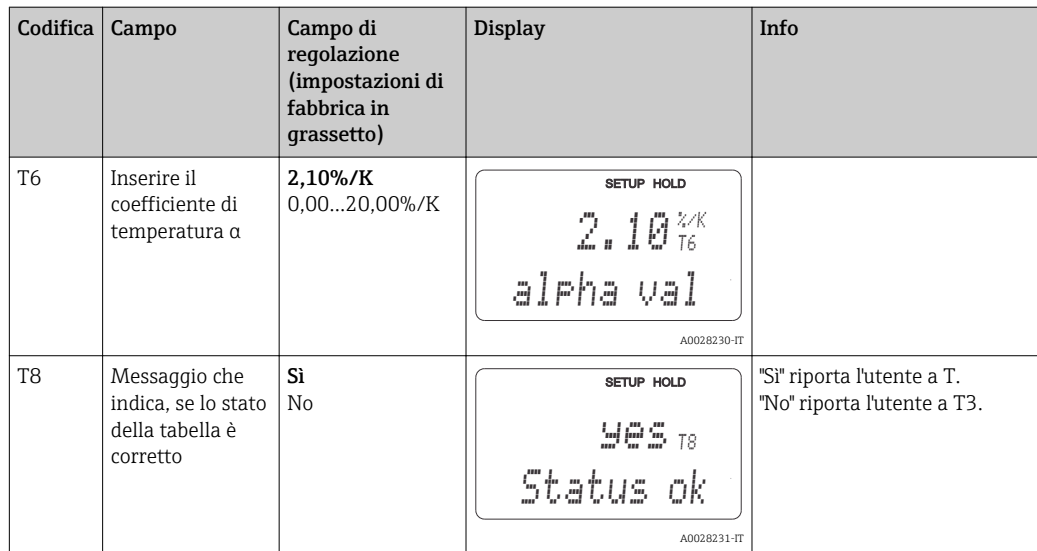

### 7.4.8 Misura della concentrazione

Il trasmettitore può convertire dai valori di conducibilità a quelli di concentrazione. A questo scopo, la modalità operativa deve essere impostata prima sulla misura di concentrazione (v. campo A1).

Nel misuratore si devono inserire i dati di base con cui calcolare la concentrazione. Per le sostanze più frequenti, i dati richiesti sono già memorizzati nel dispositivo. Una di queste sostanze può essere selezionata nel campo K1.

Per specificare la concentrazione di un campione, che non è memorizzato nel dispositivo, si devono conoscere le caratteristiche di conducibilità del fluido. Per le curve caratteristiche, fare riferimento alle schede dati disponibili o determinarle personalmente.

- 1. Creare dei campioni di fluido con le concentrazioni richieste nel processo.
- 2. Misurare, quindi, la conducibilità senza compensazione di questi campioni alle temperature riscontrate nel processo. Per ottenere la conducibilità senza compensazione, premere più volte il tasto PIÙ in modalità di misura (v. paragrafo "Funzioni dei tasti") o disattivare la compensazione della temperatura (Setup 2, campo B 2).
	- Per temperature di processo variabili:

Se si devono considerare temperature di processo variabili, misurare la conducibilità di ogni campione, preparato ad almeno due temperature diverse (preferibilmente, la temperatura di processo max. e min.). I valori di temperatura devono essere i medesimi per tutti i campioni. Le temperature devono differire di almeno 0,5 °C. Sono richiesti, in ogni caso, almeno due campioni con diverse concentrazioni, rilevate a due diverse temperature, dato che il trasmettitore necessita una tabella con almeno quattro punti (che devono includere i valori di concentrazione min. e max.).

• Per temperature di processo costanti: Misurare i campioni con diversa concentrazione a temperatura costante. Sono richiesti almeno due campioni.

Al termine, si dovrebbero ottenere dei dati di misura simili a quelli indicati nelle seguenti figure.

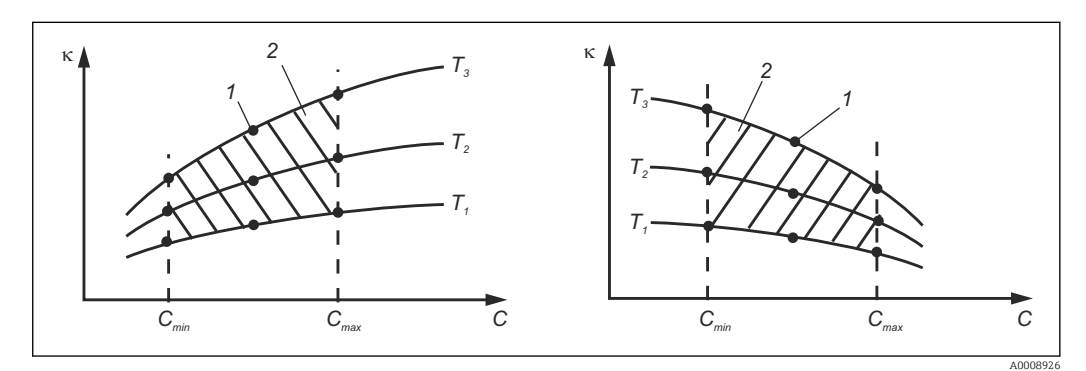

 *38 Esempio di dati misurati con temperature variabili*

- *κ Conducibilità*
- *C Concentrazione*
- *T Temperatura*
- *1 Punto di misura*
- *2 Campo di misura*

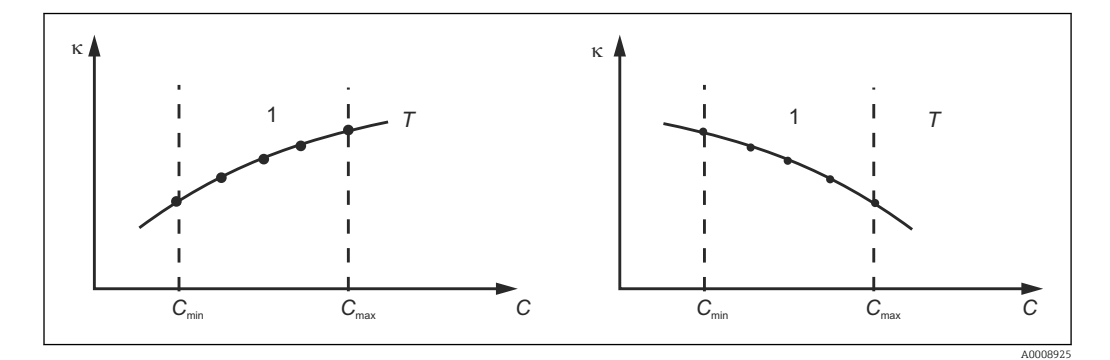

 *39 Esempio di dati misurati con temperature costanti*

- *κ Conducibilità*
- *C Concentrazione*
- *T Temperatura costante*
- *1 Campo di misura*
- Le curve caratteristiche ricavate dai punti di misura  $|1 \cdot |$ devono crescere o decrescere in modo molto monotono nel campo delle condizioni di processo, ossia non possono presentarsi punti di massimo, di minimo e campi con comportamento costante. Di conseguenza, le curve con i profili rappresentati a fianco non sono consentite.

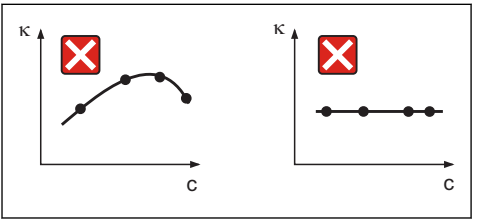

A0008927

 *40 Profili della curva non consentiti*

- *κ Conducibilità*
- *C Concentrazione*

#### Inserimento del valore

Inserire i tre valori caratteristici per ogni campione misurato nei campi da K6 a K8 (triplette dei valori di conducibilità, temperatura e concentrazione senza compensazione).

- Temperatura di processo variabile: Inserire almeno le quattro triplette di valori richiesti.
- Temperatura di processo costante: Inserire almeno le due triplette di valori richiesti.
- Se i valori di conducibilità e temperatura ottenuti in modalità di misura non  $\lceil \cdot \rceil$ rispettano i valori inseriti nella tabella di concentrazione, l'accuratezza di misura della concentrazione si riduce sensibilmente ed è visualizzato il messaggio di errore E078 o E079. Di conseguenza, considerare i valori soglia del processo quando si determinano le curve caratteristiche.

Se si inserisce una tripletta di valori addizionali di 0 µS/cm e 0% per ogni temperatura utilizzata quando la curva caratteristica è crescente, si può lavorare dall'inizio del campo di misura con sufficiente accuratezza e senza messaggi di errore.

• La compensazione della temperatura per la misura di concentrazione è eseguita automaticamente utilizzando le tabelle inserite. Di conseguenza, in questo caso il coefficiente di temperatura inserito in "Setup 2" non è attivo.

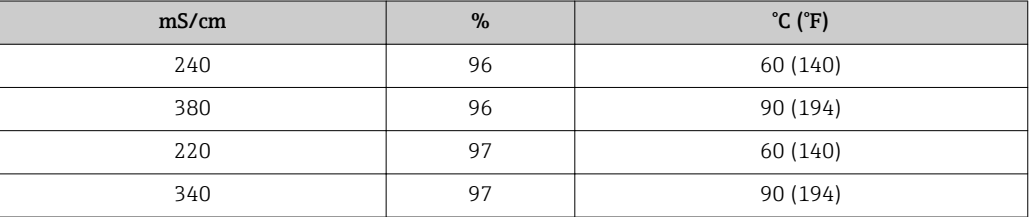

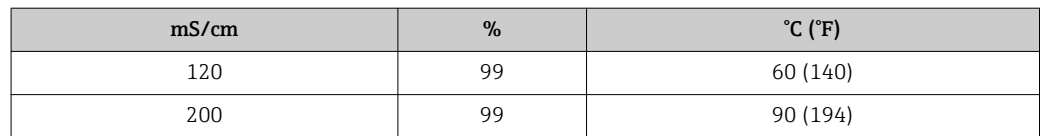

#### Gruppo funzione Concentrazione

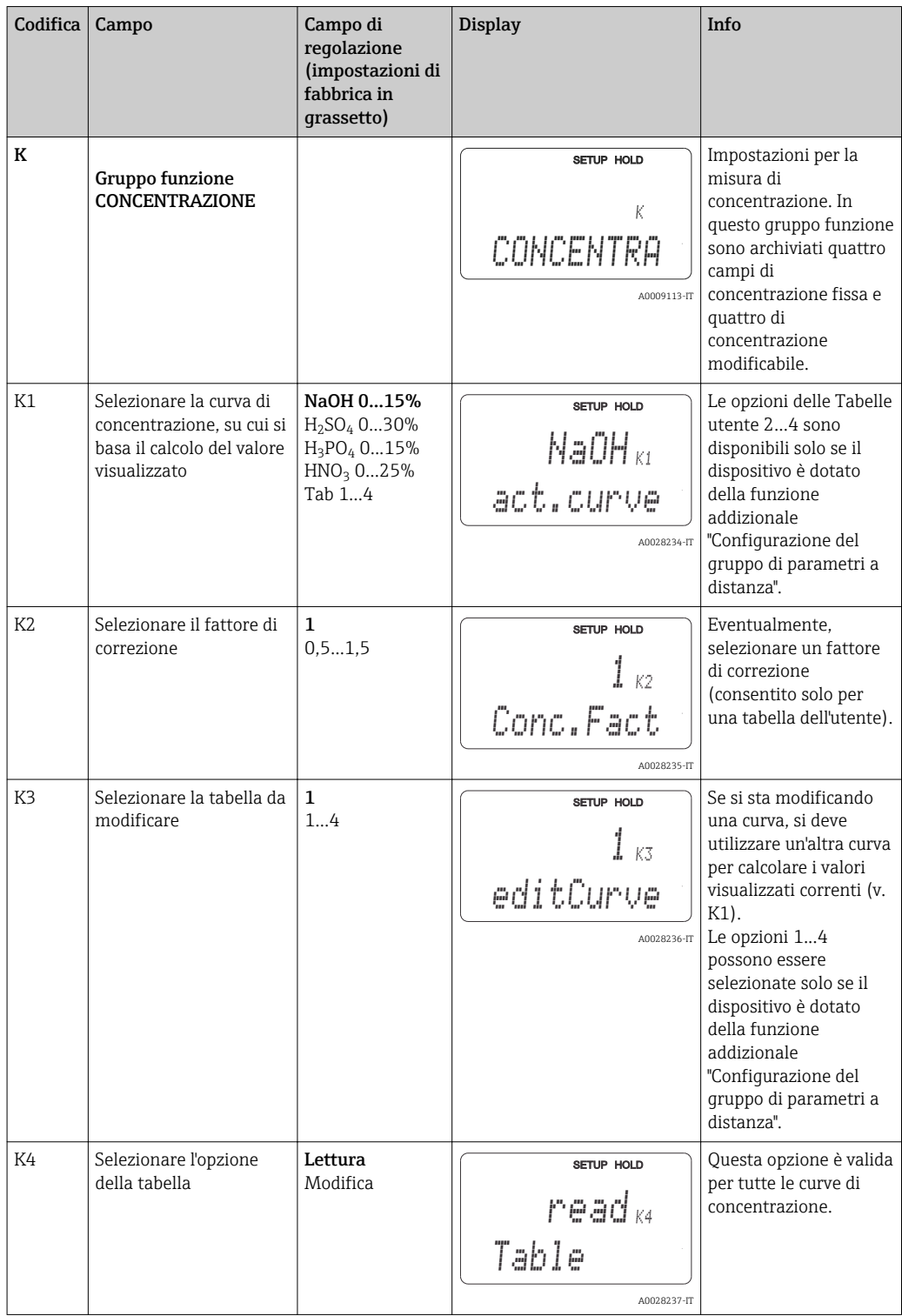

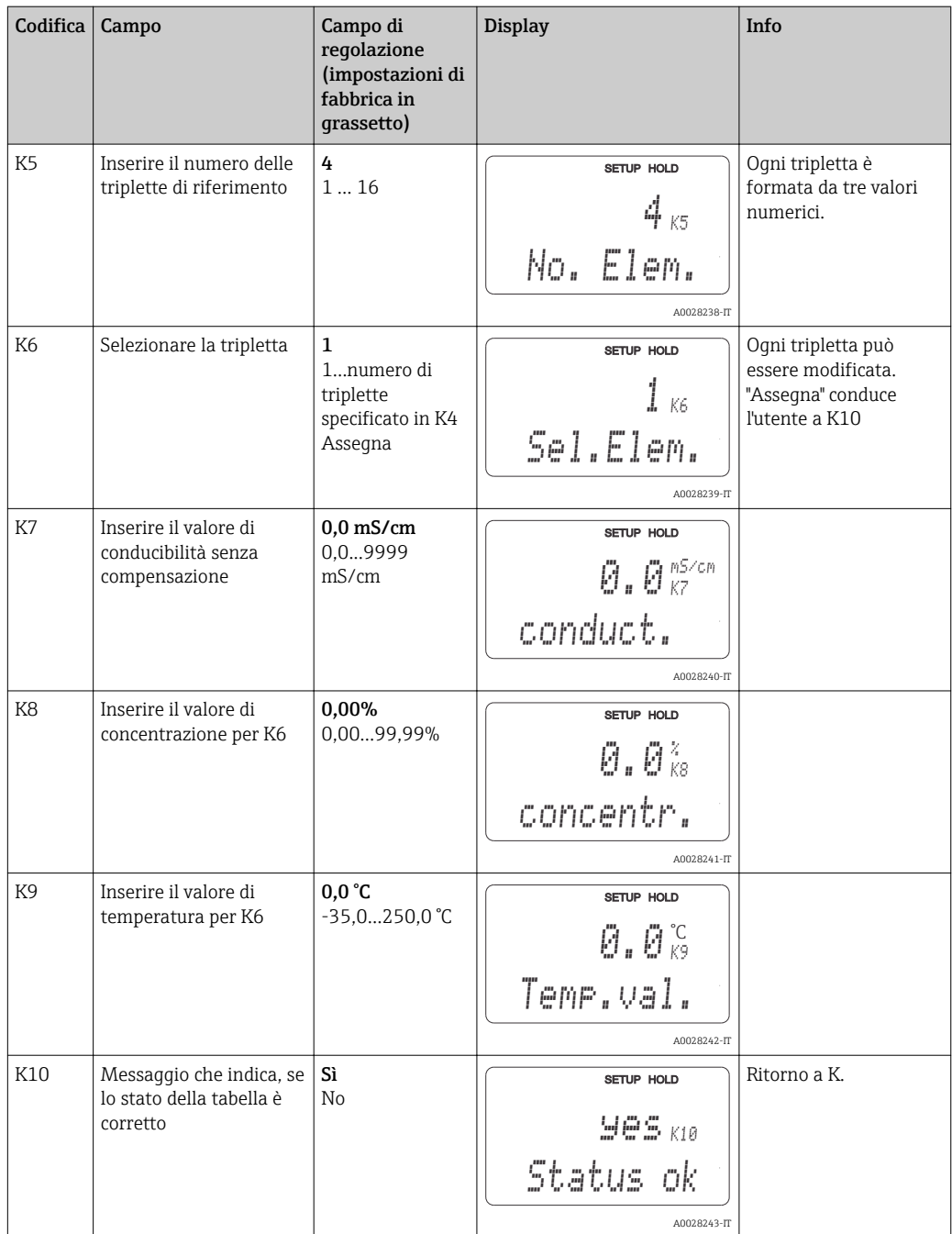

### 7.4.9 Servizio

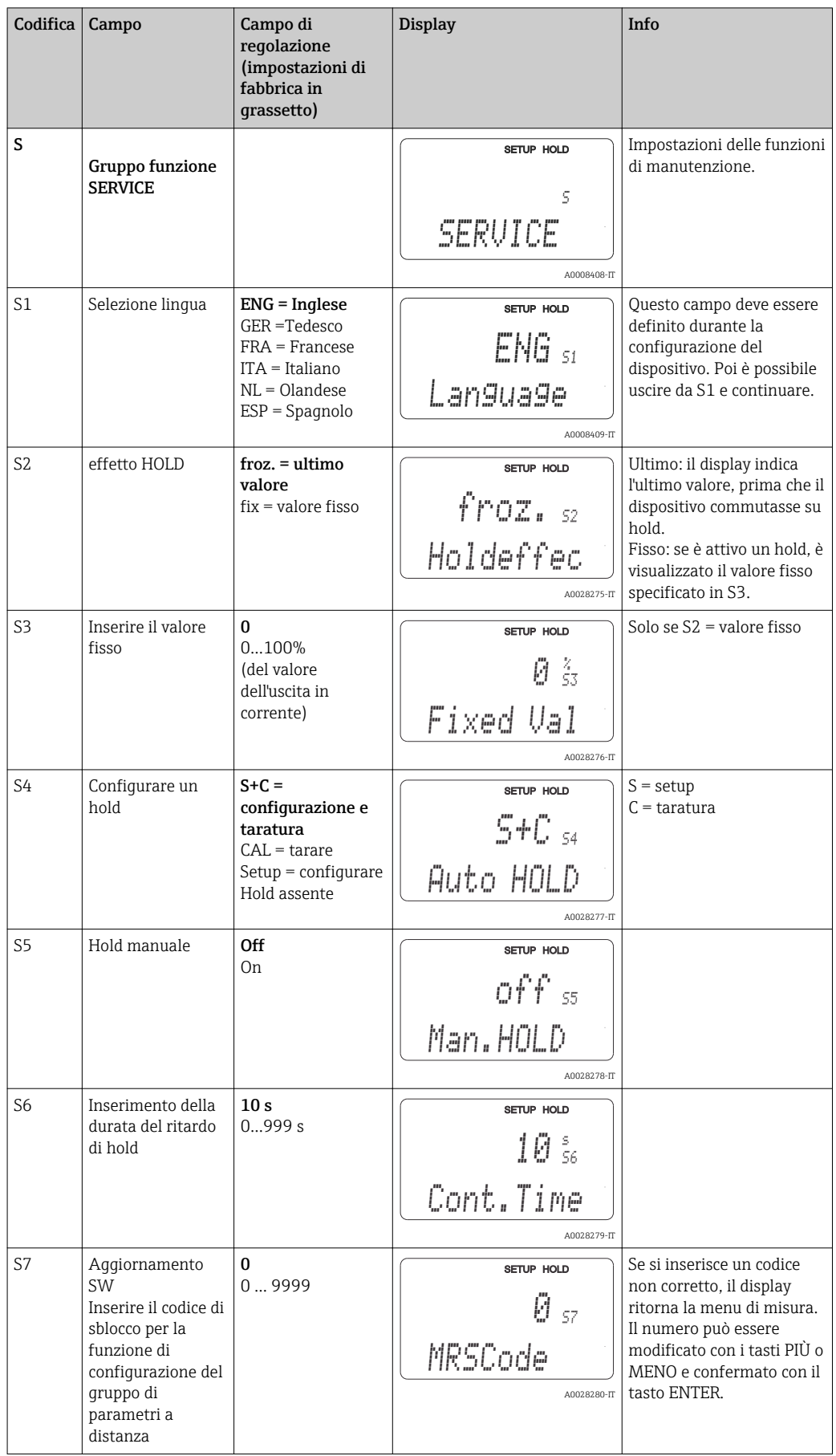

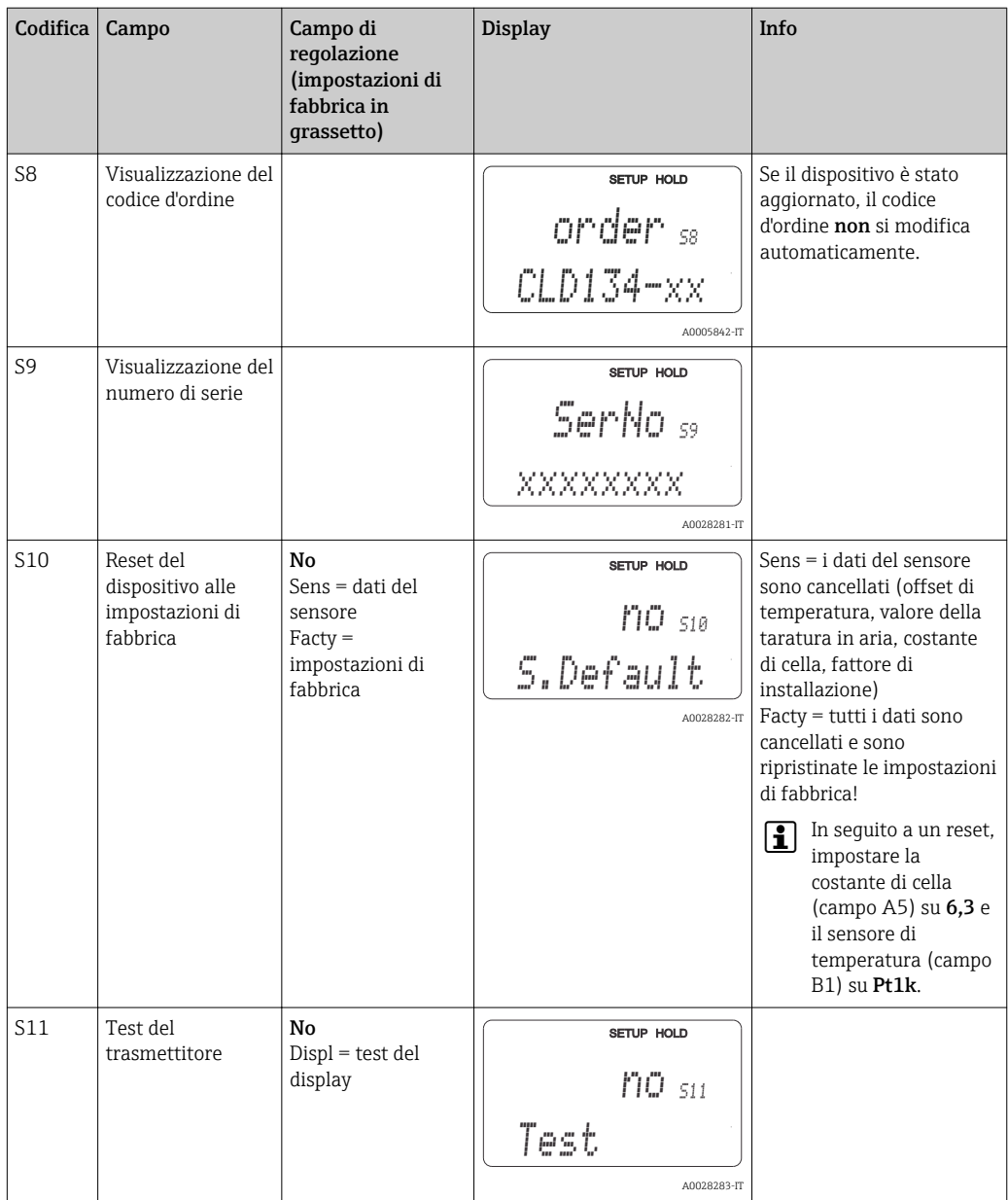

### 7.4.10 Service E+H

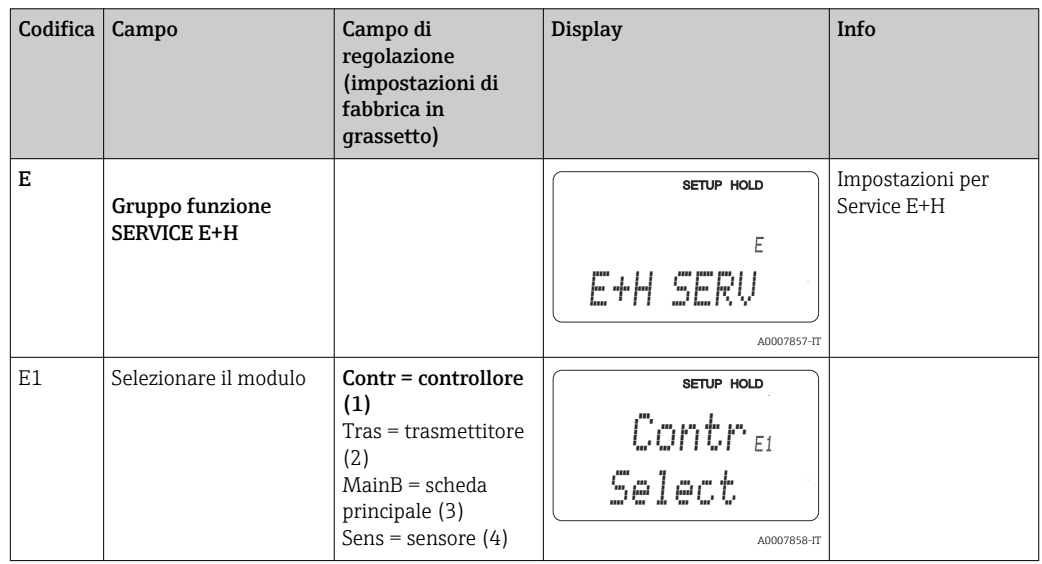

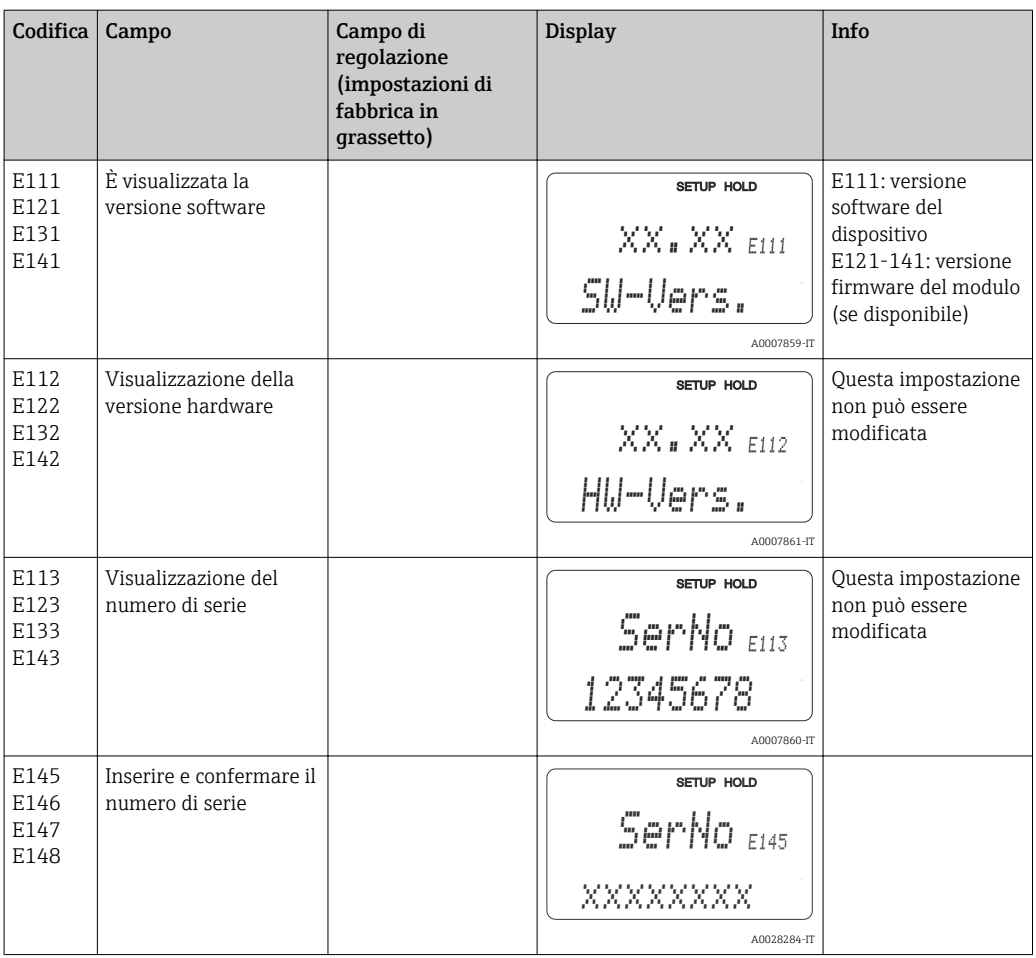

## 7.4.11 Interfacce

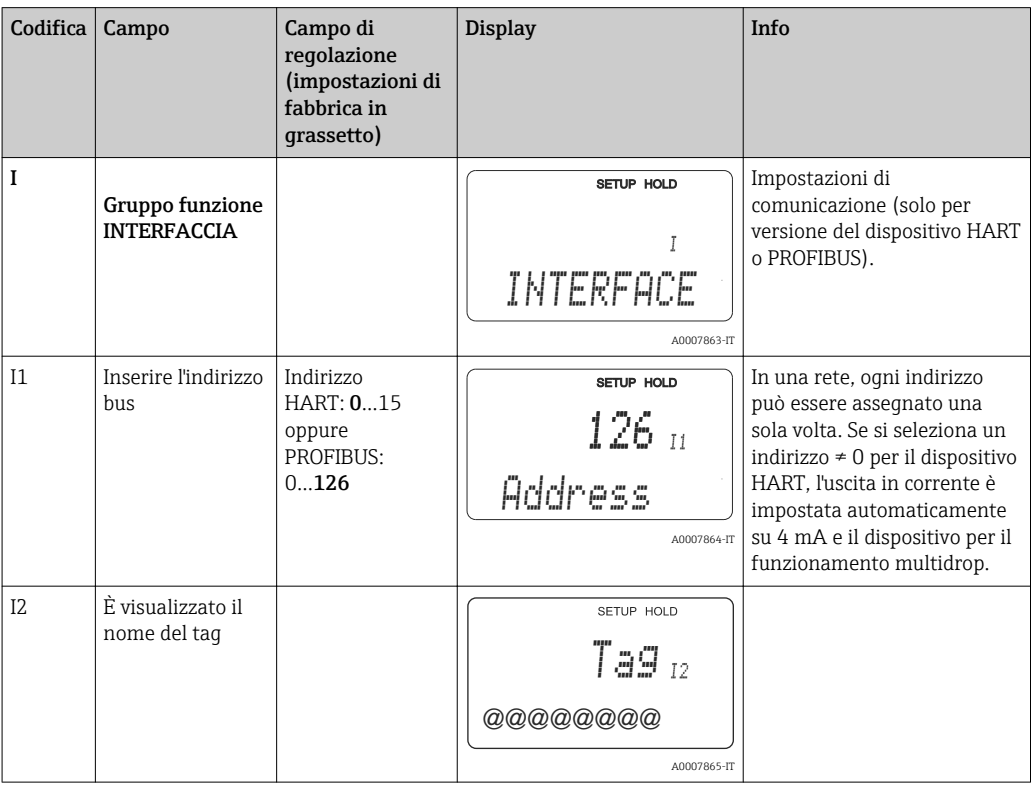

## 7.4.12 Determinazione del coefficiente di temperatura

Il coefficiente di temperatura può essere determinato con il metodo di seguito descritto, solo con dispositivi dotati della funzione di configurazione del gruppo di parametri a distanza (commutazione del campo di misura, MRS), (v. "Codifica del prodotto"). Le versioni standard del dispositivo possono essere aggiornate per abilitare questa funzione (v. paragrafo "Accessori").

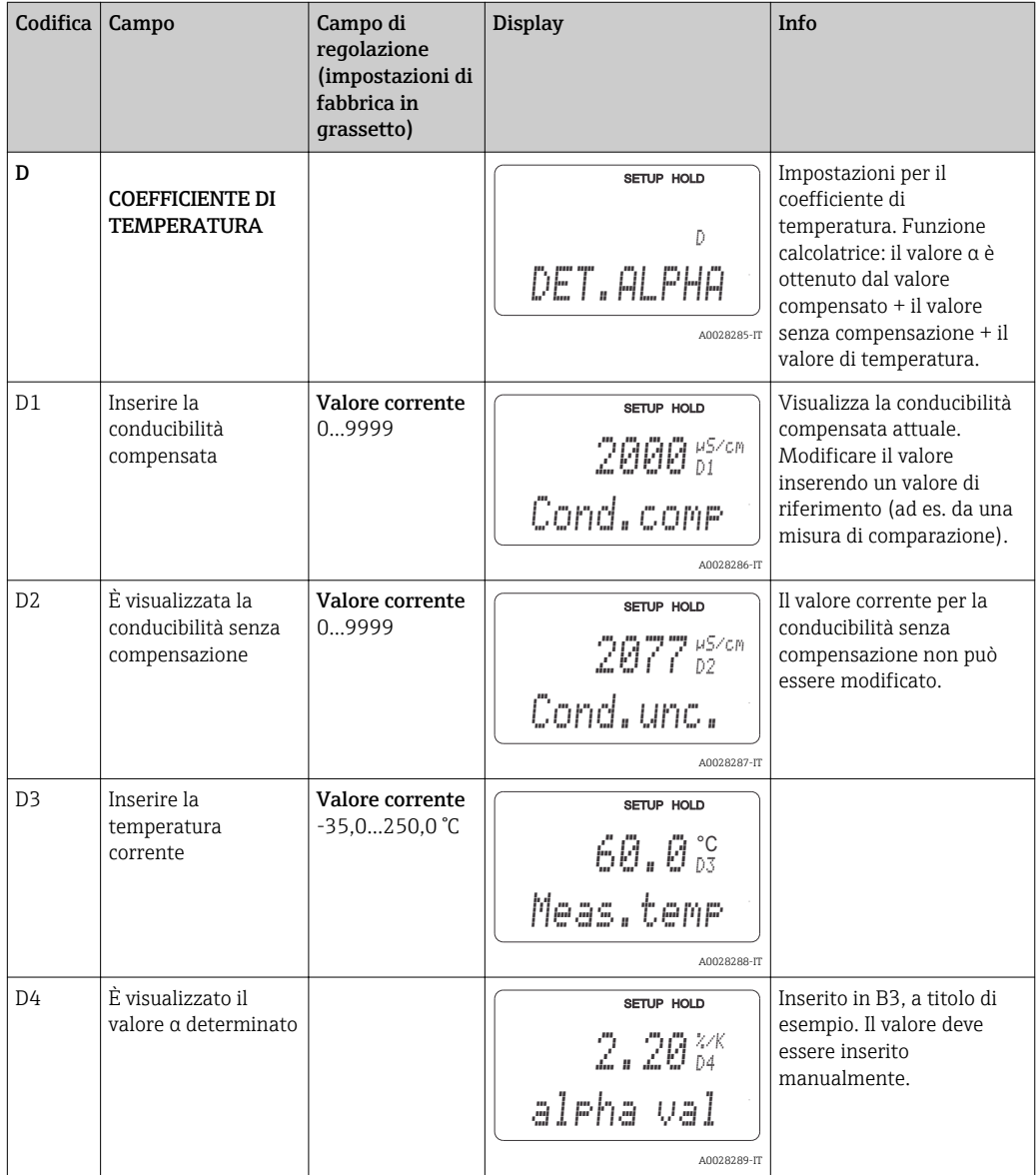

### 7.4.13 Configurazione del gruppo di parametri a distanza (commutazione del campo di misura, MRS)

La funzione di configurazione del gruppo di parametri a distanza mediante gli ingressi binari può essere ordinata direttamente con il dispositivo (v. "Codifica del prodotto") o successivamente all'acquisto del dispositivo (v. paragrafo "Accessori").

Con questa funzione di configurazione si possono inserire delle serie di parametri complete per fino a 4 sostanze.

Le seguenti funzioni possono essere impostate separatamente per ogni serie di parametri:

- Modalità operativa (conducibilità o concentrazione)
- Compensazione della temperatura
- Uscita in corrente (parametro principale e temperatura),
- Tabella di concentrazione
- relè di soglia

#### Assegnazione degli ingressi binari

Il trasmettitore offre due ingressi binari. Possono essere definiti nel campo M1 come segue:

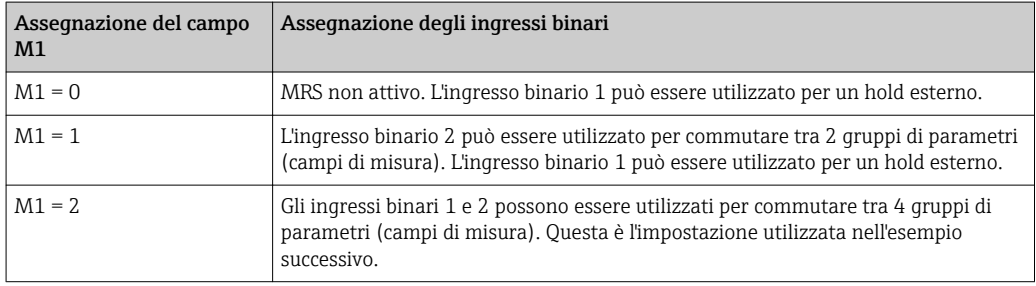

#### Impostazione di 4 gruppi di parametri

Esempio: pulizia CIP

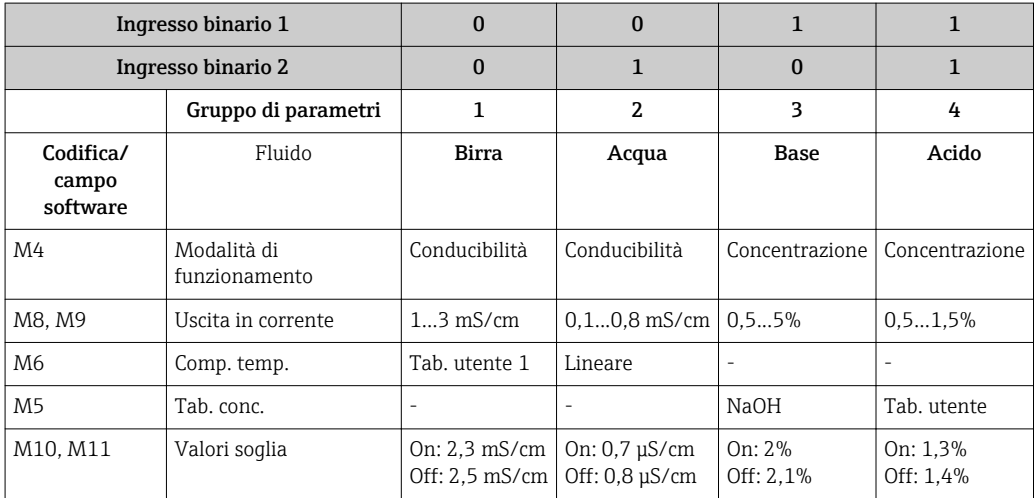

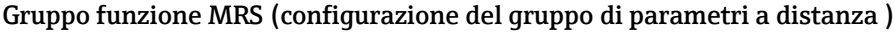

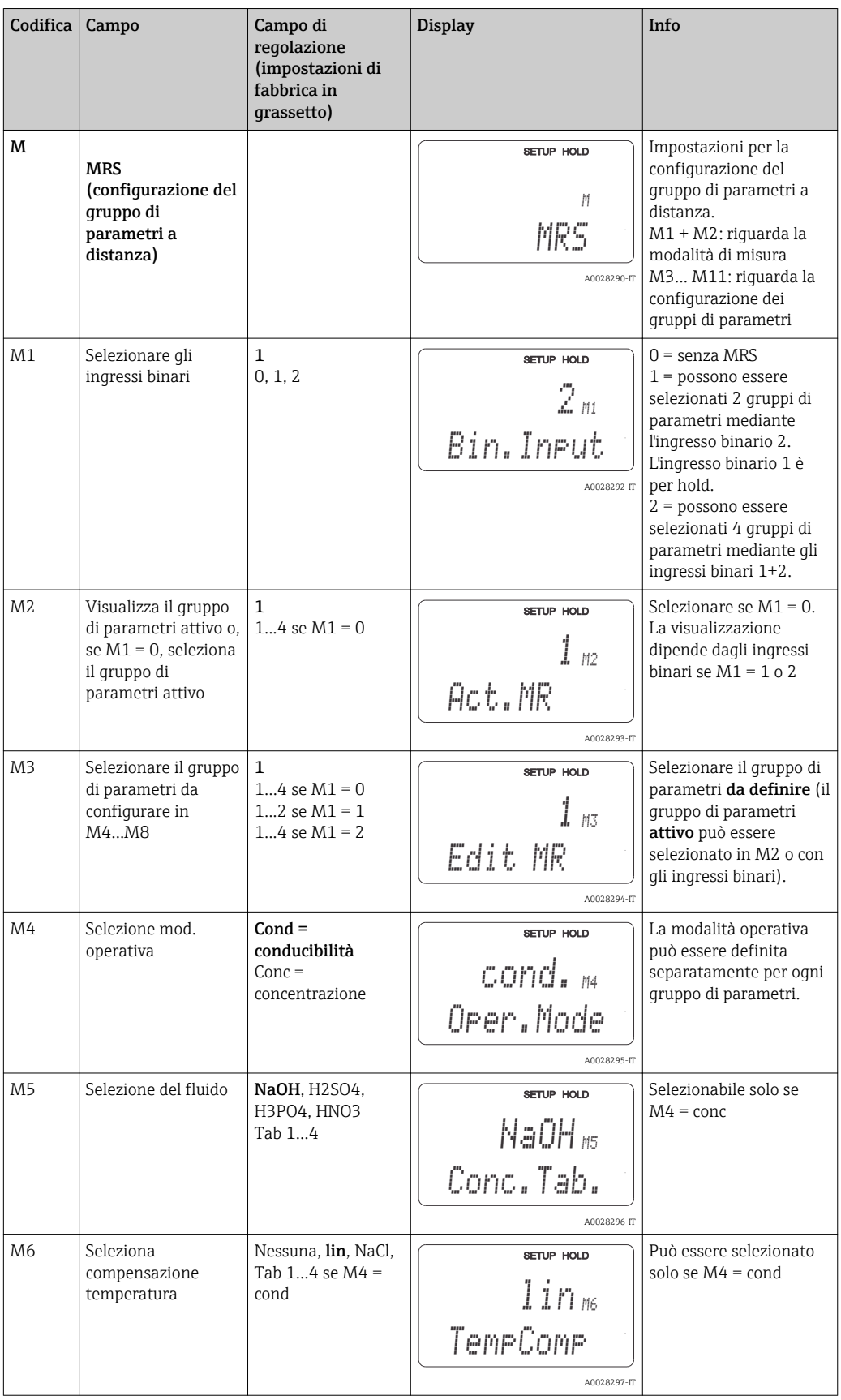

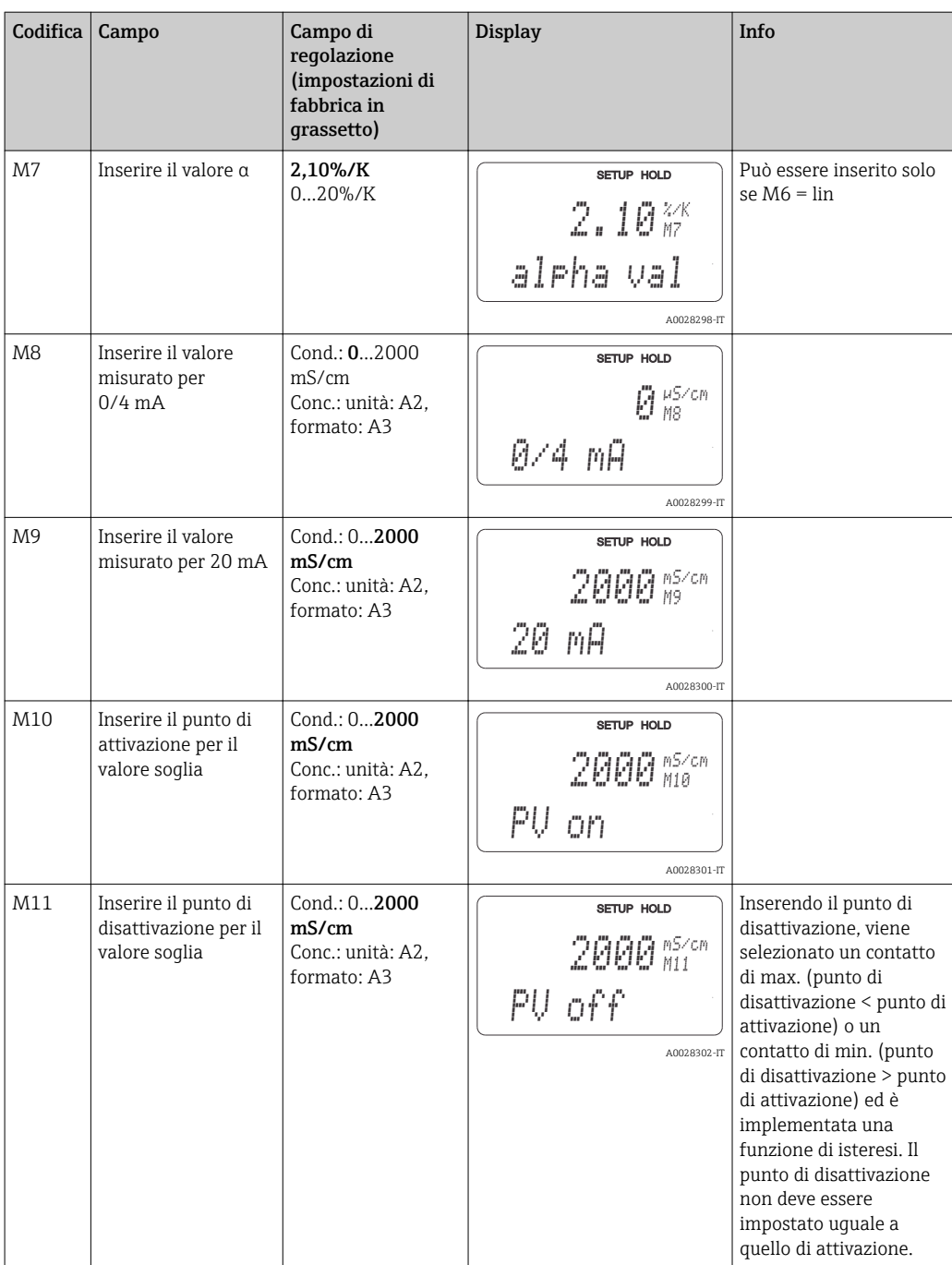

Se è stata selezionata la configurazione a distanza del gruppo di parametri, le serie di parametri inserte sono elaborate internamente, ma i campi A1, B1, B3, R2, K1, O212, O213 visualizzano i valori del campo di misura precedente.

## 7.4.14 Taratura

Per accedere al gruppo funzione della taratura, premere il tasto CAL.

Questo gruppo funzione consente di tarare e regolare il trasmettitore. La taratura può essere eseguita in due modi:

- Misurando in una soluzione di taratura a conducibilità nota.
- Inserendo la costante di cella esatta del sensore di conducibilità.

Considerare quanto segue:

- Durante la prima messa in servizio dei sensori induttivi, si deve eseguire tassativamente una taratura in aria per compensare l'accoppiamento residuo (a partire dal campo C111) affinché il sistema di misura possa garantire dei dati di misura precisi.
- Se si annulla la taratura premendo simultaneamente i tasti PIÙ e MENO (ritorno a C114, C126 o C136) o se la taratura non è corretta, sono ripristinati i dati di taratura originali. Un errore di taratura è indicato con "ERR" e con il simbolo del sensore, che lampeggia sul display.

Ripetere la taratura!

• Quando si attiva la funzione di taratura, il dispositivo commuta automaticamente su hold (impostazione di fabbrica).

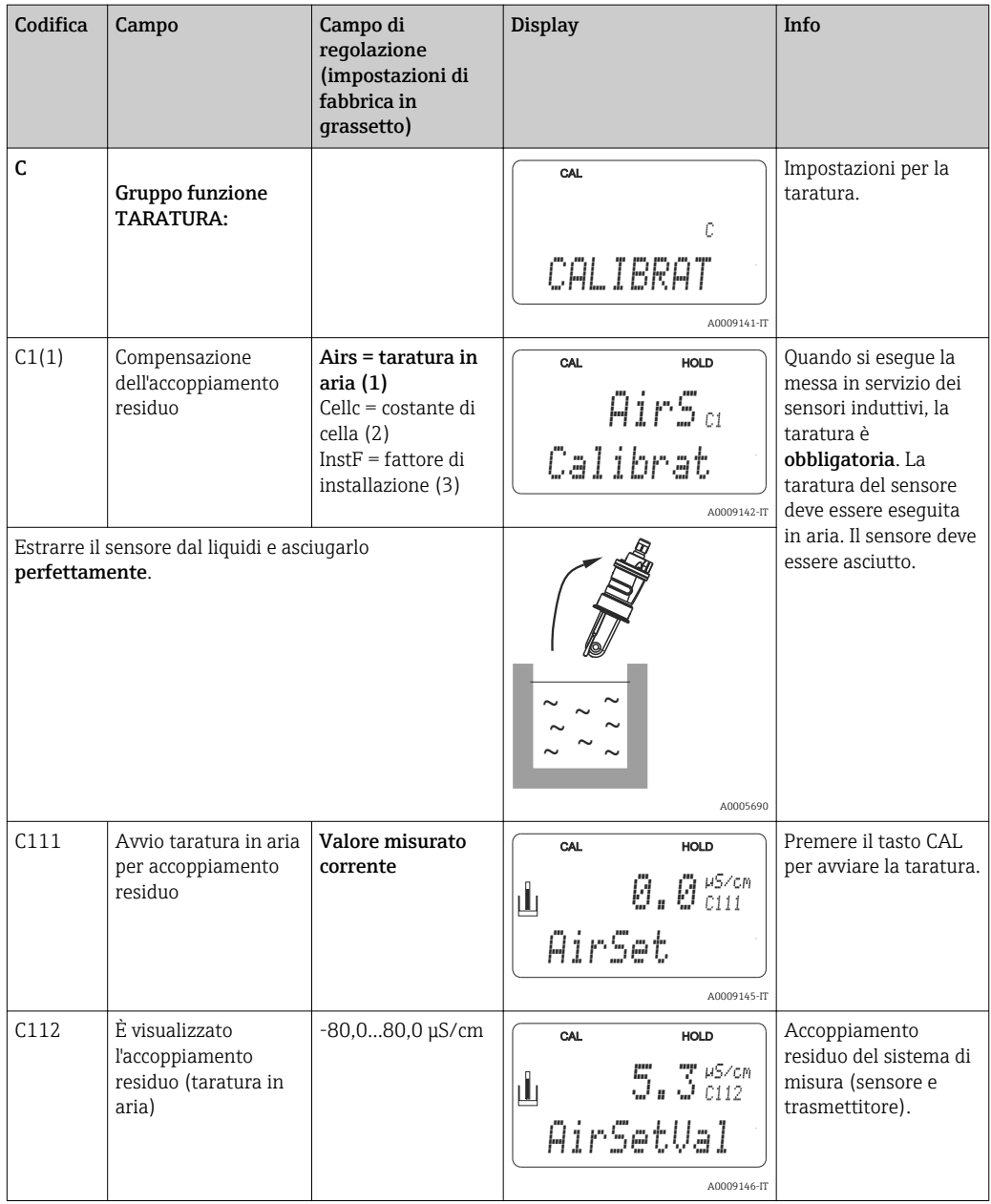

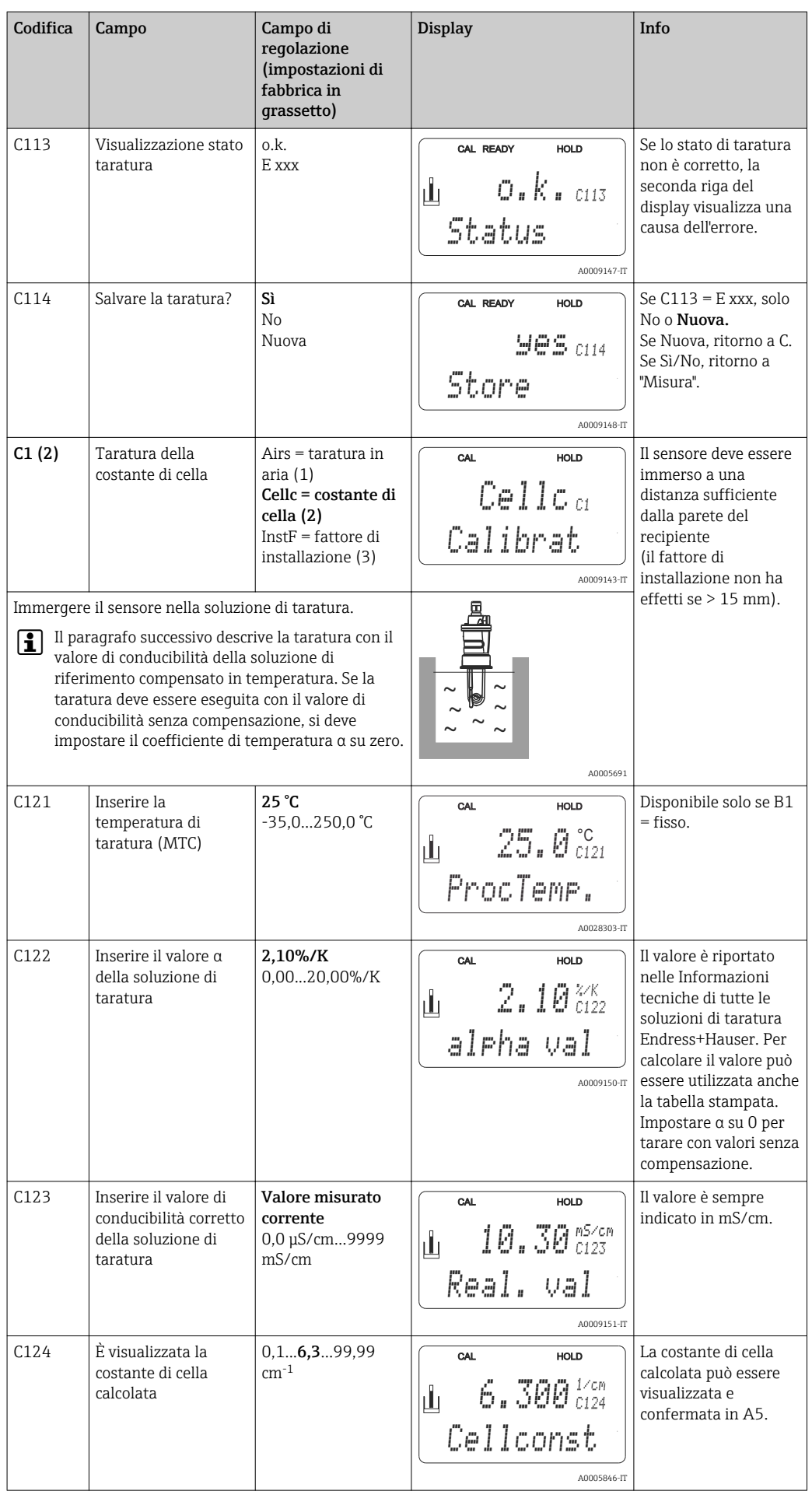

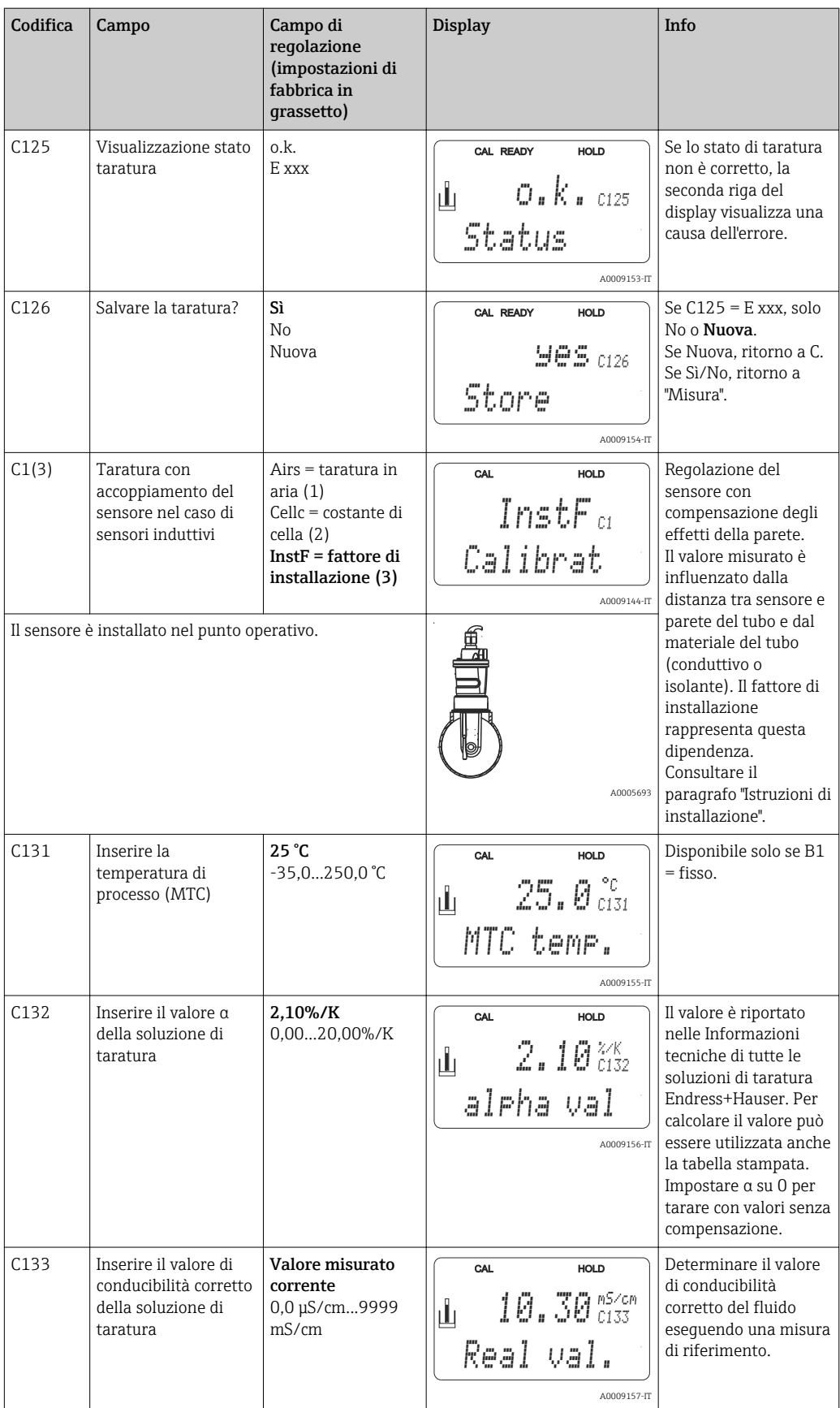

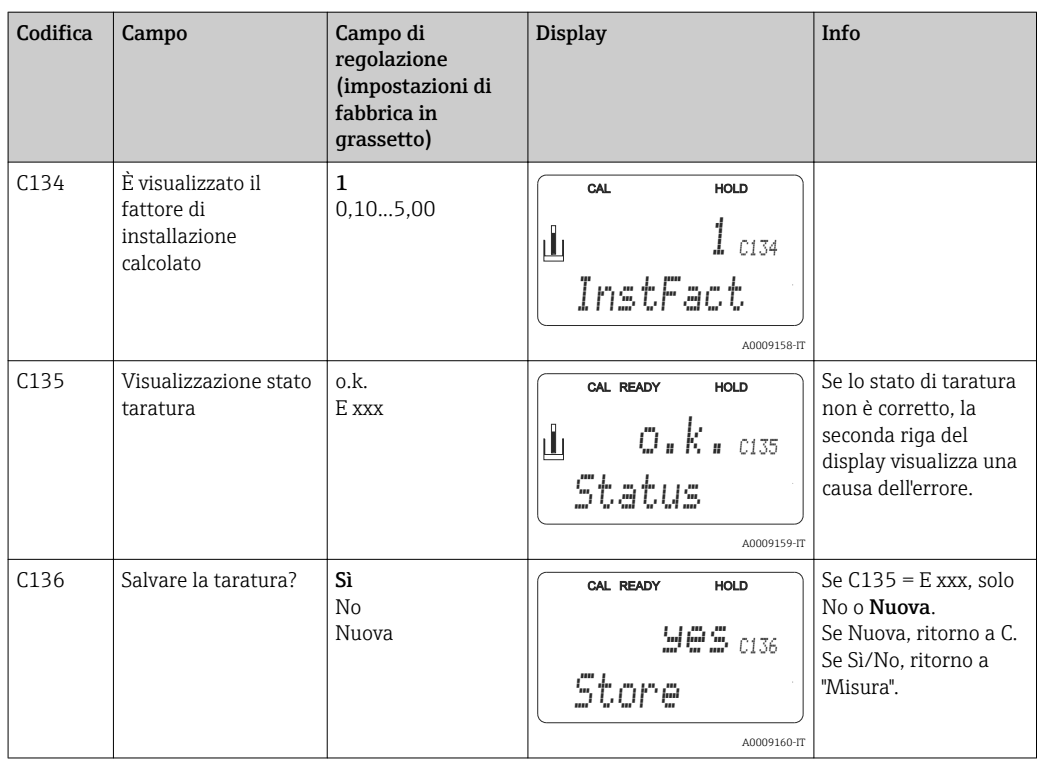

## 7.4.15 Interfacce di comunicazione

Per i dispositivi con interfaccia di comunicazione, consultare anche le Istruzioni di funzionamento separate BA00212C/07/en (HART) o BA00213C/07/en (PROFIBUS).

# 8 Diagnostica e ricerca guasti

## 8.1 Istruzioni per la ricerca dei guasti

Il trasmettitore esegue un'autodiagnosi costante delle funzioni. L'evento di errore, se riconosciuto dal dispositivo, è visualizzato sul display. Il numero sotto indicato, che identifica l'errore, è visualizzato sotto il display del valore misurato principale. Se sono presenti diversi errori, possono essere richiamati con il tasto MENO.

Consultare la tabella "Messaggi di errore di sistema" per i possibili codici di errore e i relativi rimedi.

In caso di malfunzionamento non segnalato da un messaggio di errore del trasmettitore, consultare le tabelle "Errori specifici di processo" o "Errori specifici del dispositivo" per localizzare e rettificare l'anomalia. Queste tabelle forniscono anche informazioni addizionali sulle parti di ricambio richieste.

## 8.2 Messaggi di errore di sistema

I messaggi di errore possono essere visualizzati e selezionati mediante il tasto MENO.

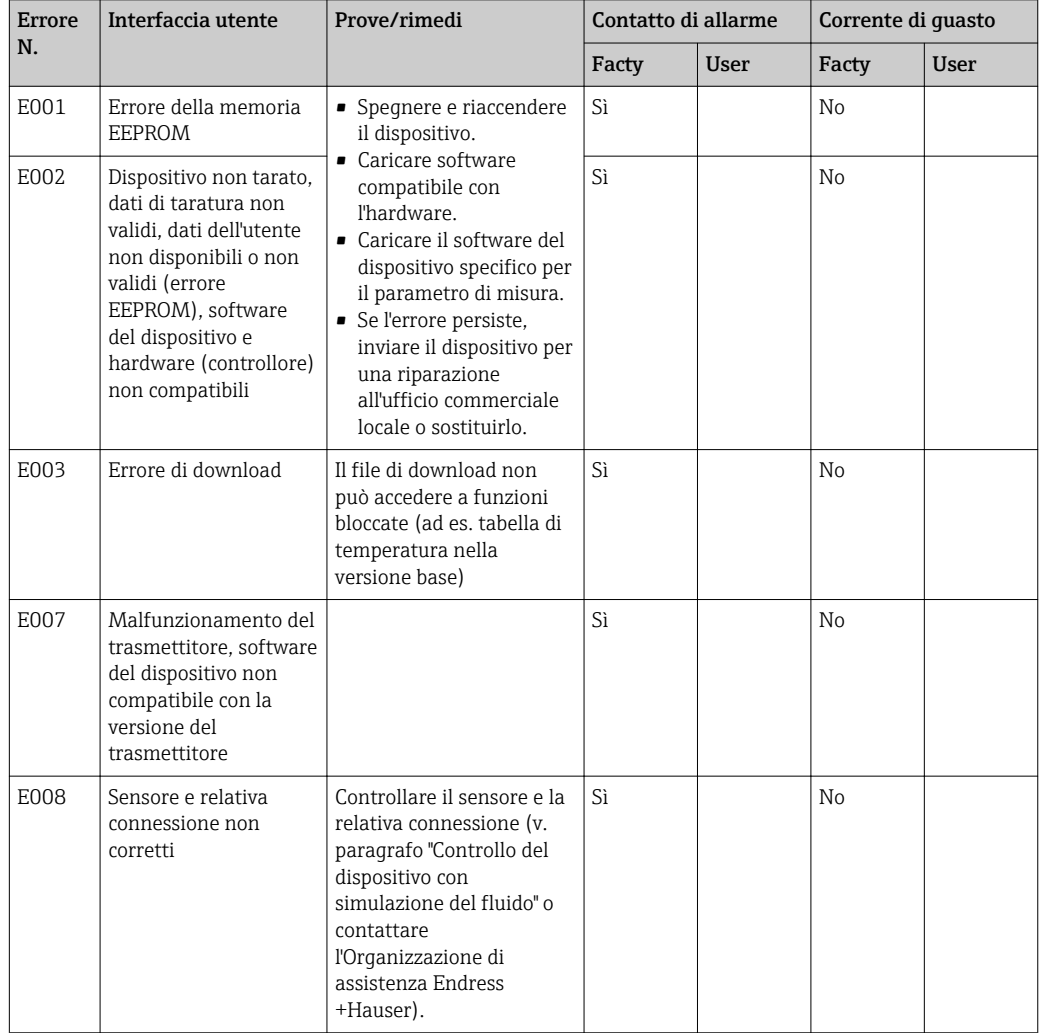
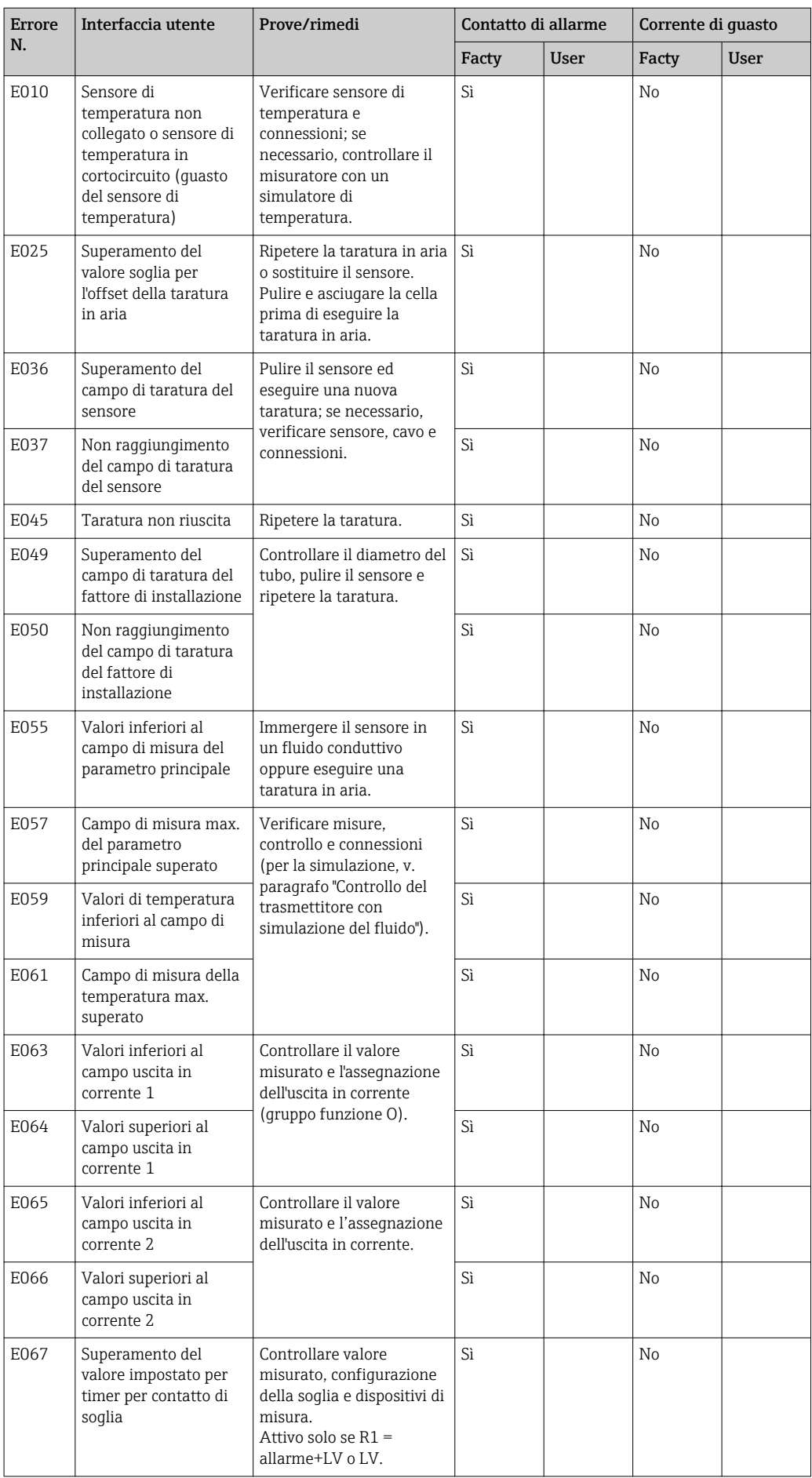

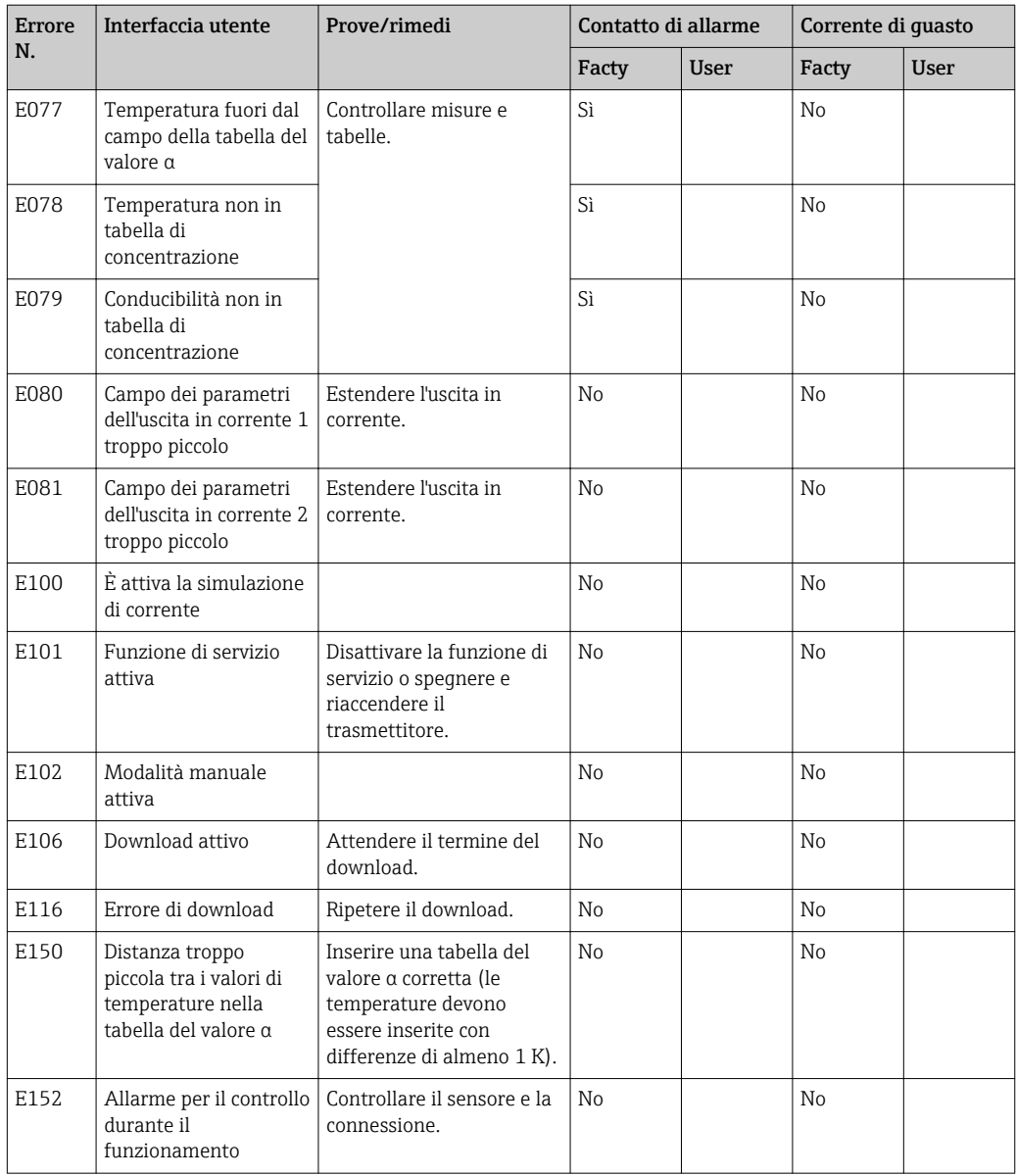

# <span id="page-74-0"></span>8.3 Errori specifici di processo

La seguente tabella serve per localizzare e rettificare gli errori incorsi.

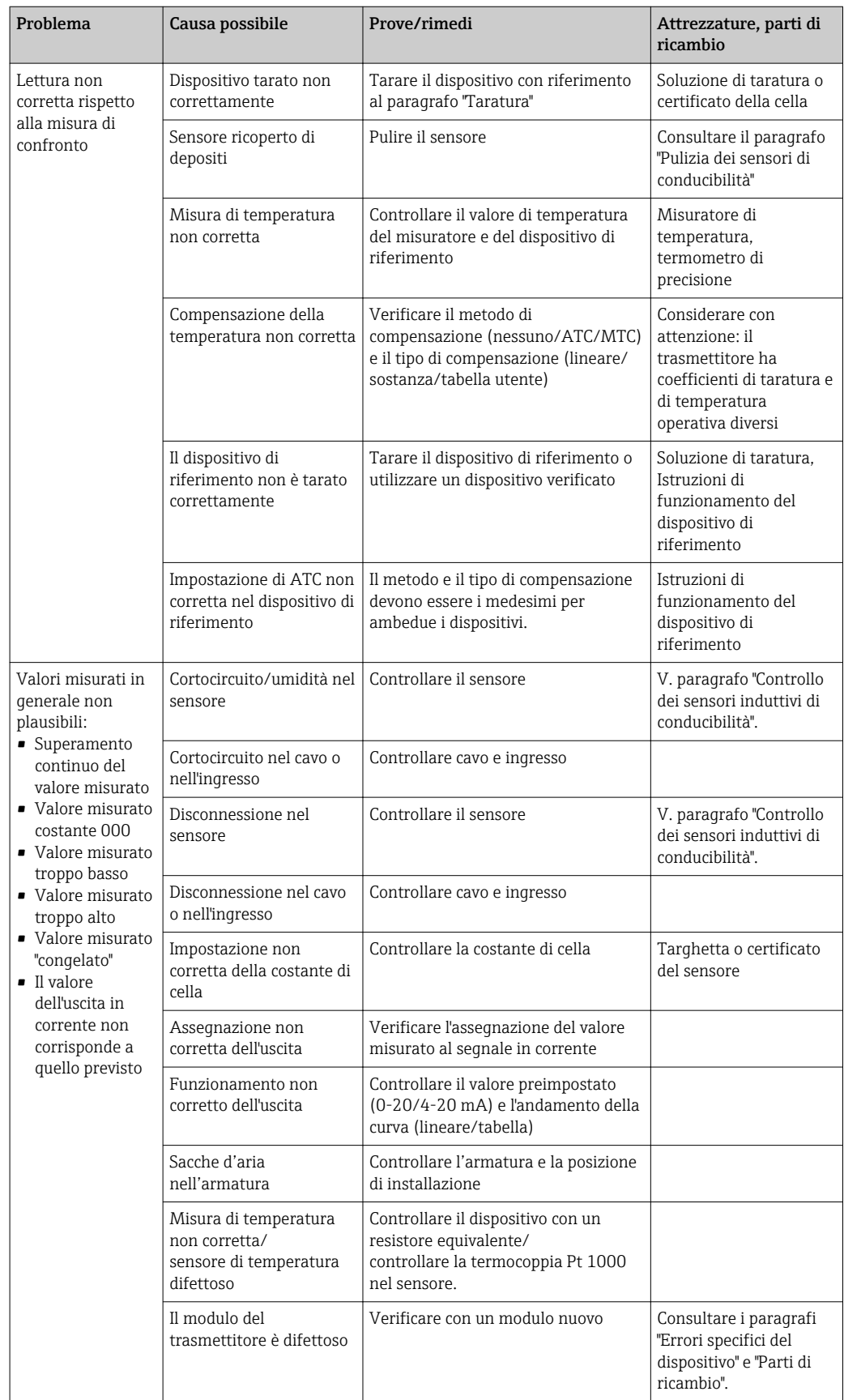

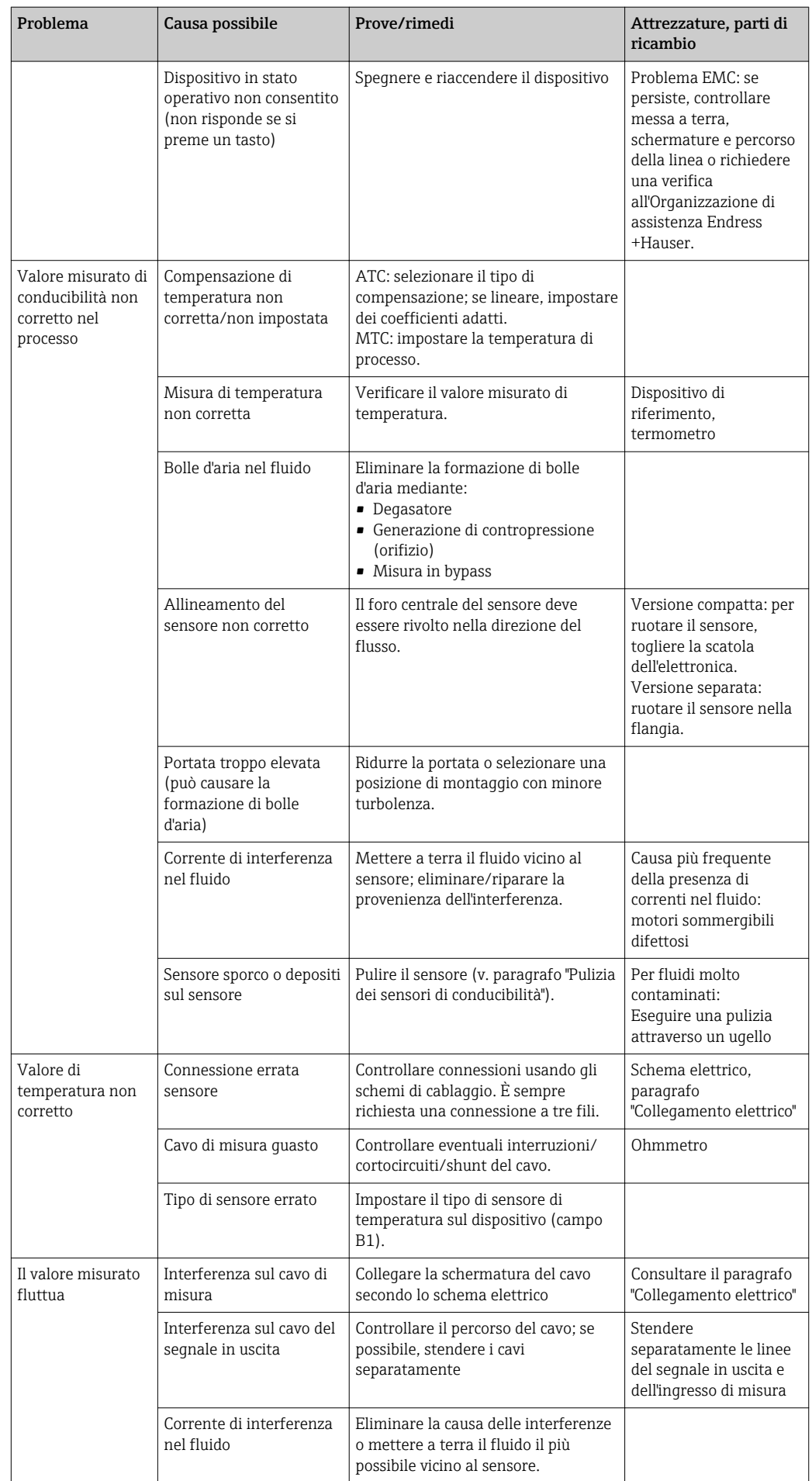

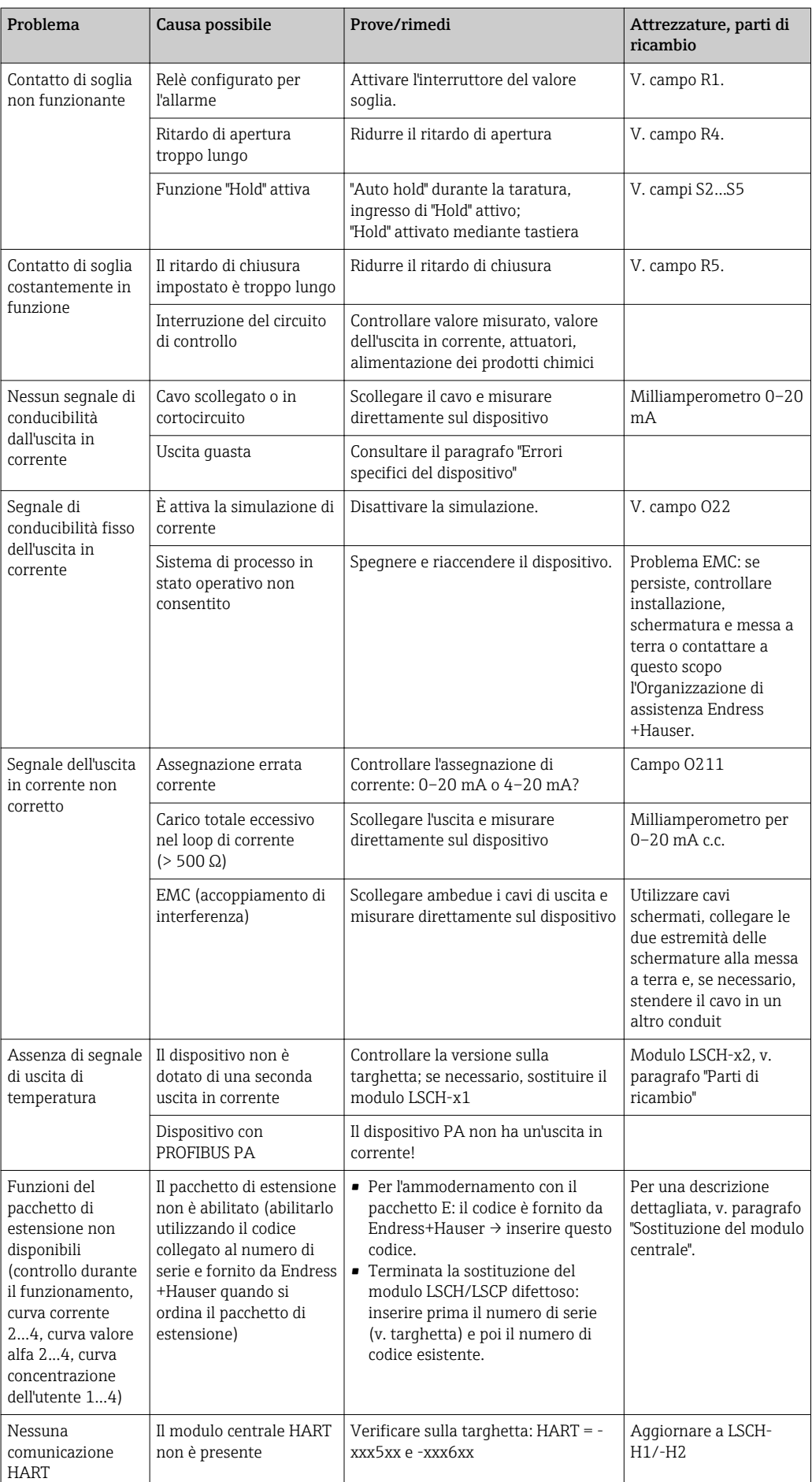

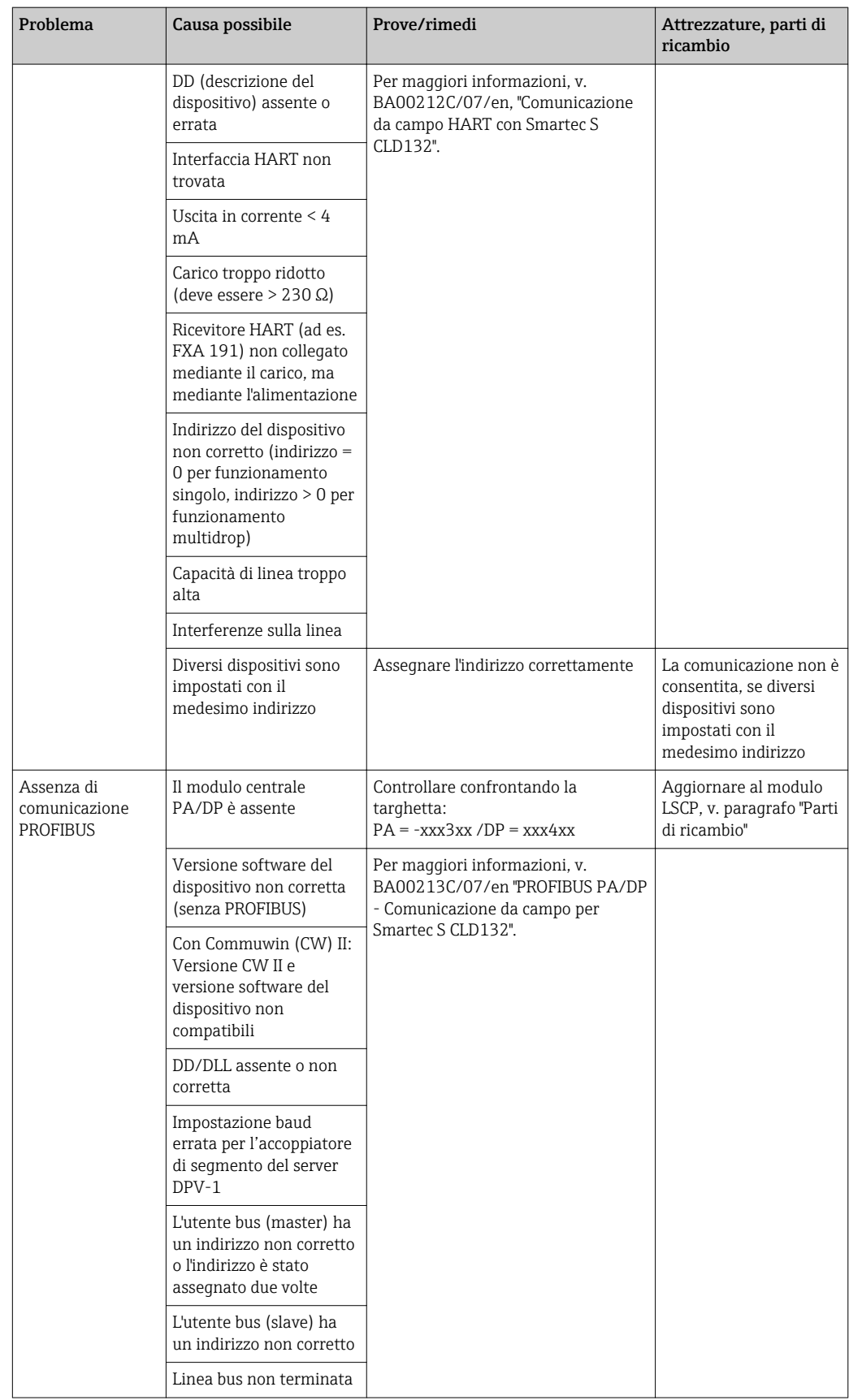

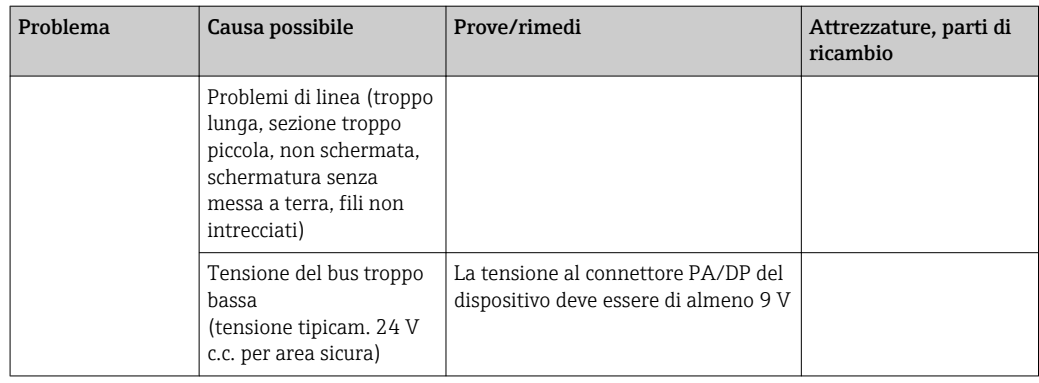

## <span id="page-79-0"></span>8.4 Errori specifici del dispositivo

La seguente tabella facilita le attività di diagnostica e definisce le parti di ricambio richieste.

In base al grado di difficoltà e ai dispositivi di misura presenti, la diagnostica può essere eseguita da:

- Personale operativo addestrato
- Personale tecnico specializzato
- Società responsabile per l'installazione/funzionamento del sistema
- Organizzazione di assistenza Endress+Hauser

Le informazioni sulla precisa identificazione delle parti di ricambio e le relative procedure di installazione sono riportate nel paragrafo "Parti di ricambio".

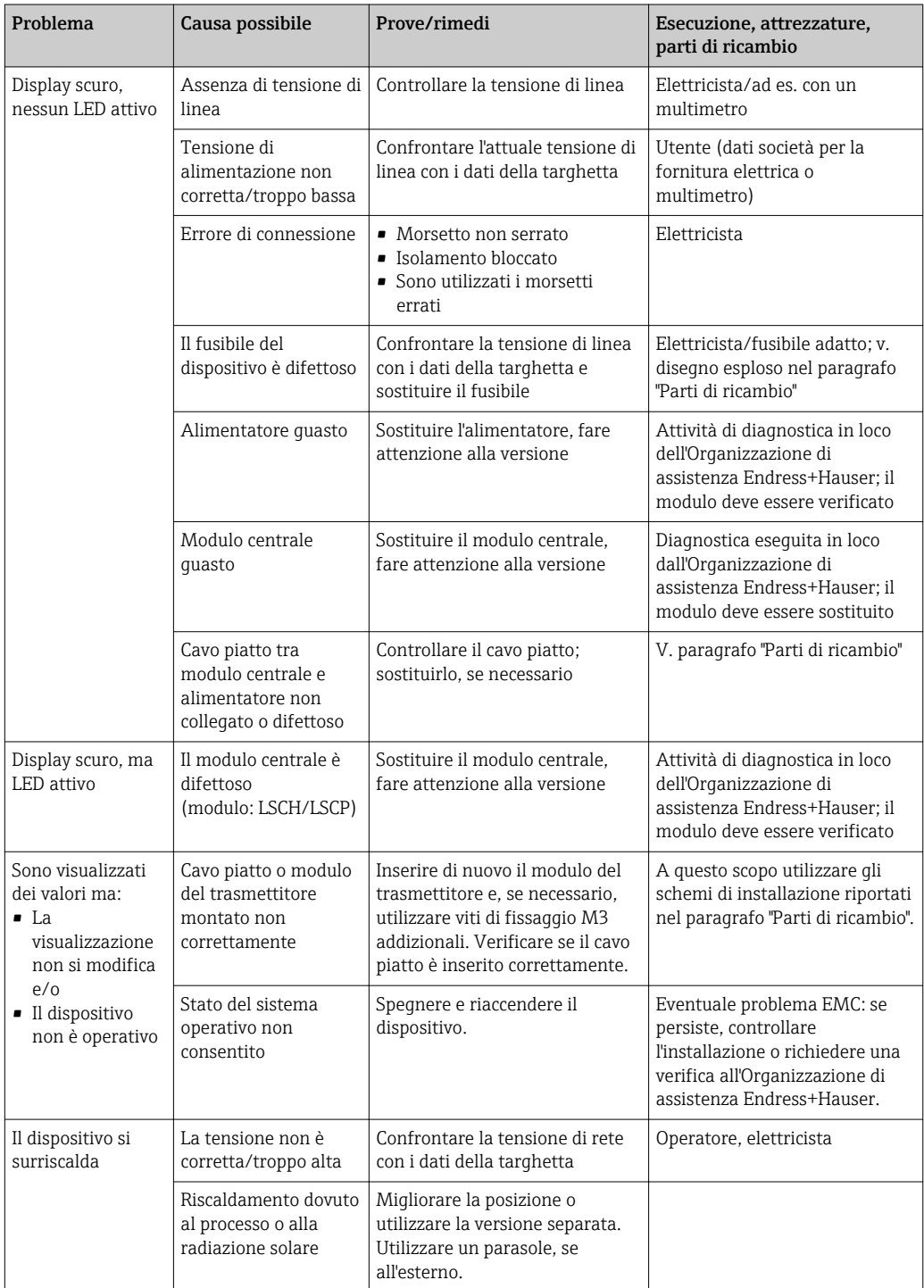

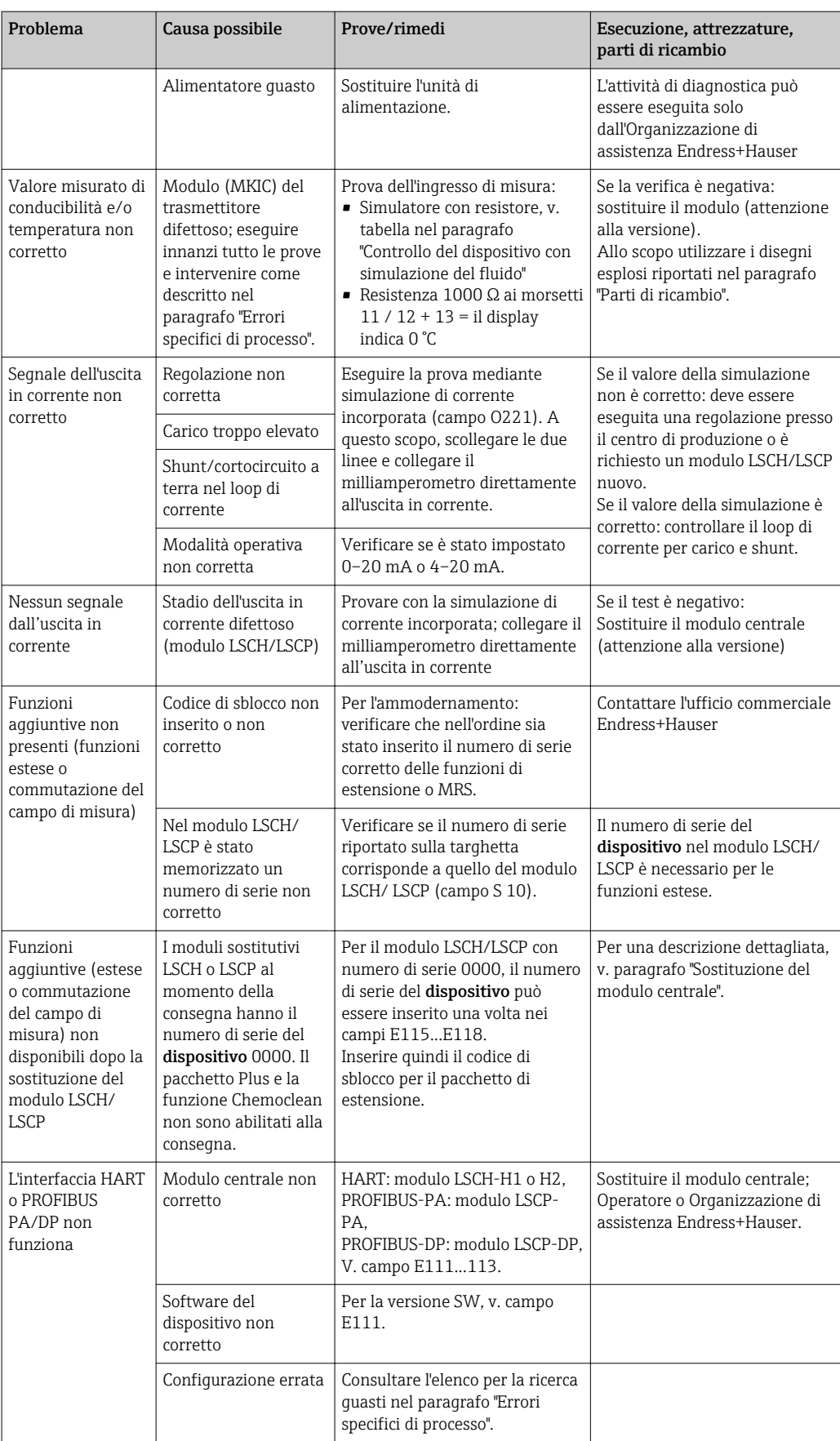

## <span id="page-81-0"></span>9 Manutenzione

#### **A** AVVERTENZA

#### Pressione e temperatura di processo, contaminazione, tensione elettrica Rischio di lesioni gravi o mortali

- ‣ Se il sensore deve essere smontato durante l'intervento di manutenzione, evitare qualsiasi pericolo dovuto a pressione, temperatura e contaminazione.
- ‣ Prima di aprire il dispositivo, accertarsi che non sia sotto tensione.
- ‣ I contatti di commutazione possono essere alimentati da circuiti elettrici separati. Scollegare anche a questi circuiti, prima di intervenire sui morsetti.

Prevedere tutte le precauzioni necessarie per garantire la sicurezza operativa e l'affidabilità dell'intero punto di misura.

La manutenzione del punto di misura comprende:

- Taratura
- Pulizia del controllore, dell'armatura e del sensore
- Controllo dei cavi e delle connessioni

Prima di eseguire qualsiasi intervento sul dispositivo, considerare tutti gli eventuali impatti sul sistema di controllo del processo o sul processo stesso.

#### **AVVISO**

#### Scariche elettrostatiche (ESD)

Rischio di danneggiare i componenti elettronici

- ‣ Per evitare le scariche elettrostatiche, prevedere delle misure di protezione per il personale, come la connessione PE preventiva o la messa a terra permanente con una fascetta da polso.
- ‣ Per la sicurezza dell'operatore, utilizzare parti di ricambio originali. Il funzionamento, la precisione e l'affidabilità, anche dopo una riparazione, sono garantiti solo da accessori originali.

### 9.1 Manutenzione del punto di misura completo

#### 9.1.1 Pulizia dei sensori di conducibilità

#### **AATTENZIONE**

#### Pericolo di lesioni personali e di danni a vestiti e attrezzature causati dai detergenti

- ‣ Indossare guanti e occhiali protettivi.
- ‣ Pulire sempre vestiti e altri oggetti da eventuali spruzzi.
- ‣ Prestare particolare attenzione alle informazioni fornite nelle schede di sicurezza per i prodotti chimici utilizzati.

Non essendoci contatto galvanico con il fluido, i sensori induttivi sono molto meno sensibili a sporco e incrostazioni dei sensori conduttivi convenzionali.

In ogni caso, lo sporco può intasare il canale di misura che, a sua volta, modifica la costante di cella. In questi casi, si deve pulire anche il sensore induttivo.

<span id="page-82-0"></span>Eliminare le impurità presenti sul sensore come descritto di seguito, in base al tipo di impurità:

- Strati di olio e grasso: Pulire con uno sgrassatore, ad es. alcol, acetone, possibilmente con acqua bollente e un detersivo per stoviglie.
- Depositi di calce e idrossidi metallici: Eliminare i depositi con acido cloridrico diluito (3%) e risciacquare attentamente con abbondante acqua pulita.
- Depositi contenenti solfuri (da desolforazione dei gas combusti o nei depuratori): Usare una miscela di acido cloridrico (3%) e tiourea (normalmente in commercio), quindi, risciacquare con attenzione ed abbondante acqua pulita.
- Depositi contenenti proteine (ad es. industria alimentare): Usare una miscela di acido cloridrico (0,5%) e pepsina (normalmente in commercio), quindi, risciacquare con attenzione ed abbondante acqua pulita.

### 9.1.2 Test dei sensori di conducibilità a principio induttivo

Quanto segue si applica al sensore CLS54.

I cavi del sensore devono essere scollegati dal dispositivo o dalla scatola di derivazione per eseguire le prove qui descritte!

- Controllo delle bobine di trasmissione e ricezione:
	- Misurare tra il connettore interno e la schermatura sui cavi coassiali bianco e rosso nel caso di versione separata e sui cavi coassiali bianco e marrone nel caso di versione compatta.
	- Resistenza ohmica 1...3 Ω ca.
	- Induttanza ca. 180...500 mH (per 2 kHz, circuito in serie in base allo schema del circuito equivalente)
- Prova di shunt della bobina:

Lo shunt tra due bobine del sensore non è consentito. La resistenza misurata deve essere > 20 MΩ.

Provare con l'ohmmetro dal cavo coassiale marrone o rosso a quello coassiale bianco.

- Prova del sensore di temperatura: Per controllare la termocoppia Pt 1000 nel sensore, si può utilizzare la tabella del paragrafo "Controllo del dispositivo con simulazione del fluido". Nel caso di sensore in versione separata, misurare tra i fili verde e bianco e tra quelli verde e giallo. I valori di resistenza devono essere i medesimi. Nel caso di versione compatta, misurare tra i due fili rossi.
- Prova di shunt del sensore di temperatura: Gli shunt non sono consentiti tra il sensore di temperatura e le bobine. Controllare con un ohmmetro per > 20 MΩ

Misurare tra i fili del sensore di temperatura (verde + bianco + giallo o rosso + rosso) e le bobine (cavo coassiale rosso e bianco o cavo coassiale marrone e bianco).

### 9.1.3 Controllo del dispositivo con simulazione del fluido

Il sensore induttivo non può essere simulato.

In ogni caso, si può controllare il sistema di misura CLD134 completo, compreso il sensore induttivo, utilizzando dei resistori equivalenti. Considerare la costante di cella  $k_{nominale}$ 6,3 cm-1 per il sensore CLS54.

Per un'accurata simulazione, il valore visualizzato deve essere calcolato utilizzando la costante di cella attuale (visibile nel campo C124).

Conducibilità  $[mS/cm] = k[cm^{-1}] \cdot 1/(R[k\Omega] \cdot 1,21)$ 

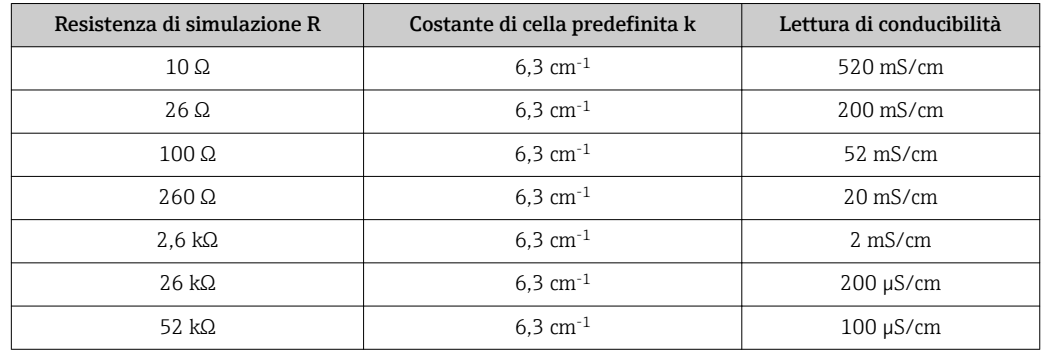

Valori di simulazione per CLS54 a 25 °C (77 °F):

#### Simulazione della conducibilità:

Inserire un cavo attraverso la presa di misura del sensore e, quindi, connetterlo, ad es., a un resistore a decadi.

#### Simulazione del sensore di temperatura

Il sensore di temperatura del sensore induttivo è collegato ai morsetti 11, 12 e 13 sul dispositivo, sia su quello in versione compatta, sia su quello in versione separata.

Per la simulazione, scollegare il sensore di temperatura dal sensore e al suo posto collegare un resistore equivalente. Questo resistore deve essere anche collegato utilizzando una soluzione a tre fili, ad es. connessione ai morsetti 11 e 12 e un ponticello dal 12 al 13.

La tabella indica alcuni valori di resistenza per la simulazione di temperatura:

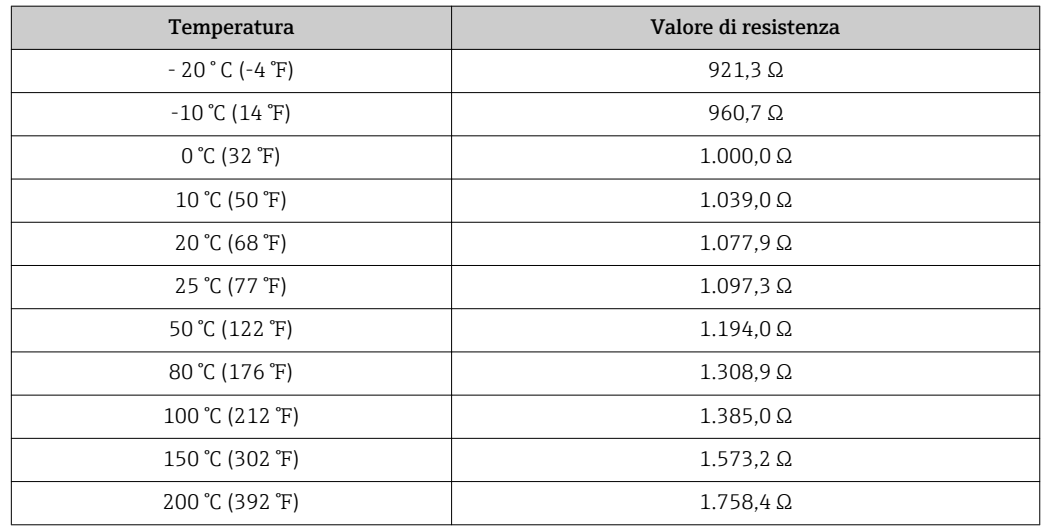

## <span id="page-84-0"></span>10 Riparazione

### 10.1 Parti di ricambio

Ordinare le parti di ricambio all'ufficio commerciale locale, utilizzando i codici d'ordine elencati nel cap. "Kit parti di ricambio".

Per sicurezza, all'ordine delle parti di ricambio, allegare anche i seguenti dati addizionali:

- Codice d'ordine del dispositivo
- Numero di serie
- Versione software, se possibile

Rilevare dalla targhetta il codice d'ordine e il numero di serie.

La versione software è reperibile nel software del dispositivo a condizione che il processore del dispositivo sia ancora funzionante.

Per informazioni più dettagliate, utilizzare il tool di ricerca delle parti di ricambio sul sito Internet:

www.it.endress.com/spareparts\_consumables

### 10.2 Smontaggio del trasmettitore

Considerare gli effetti sul processo quando si mette il dispositivo fuori servizio!

Per i numeri delle parti, v. disegno esploso.

Per smontare il dispositivo da campo procedere come segue:

- 1. Togliere il coperchio (pos. 40).
- 2. Togliere il coperchio di protezione interno (pos. 140). Liberare le chiusure laterali con un cacciavite.
- 3. Scollegare la morsettiera a cinque pin in modo che il dispositivo non sia in tensione.
- 4. Scollegare quindi le altre morsettiere. Ora si può proseguire con lo smontaggio del trasmettitore.
- 5. Liberare le 4 viti e togliere la scatola dell'elettronica completa dalla custodia in acciaio.
- 6. Il gruppo dell'alimentatore è semplicemente innestato e può essere liberato ed estratto piegando ed allargando delicatamente le pareti della scatola elettronica. Iniziare dalle chiusure sul lato anteriore!
- 7. Scollegare il connettore del cavo piatto (pos. 110). L'alimentatore è libero.
- 8. Se il modulo centrale è fissato con una vite centrale, eliminarla. In caso contrario, il modulo centrale è semplicemente innestato e può essere estratto facilmente.

### <span id="page-85-0"></span>10.3 Sostituzione del modulo centrale

Alla consegna, il modulo sostitutivo LSCx-x è contrassegnato con il numero di serie del dispositivo, che lo identifica come modulo nuovo. Poiché li numero di serie e il codice di sblocco sono associati per abilitare le funzioni estese e la commutazione del campo di misura, un'estensione/funzione MRS già presente non può essere attivata. Generalmente, dopo la sostituzione del modulo centrale, tutti i dati modificabili sono ripristinati alle impostazioni di fabbrica.

Se possibile, annotare le impostazioni personalizzate del trasmettitore, quali ad esempio:

- Dati di taratura
- Assegnazione di corrente, parametro principale e temperatura
- Selezione delle funzioni dei relè
- Impostazioni del valore soglia
- Impostazione dell'allarme, assegnazione della corrente di allarme
- Funzioni di monitoraggio
- Parametri dell'interfaccia

Per sostituire il modulo centrale, procedere come di seguito descritto:

- 1. Smontare il dispositivo come descritto nel paragrafo "Smontaggio del trasmettitore".
- 2. Controllare se il numero di serie riportato sul modulo centrale nuovo è identico a quello del precedente modulo.
- 3. Rimontare il dispositivo con il nuovo modulo.
- 4. Riavviare il dispositivo e controllare le funzioni base (ad es. visualizzazione del valore misurato e della temperatura, operatività da tastiera).
- 5. Leggere il numero di serie ("n. ser.") sulla targhetta del dispositivo e inserirlo nei campi E115 (prima cifra = anno, a una cifra), E116 (seconda cifra: mese, a una cifra), E117 (numero cons., a quattro cifre).
	- Il campo E118 visualizza di nuovo il numero completo a scopo di verifica.
- Il numero di serie può essere inserito solo per i moduli nuovi che hanno numero di serie 0000. Può essere impostato solo una volta! Di conseguenza, prima di premere ENTER per confermare, controllare che il numero inserito sia quello corretto!

Se si inserisce un codice non corretto, le funzioni aggiuntive non sono abilitate. Un numero di serie non corretto può essere modificato solo dal produttore!

- 1. Premere ENTER per confermare il numero di serie o cancellare l'inserimento e inserire di nuovo il numero.
- 2. Nel campo S7, inserire di nuovo il codice di sblocco S7 (v. targhetta "/Codici:").
- 3. Verificare che le funzioni siano abilitate: le funzioni estese devono essere disponibili, ad es. quando si richiama il gruppo funzione CONTROLLO/Codice P, la funzione PCS deve essere visibile; la commutazione del campo di misura deve essere visibile quando si aprono le tabelle alfa (gruppo funzione T/in T1 si deve poter selezionare 1...4).
- 4. Impostare il valore predefinito su  $6.3 \text{ cm}^{-1}$  per la costante di cella (campo A5) e su Pt1k per il sensore di temperatura (campo B1).
- 5. Ripetere le impostazioni personalizzate.

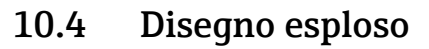

<span id="page-86-0"></span>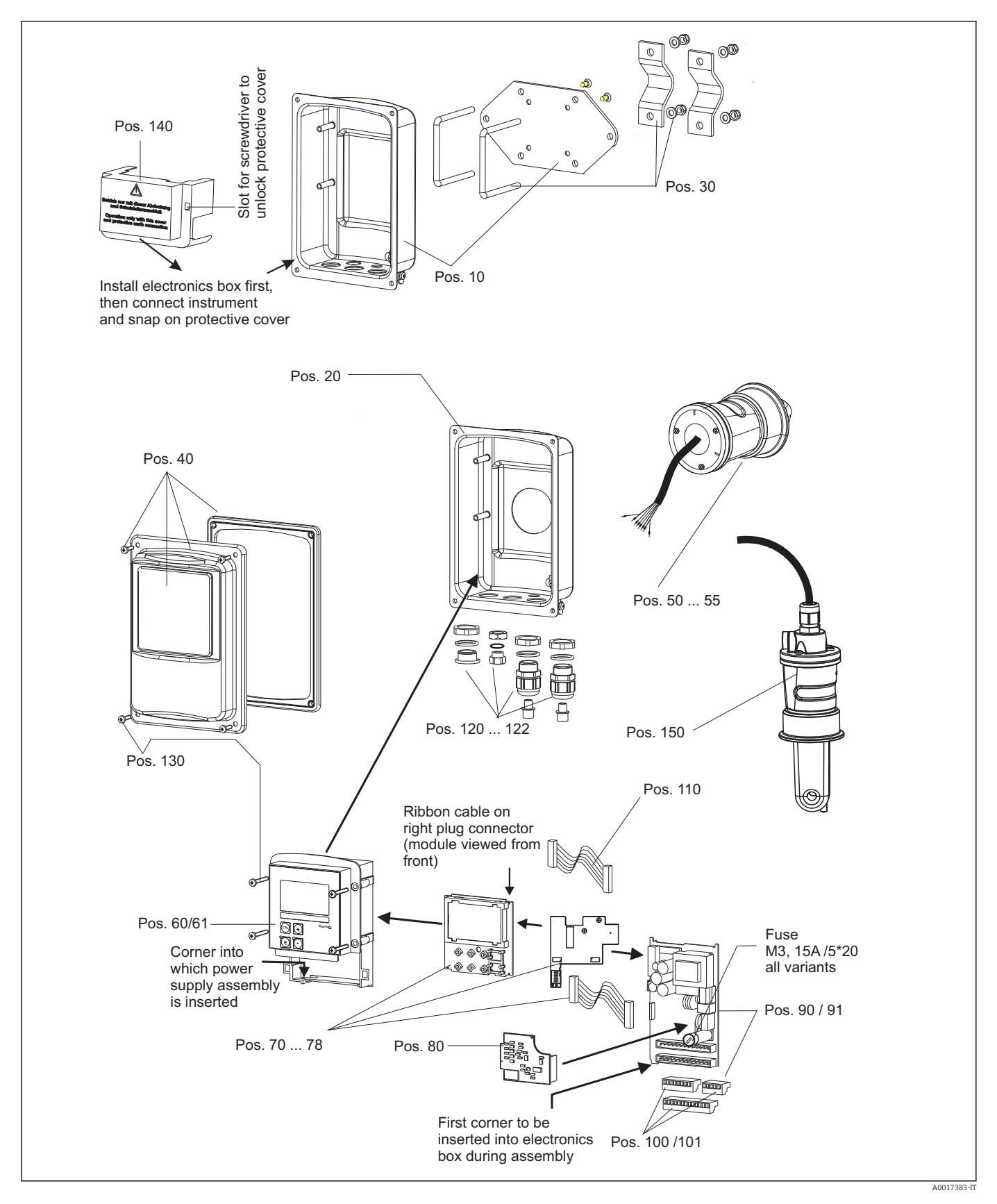

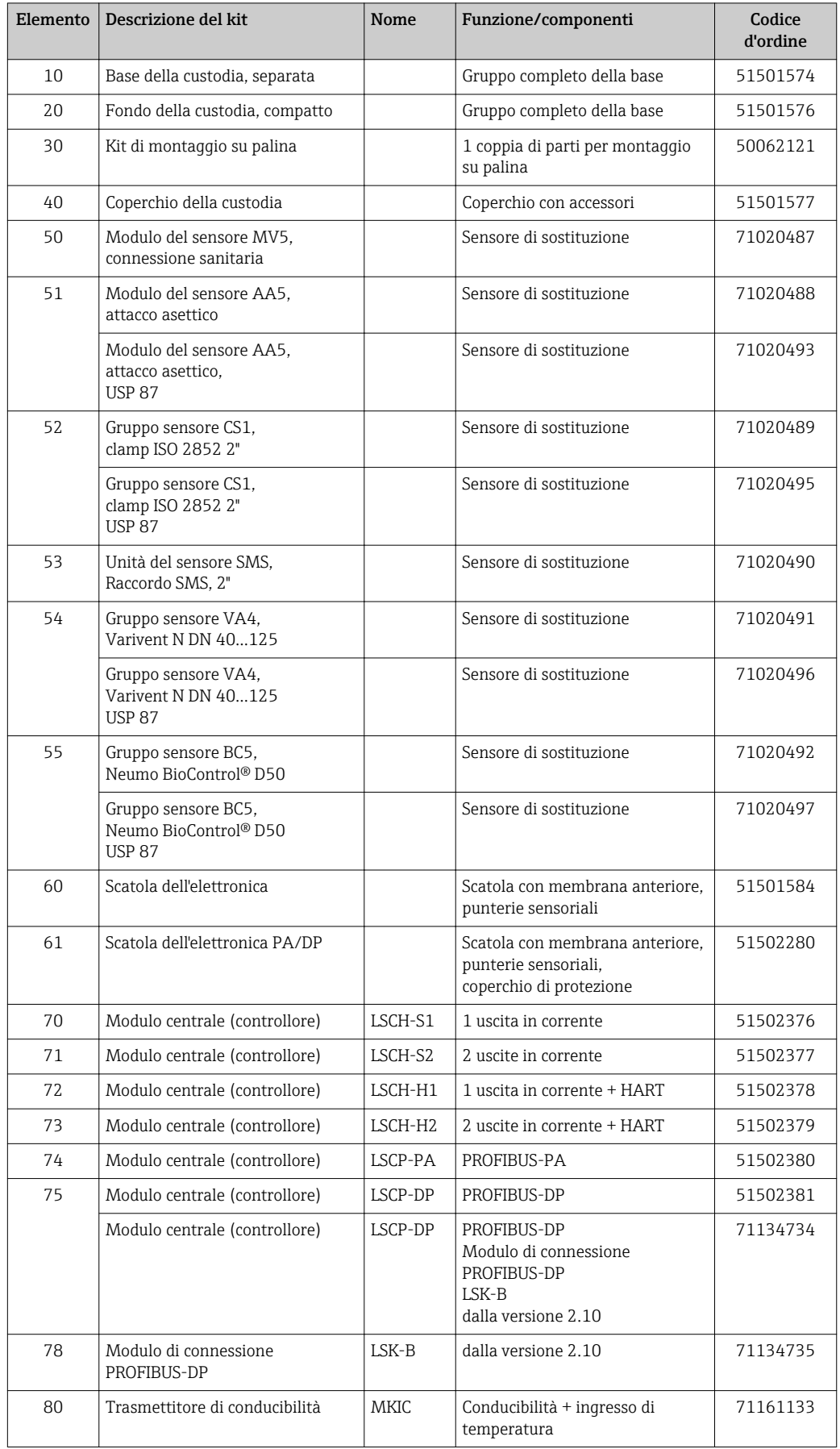

# <span id="page-87-0"></span>10.5 Kit di parti di ricambio

<span id="page-88-0"></span>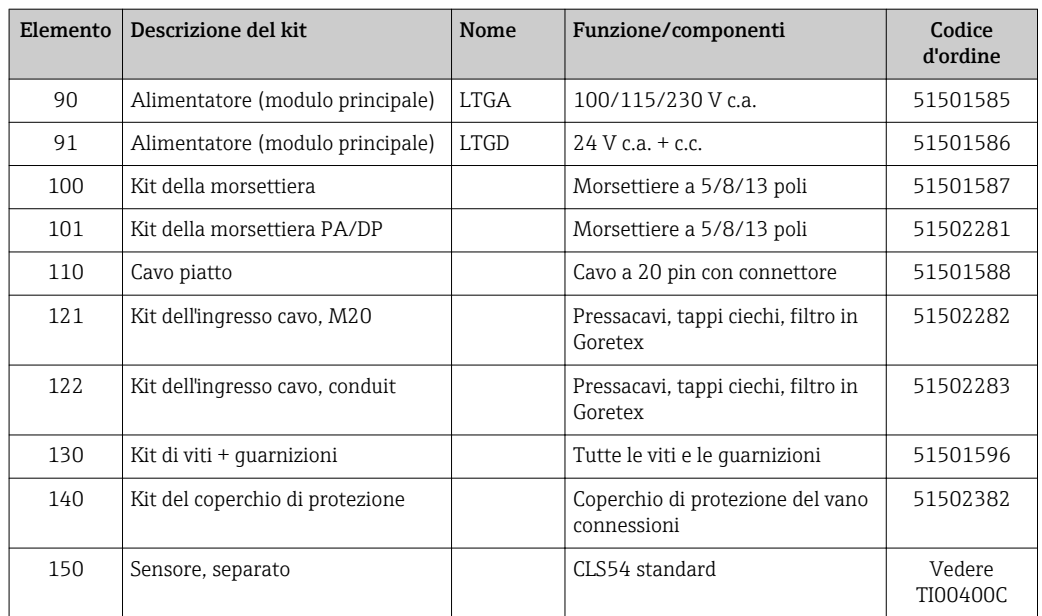

### 10.6 Restituzione

Il prodotto deve essere reso se richiede riparazioni e tarature di fabbrica o se è stato ordinato/consegnato il dispositivo non corretto. Endress+Hauser quale azienda certificata ISO e anche in base alle disposizioni di legge deve attenersi a specifiche procedure per la gestione di tutti i prodotti resi, che sono stati a contatto con fluidi.

Per garantire una resa del dispositivo semplice, sicura e professionale, consultare le procedure e le condizioni di reso all'indirizzo www.endress.com/support/return-material.

## 10.7 Smaltimento

Lo strumento contiene componenti elettronici, pertanto lo smaltimento deve essere effettuato in conformità con le norme in vigore in materia di smaltimento dei rifiuti elettronici.

Rispettare le normative locali.

# <span id="page-89-0"></span>11 Accessori

### 11.1 Prolunga del cavo

#### Cavo di misura CLK6

- Cavo di estensione per sensori di conducibilità a principio induttivo, per estensione mediante scatola di derivazione VBM
- Venduto a metri, codice d'ordine: 71183688

#### VBM

- Scatola di derivazione per estensione del cavo
- 10 morsettiere
- **•** Ingressi cavo:  $2 \times PQ$  13,5 o  $2 \times NPT$   $\frac{1}{2}$ "
- Materiale: alluminio
- Grado di protezione: IP 65
- Codici d'ordine
	- Ingressi cavo Pg 13,5: 50003987
	- Ingressi cavo NPT ½": 51500177

In funzione delle condizioni ambiente, il sacchetto di essiccante inserito deve essere controllato e sostituito periodicamente per evitare misure non corrette dovute a ponti di umidità nella linea di misura.

#### Sacchetto igroscopico

- Sacchetto essiccante con indicazione a colori per la scatola di derivazione VBM
- Codice d'ordine 50000671

### 11.2 Kit di montaggio su palina

#### Kit di montaggio su palina

- Kit di montaggio per fissare il sistema Smartec CLD132/CLD134 su tubi orizzontali e verticali (max. Ø 60 mm (2.36"))
- Materiale: acciaio inox 1.4301 (AISI 304)
- Codice d'ordine 50062121

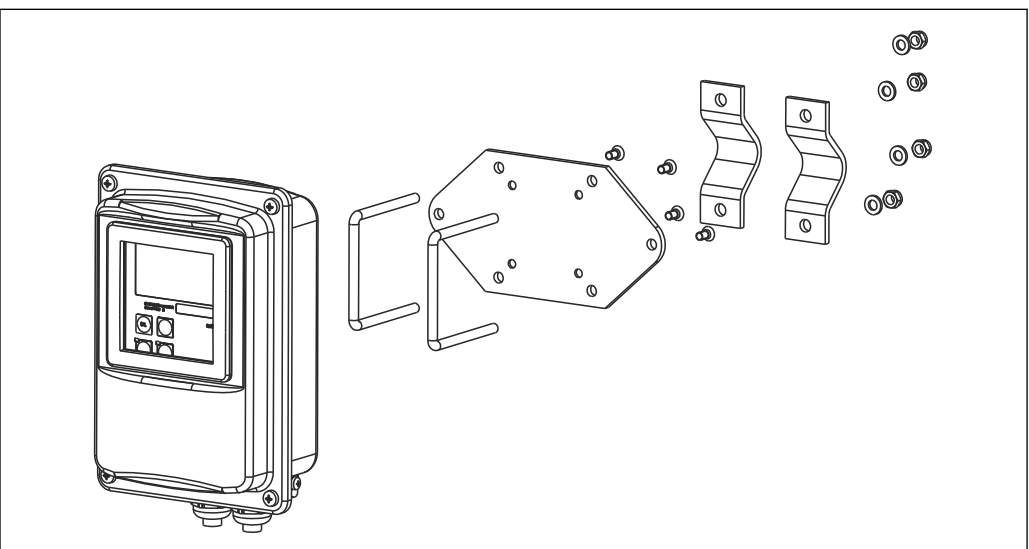

 *41 Kit di montaggio per fissare il trasmettitore CLD132/CLD134 in versione separata a una palina (piastra di base compresa nella fornitura del trasmettitore)*

A0004902

## 11.3 Aggiornamento del software

Aggiornamento delle funzioni

- Configurazione del gruppo di parametri a distanza (commutazione del campo di misura, MRS) e determinazione del coefficiente di temperatura;
- Codice d'ordine: 51501643
- Specificare il numero di serie del dispositivo quando si effettua l'ordine.

## 11.4 Soluzioni di taratura

#### Soluzioni di taratura per conducibilità CLY11

Soluzioni di precisione riferite a SRM (Standard Reference Material) con NIST per una taratura qualificata dei sistemi di misura della conducibilità secondo ISO 9000

- CLY11-B, 149,6 μS/cm (temperatura di riferimento 25 °C (77 °F)), 500 ml (16.9 fl.oz) Codice d'ordine 50081903
- CLY11-C, 1,406 mS/cm (temperatura di riferimento 25 °C (77 °F)), 500 ml (16.9 fl.oz) Codice d'ordine 50081904
- CLY11-D, 12,64 mS/cm (temperatura di riferimento 25 °C (77 °F)), 500 ml (16.9 fl.oz) Codice d'ordine 50081905
- CLY11-E, 107,00 mS/cm (temperatura di riferimento 25 °C (77 °F)), 500 ml (16.9 fl.oz) Codice d'ordine 50081906

Informazioni tecniche TI00162C m

## 11.5 Optoscopio

#### Optoscopio

- Interfaccia tra trasmettitore e PC/laptop per attività di manutenzione.
- Il software Windows "Scopeware" è compreso con l'optoscopio.
- L'optoscopio è fornito in una robusta valigetta con tutti gli accessori richiesti.
- Codice d'ordine: 51500650

# 12 Dati tecnici

# 12.1 Ingresso

<span id="page-91-0"></span>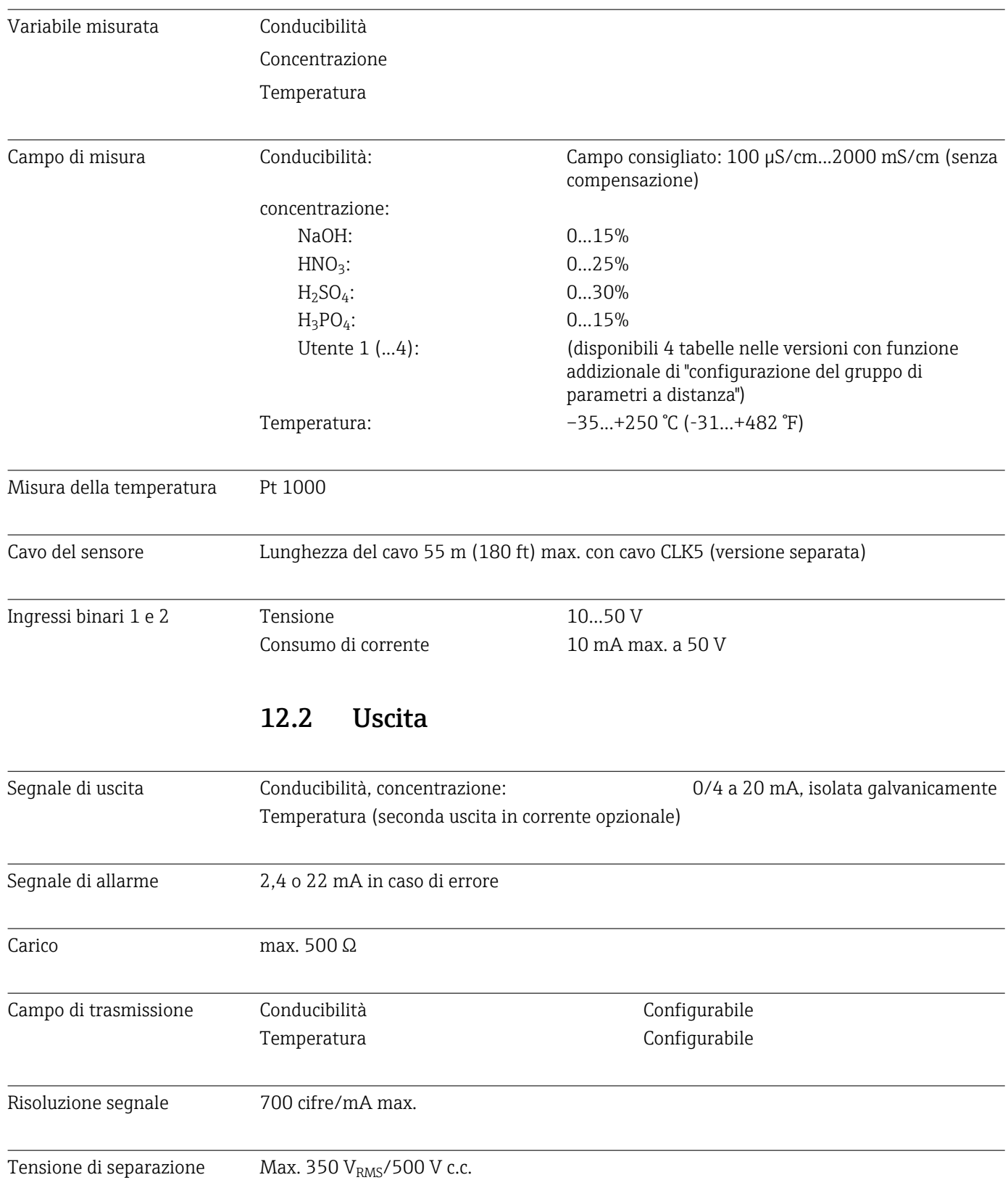

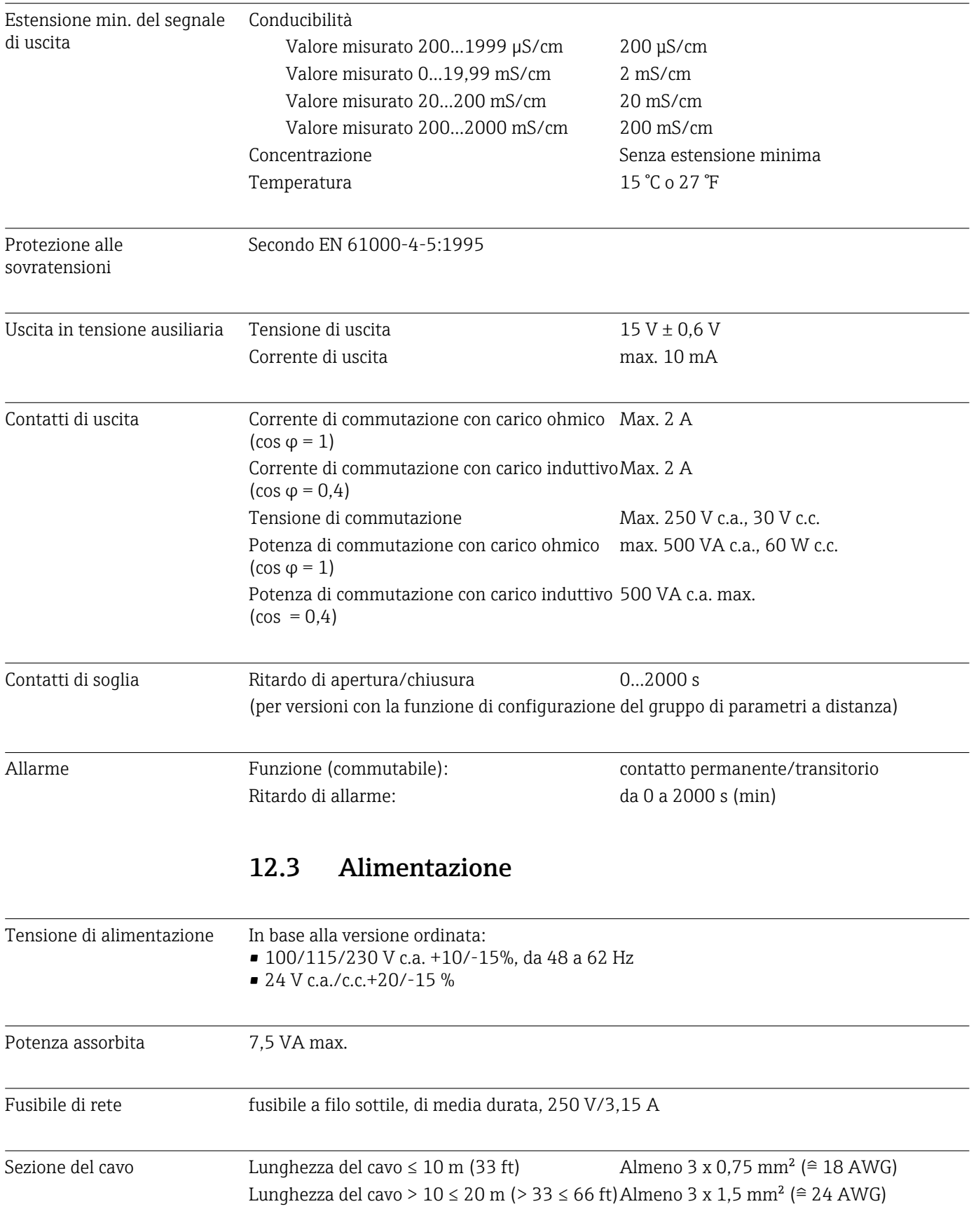

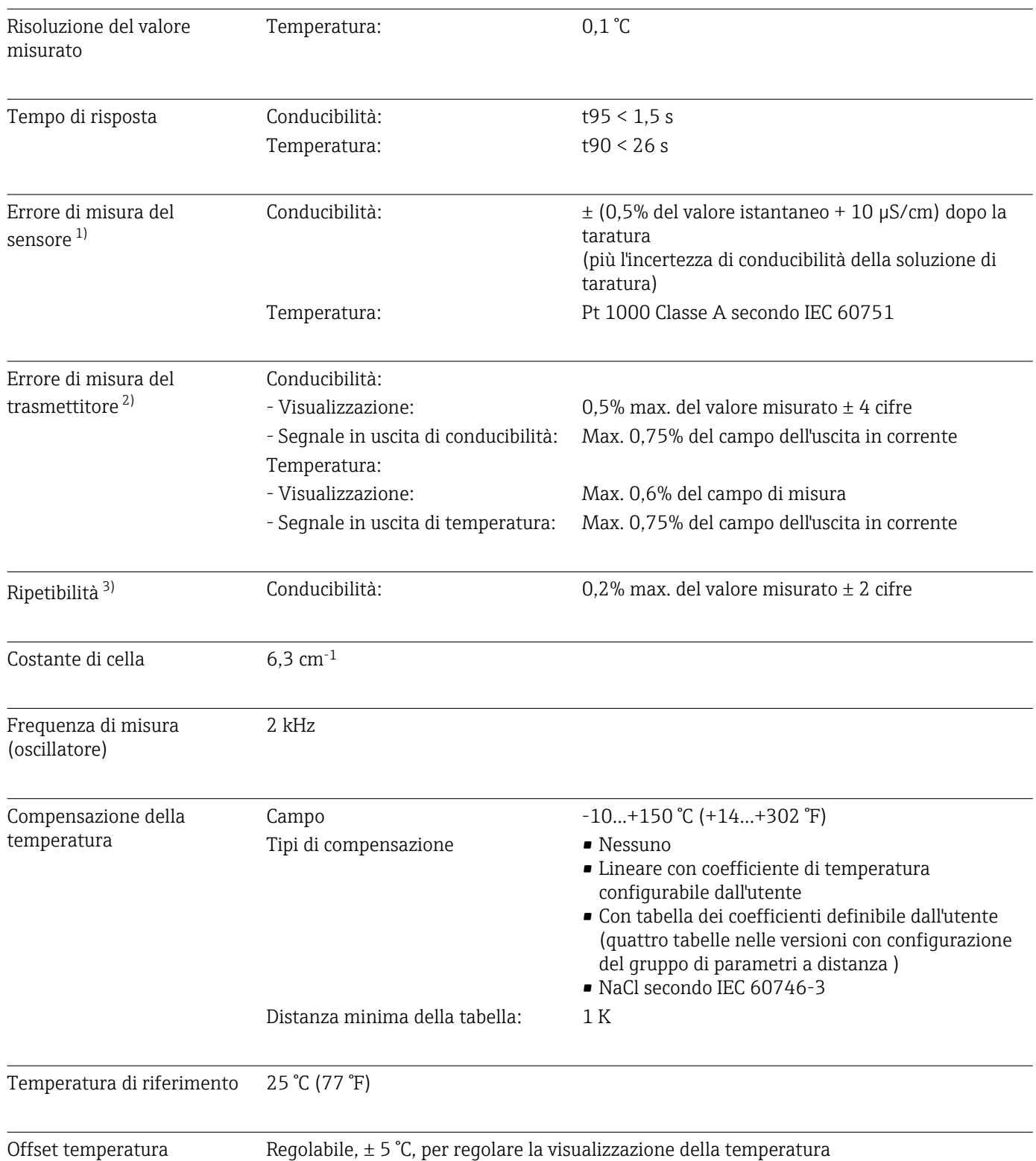

# 12.4 Caratteristiche operative

<sup>1)</sup> Secondo DIN IEC 746 Parte 1, alle condizioni operative nominali

<sup>2)</sup> Secondo DIN IEC 746 Parte 1, alle condizioni operative nominali 3) Secondo DIN IEC 746 Parte 1, alle condizioni operative nominali

<sup>3)</sup> Secondo DIN IEC 746 Parte 1, alle condizioni operative nominali

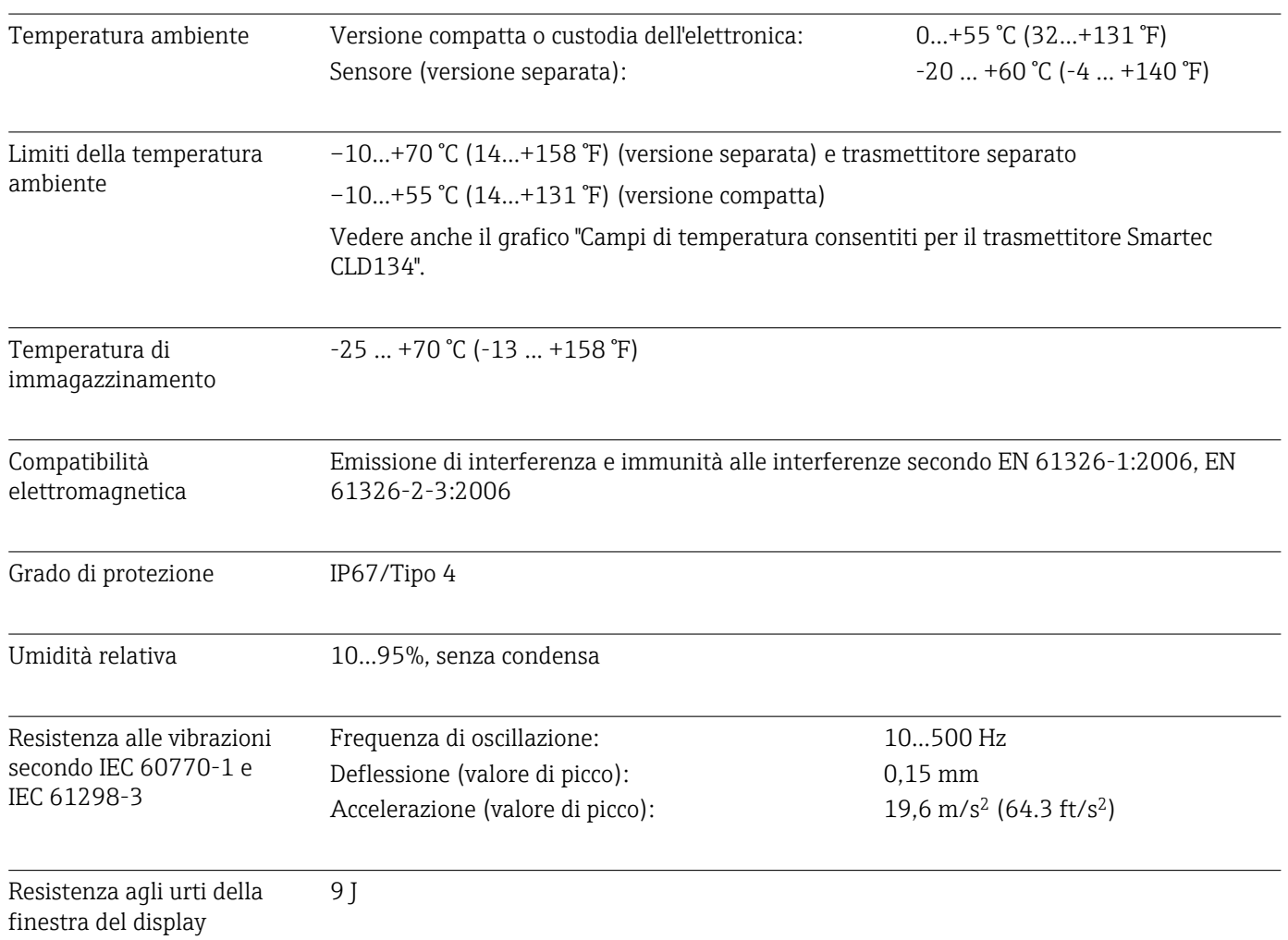

## 12.5 Ambiente

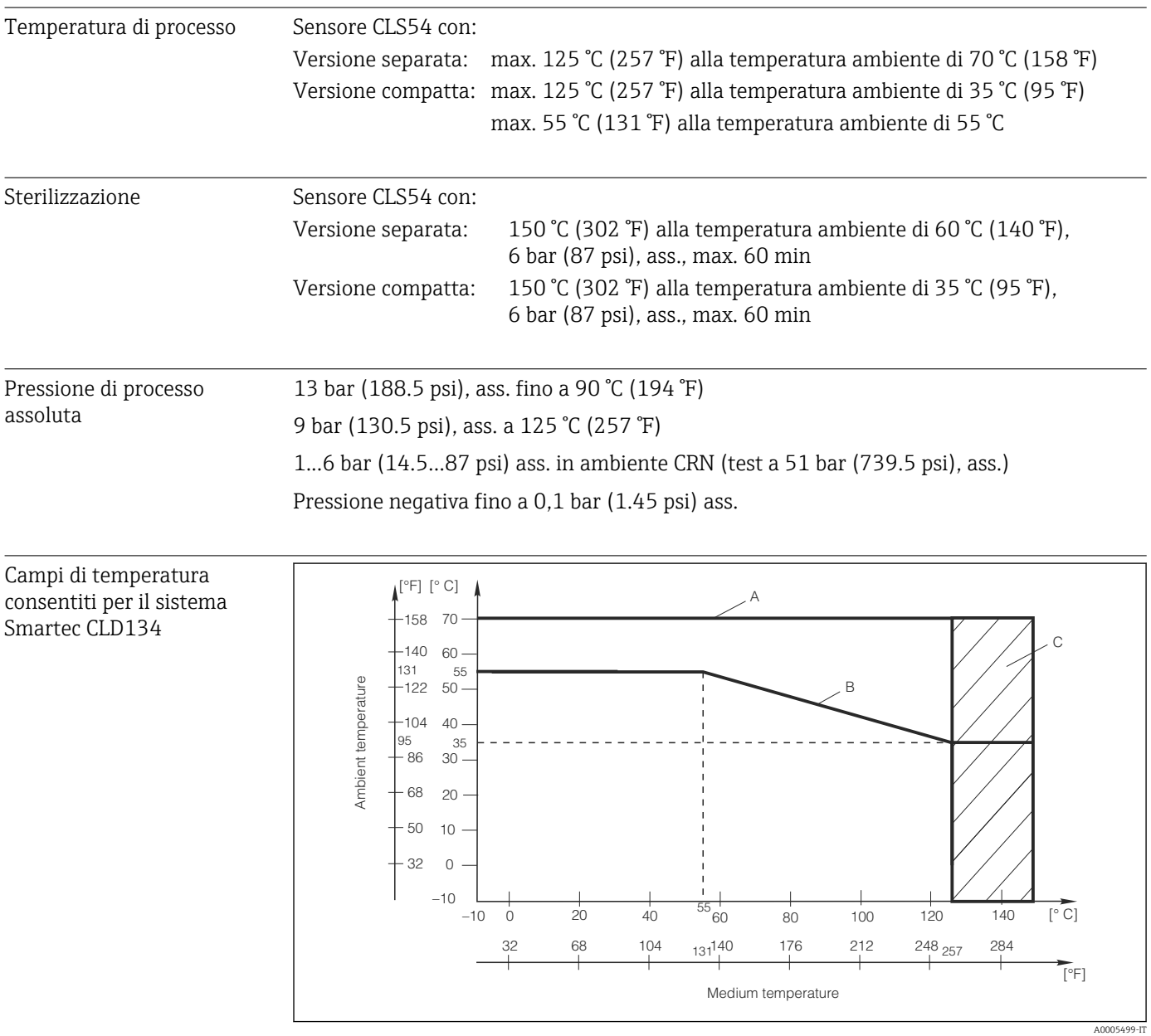

### 12.6 Processo

 *42 Campi di temperatura consentiti per il trasmettitore Smartec CLD134*

*A Sensore CLS54 con versione separata*

*B Versione compatta*

*C Breve sterilizzazione (< 60 min)*

Valori nominali di pressione-temperatura per il sensore CLS54

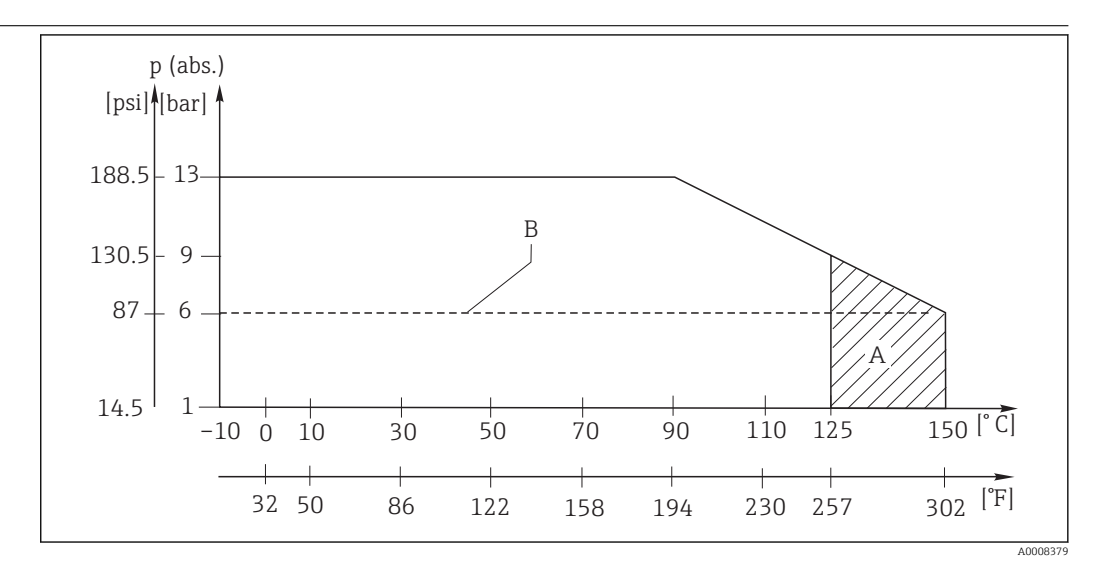

 *43 Valori nominali di pressione-temperatura*

*A Breve sterilizzazione (max. < 60 minuti)*

*B MAWP (pressione operativa massima consentita) secondo ASME-BPVC Sez. VIII, Div 1, UG101 per registrazione CRN*

## 12.7 Velocità di deflusso

5 m/s (16.4 ft/s) max. per fluidi a bassa viscosità in tubi DN65

## 12.8 Costruzione meccanica

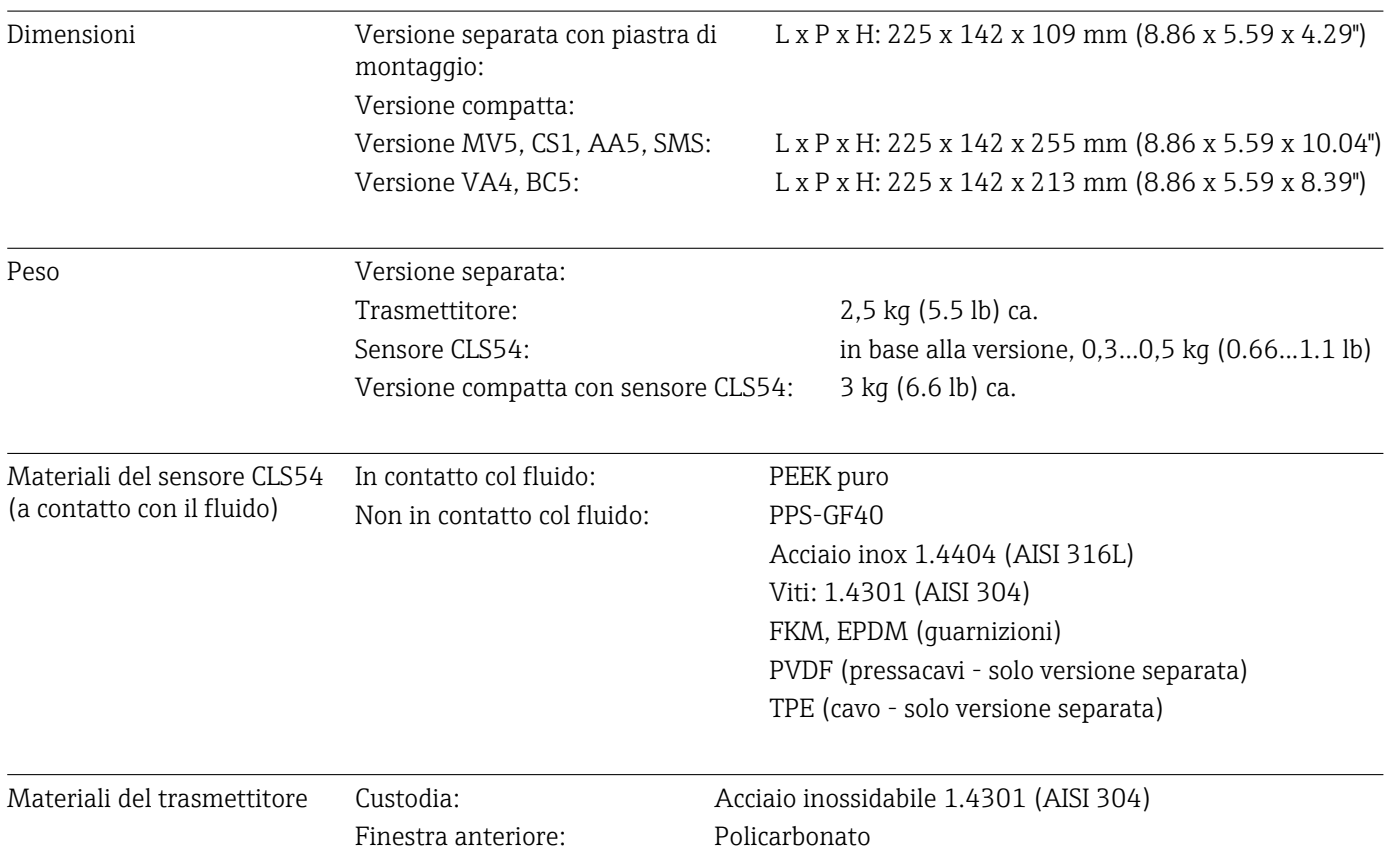

#### Resistenza chimica del sensore CLS54

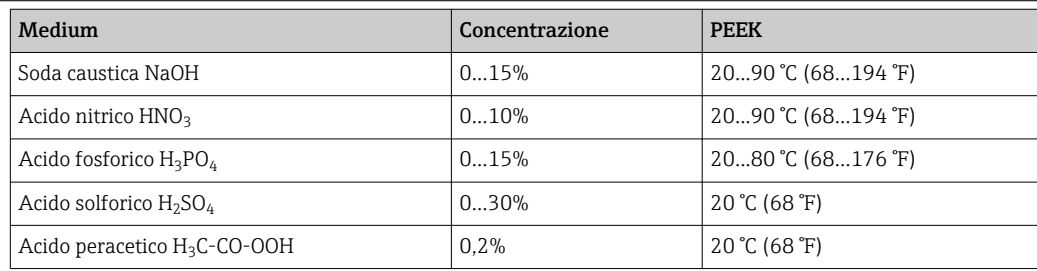

Salvo errori e omissioni

# 13 Appendice

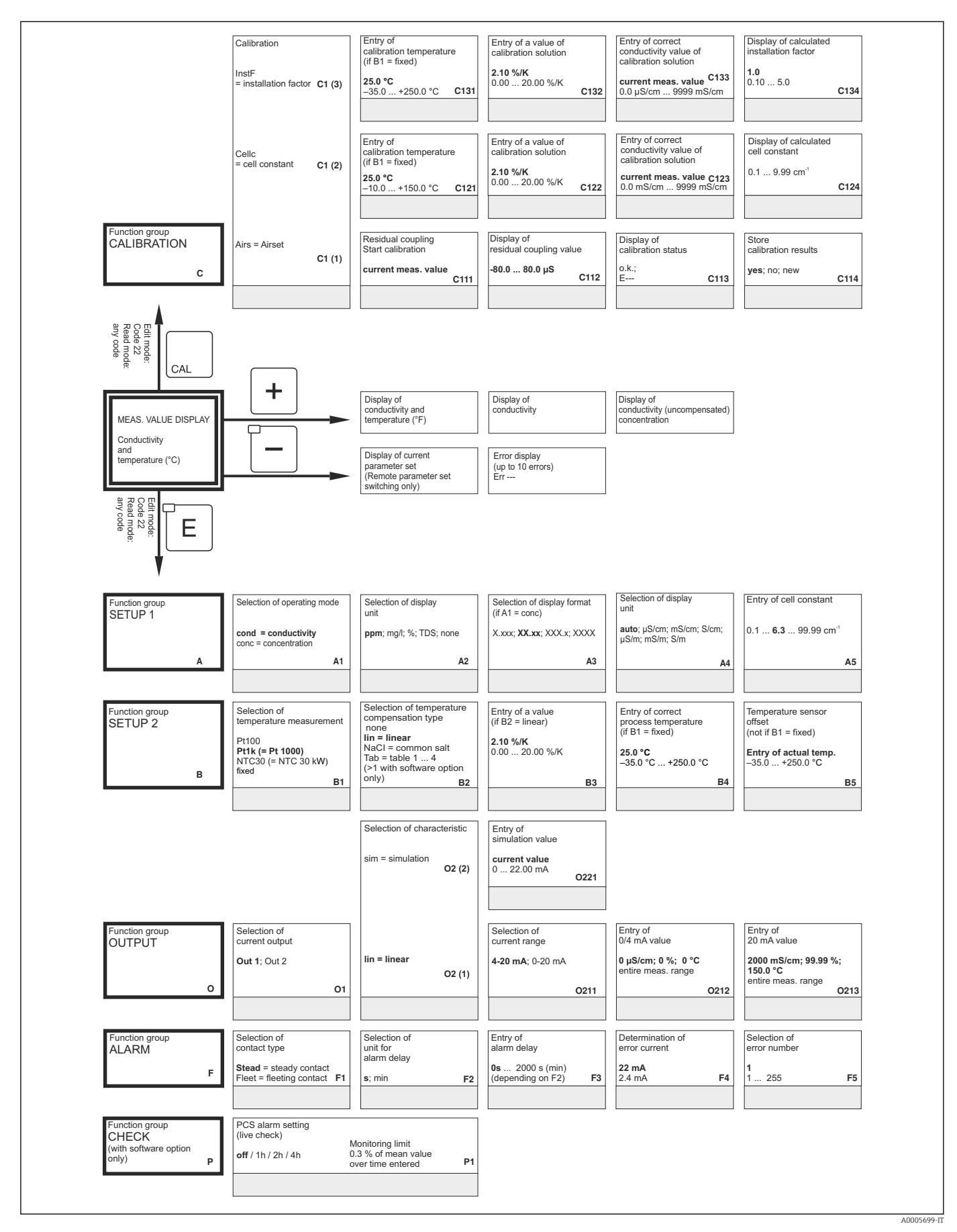

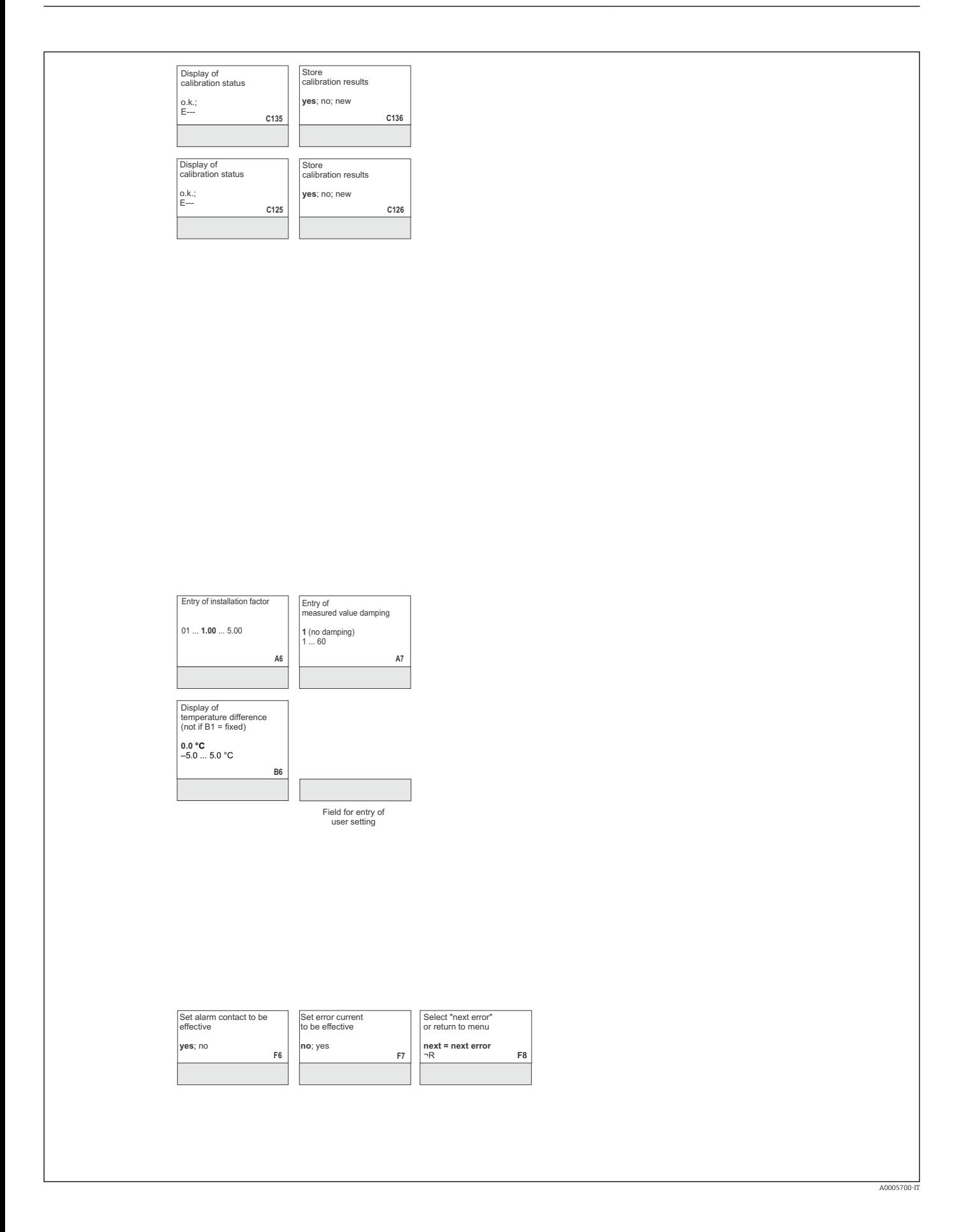

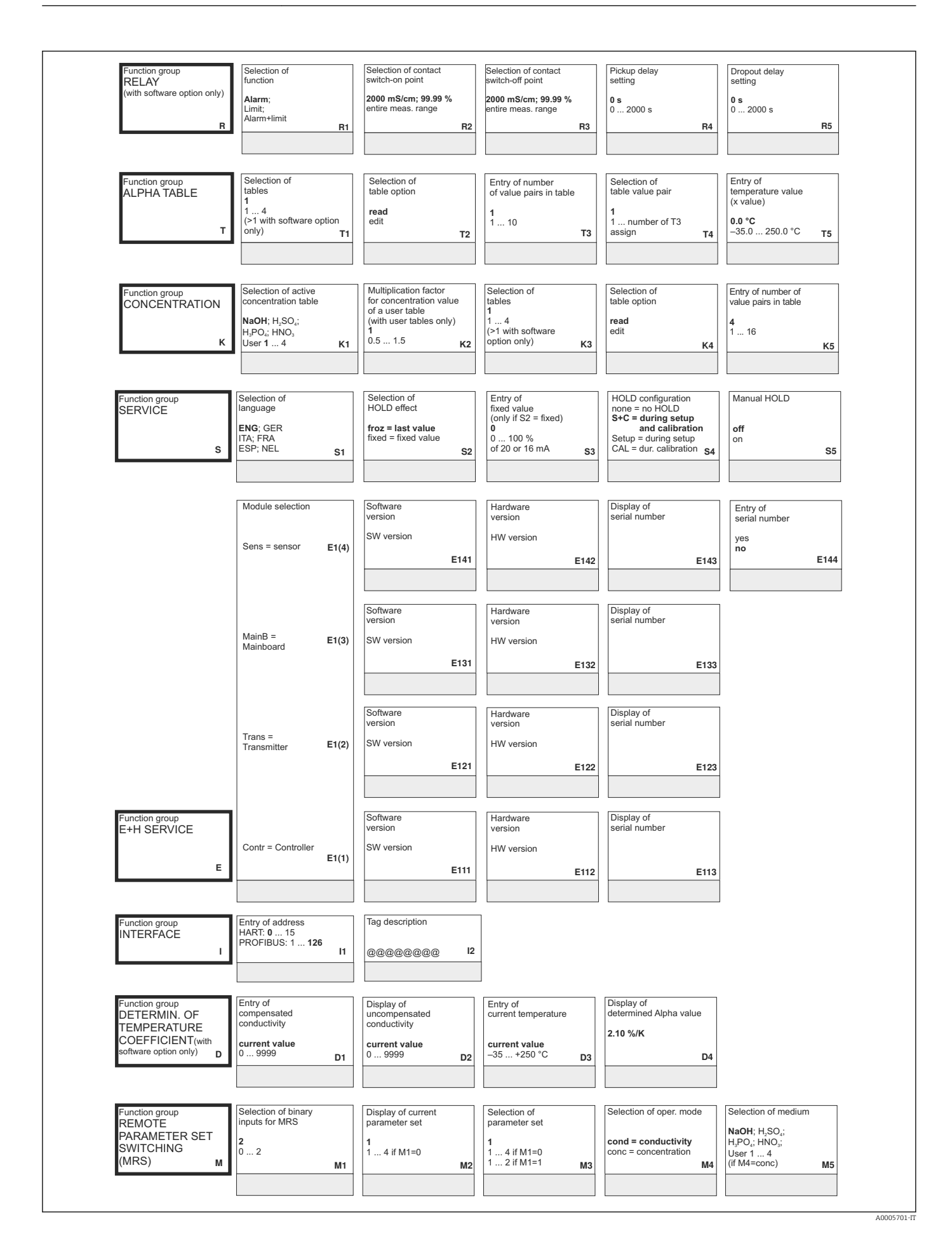

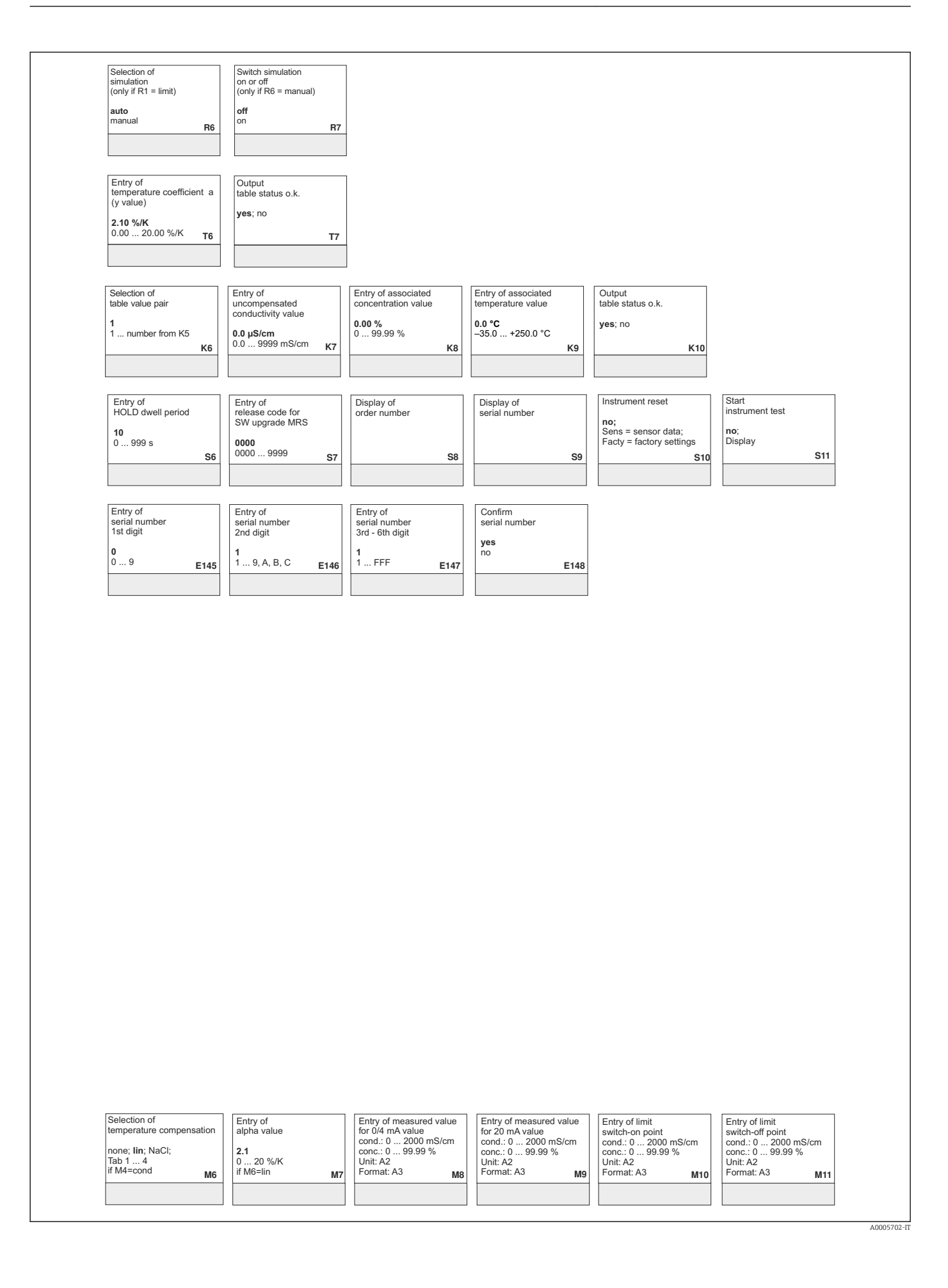

# Indice analitico

## A

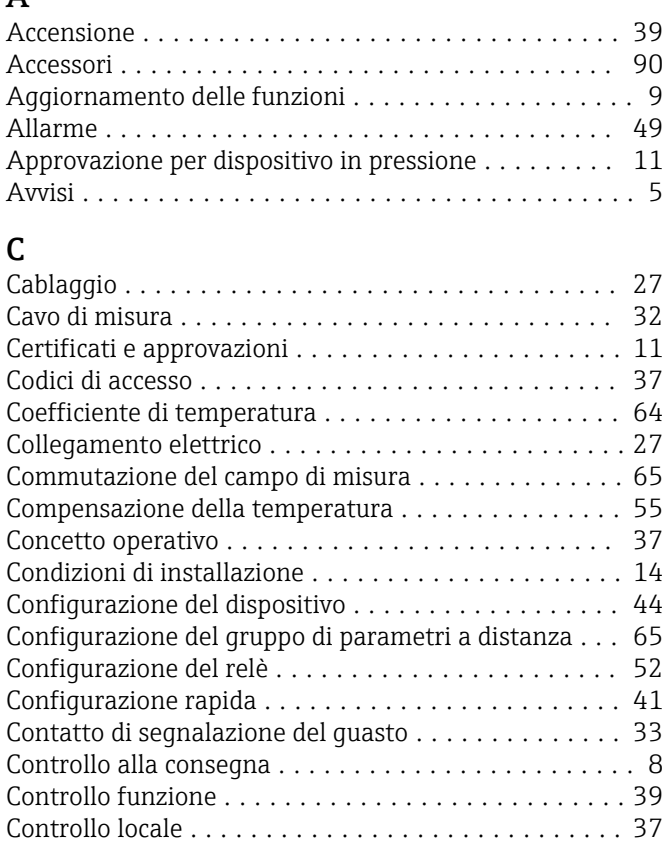

## D

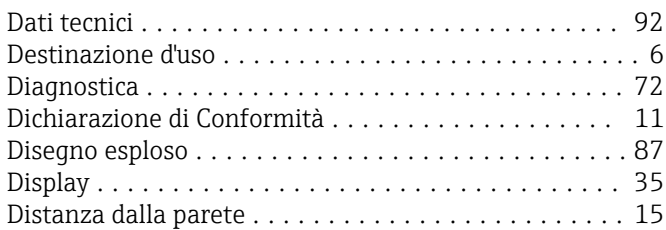

# E

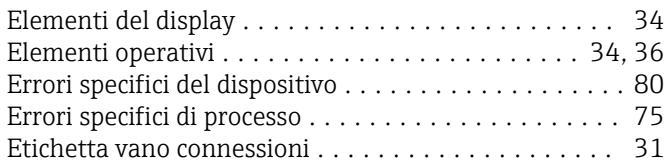

### F

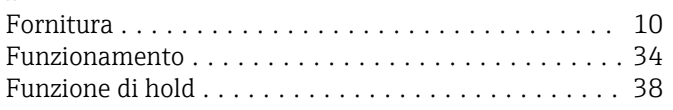

# G

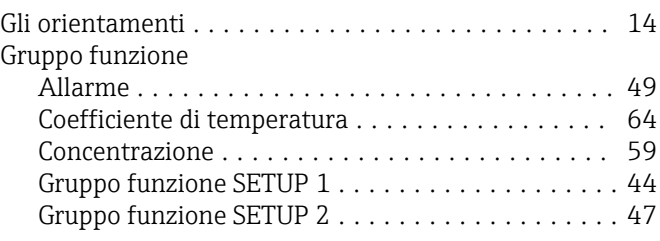

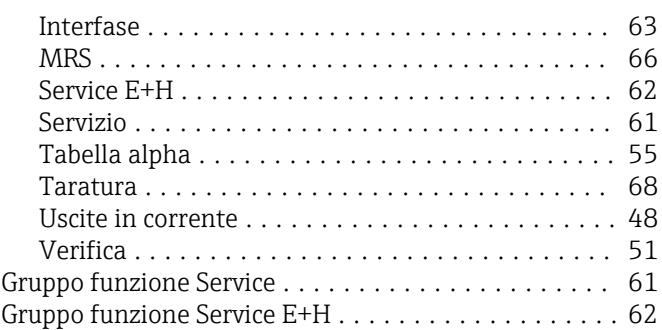

### I

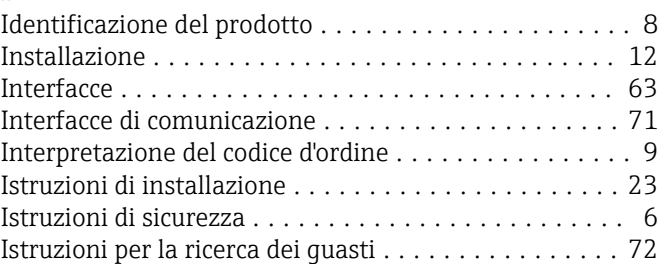

## K

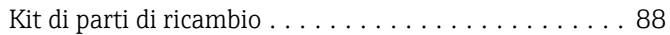

### M

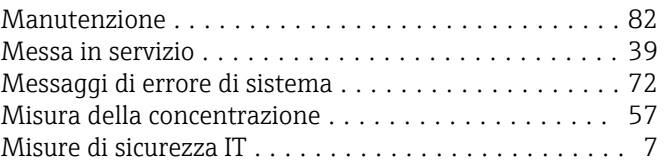

## P

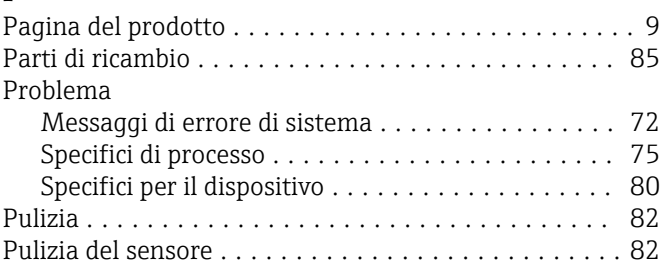

### R

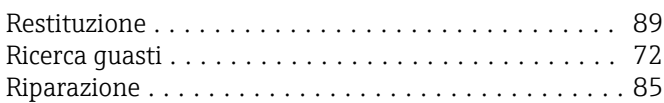

## S

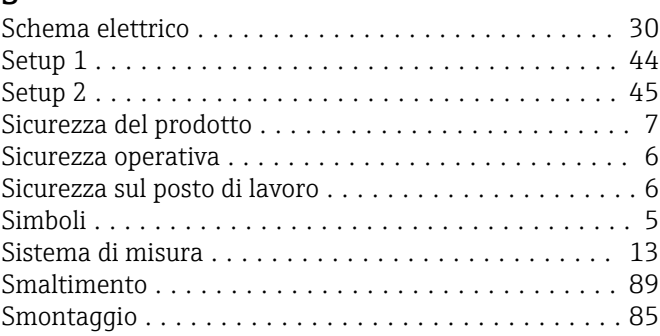

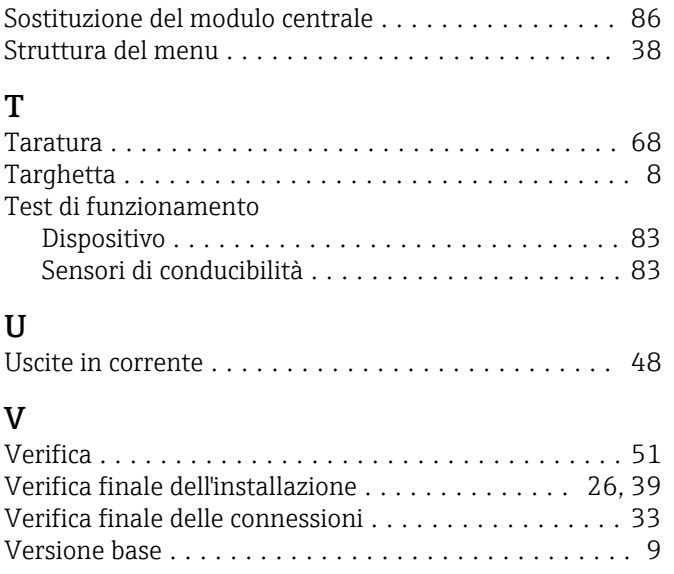

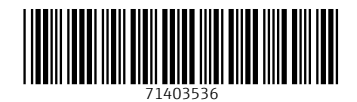

www.addresses.endress.com

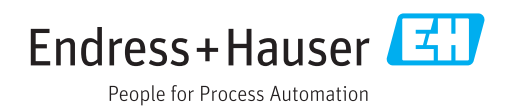